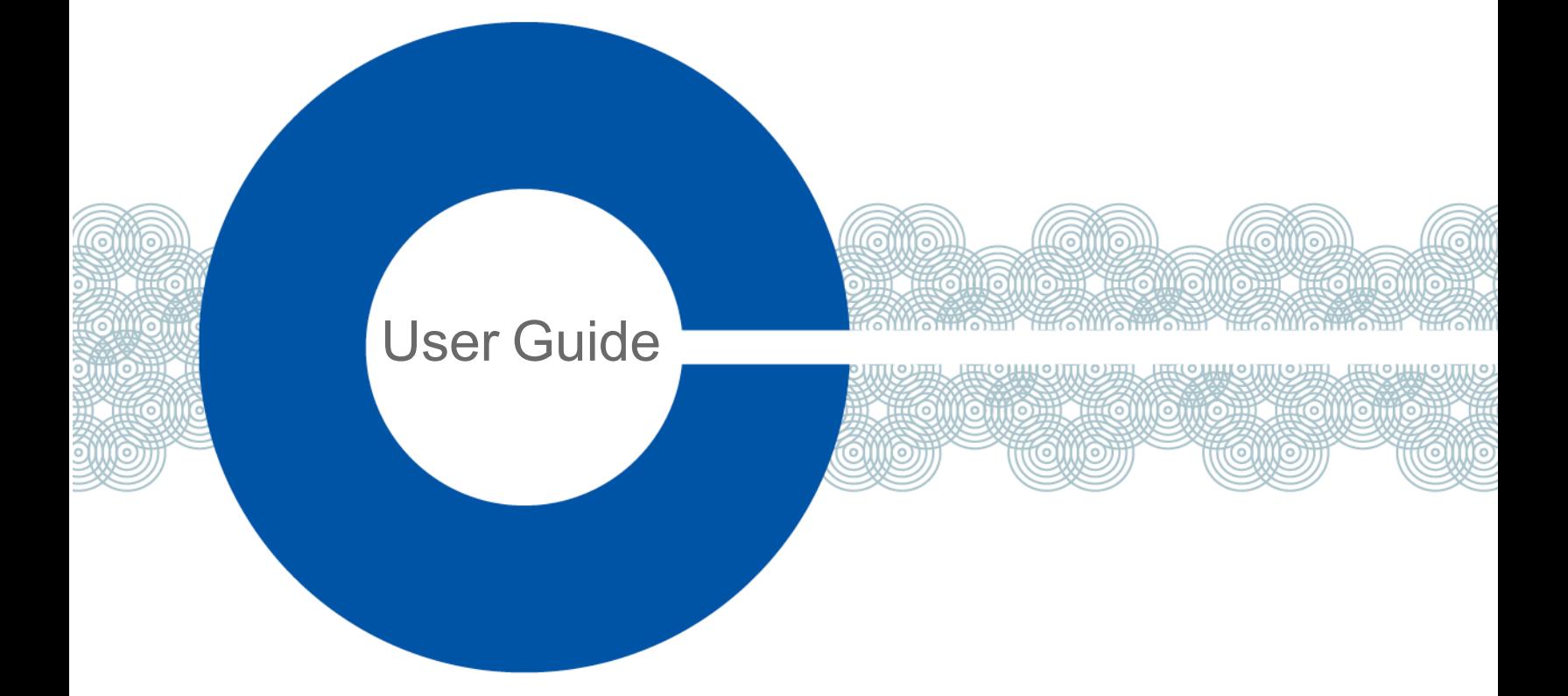

# **Eclipse 13.1 HX**

# **Installation Guide**

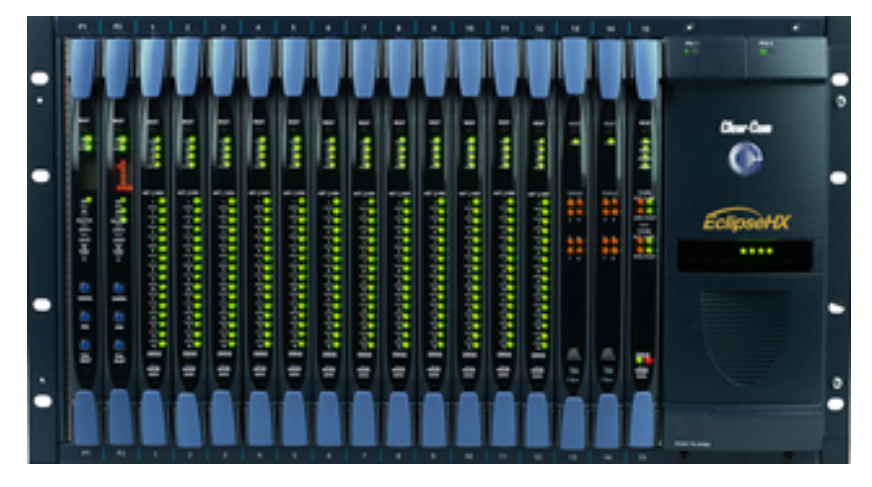

Part Number: PUB-00229 Revision A Date: September 18, 2023

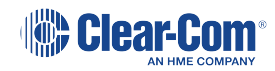

# Table of contents

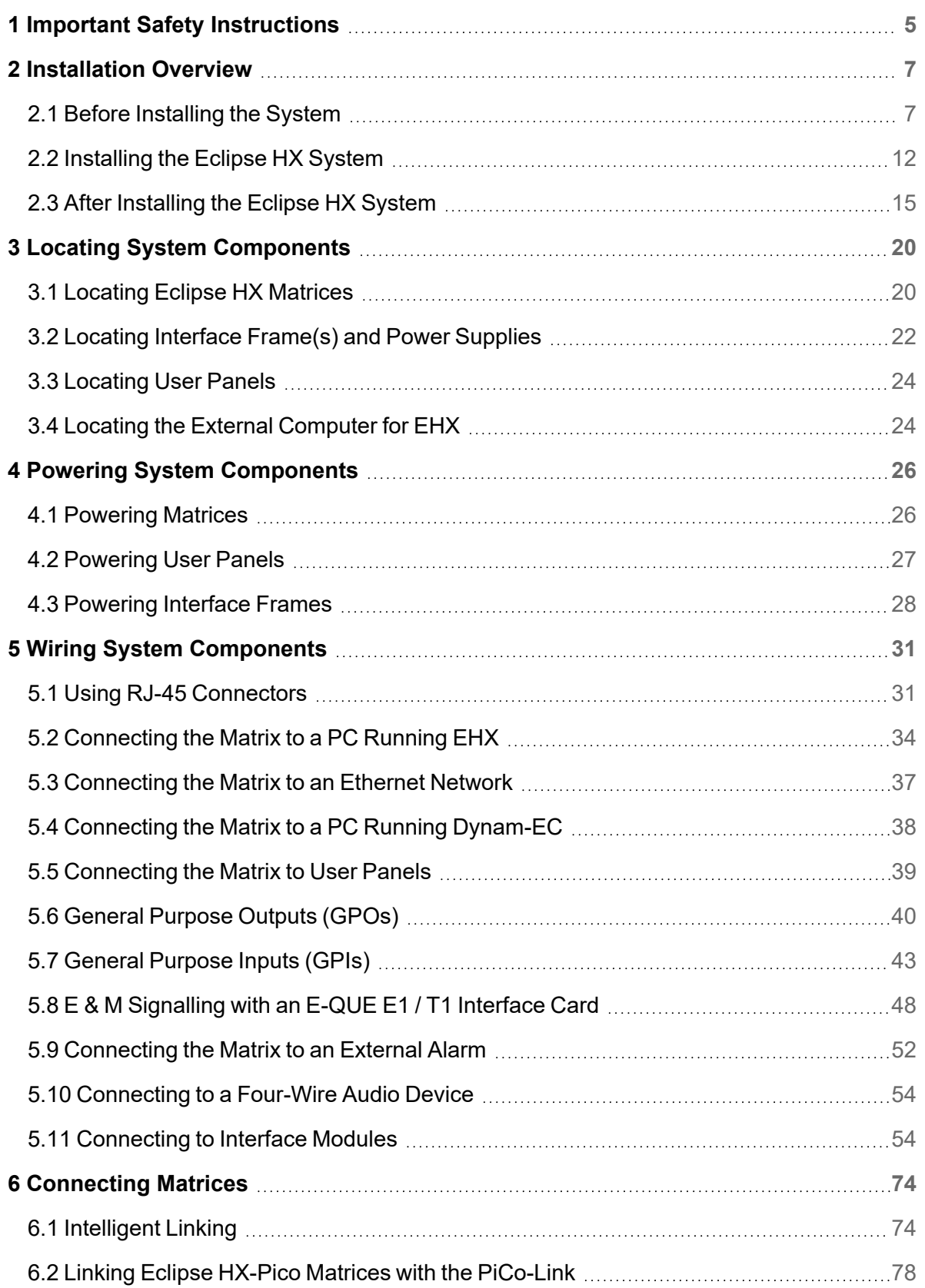

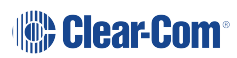

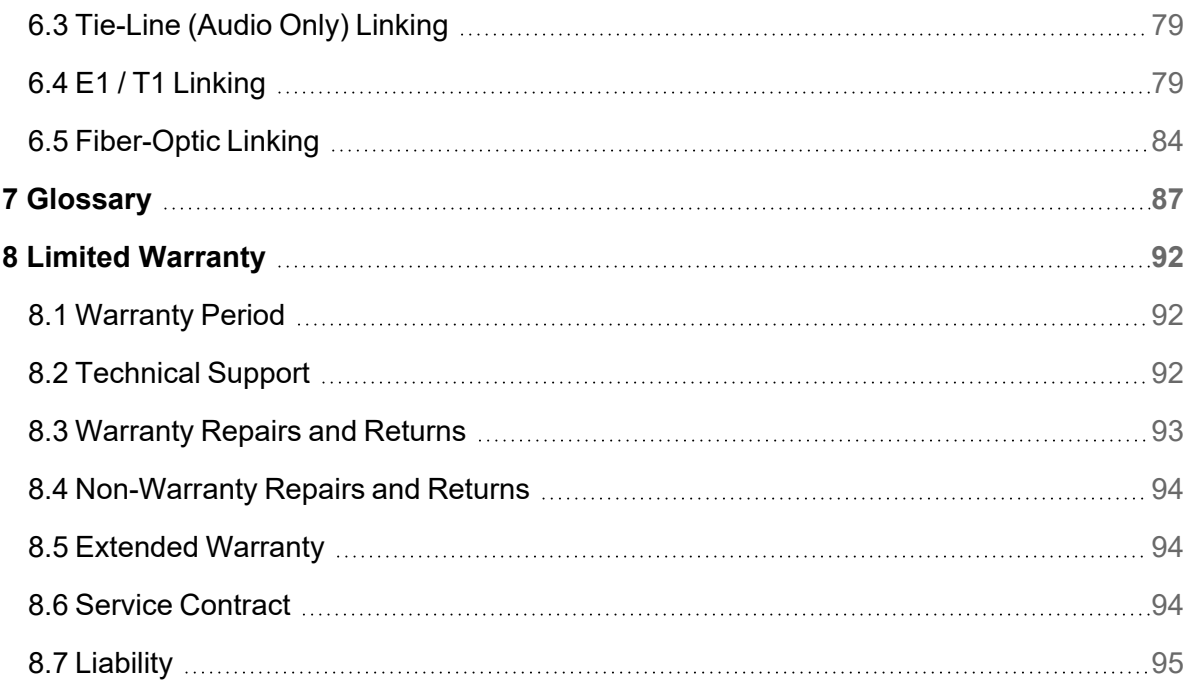

# Document reference

Eclipse HX Matrix Installation Guide

Part Number: PUB-00229 Revision A

# **Legal disclaimers**

Copyright © 2023 HME Clear-Com Ltd

All rights reserved

Clear-Com and the Clear-Com logo are trademarks or registered trademarks of HM Electronics, Inc.

The software described in this document is furnished under a license agreement and may be used only in accordance with the terms of the agreement.

The product described in this document is distributed under licenses restricting its use, copying, distribution, and decompilation / reverse engineering. No part of this document may be reproduced in any form by any means without prior written authorization of Clear-Com, an HME Company.

Clear-Com Offices are located in California, USA; Cambridge, UK; Dubai, UAE; Montreal, Canada; and Beijing, China. Specific addresses and contact information can be found on Clear-Com's corporate website: www.clearcom.com

# Clear-Com contacts

Americas and Asia-Pacific Headquarters California, United States Tel: +1 510 337 6600 Email: [SalesSupportUS@clearcom.com](mailto:SalesSupportUS@clearcom.com) Europe, Middle East, and Africa Headquarters Cambridge, United Kingdom Tel: +44 1223 815000 Email: [SalesSupportEMEA@clearcom.com](mailto:SalesSupportEMEA@clearcom.com) China Office Beijing Representative Office Beijing, P.R. China Tel: +8610 59000198/59002608 Email: [SalesSupportChina@Clearcom.com](mailto:SalesSupportChina@Clearcom.com)

# 1 Important Safety Instructions

- <span id="page-4-0"></span>1. Read these instructions.
- 2. Keep these instructions.
- 3. Heed all warnings.
- 4. Follow all instructions.
- 5. Do not use this apparatus near water.
- 6. Clean only with dry cloth.
- 7. Do not block any ventilation openings. Install in accordance with the manufacturer's instructions.
- 8. Do not install near any heat sources such as radiators, heat registers, stoves, or other apparatus (including amplifiers) that produce heat.
- 9. Do not defeat the safety purpose of the polarized or grounding-type plug. A polarized plug has two blades, with one wider than the other. A grounding-type plug has two blades and a third grounding prong. The wide blade or the third prong are provided for your safety. If the provided plug does not fit into your outlet, consult an electrician for replacement of the obsolete outlet.
- 10. Protect the power cord from being walked on or pinched particularly at plugs, convenience receptacles, and the point where they exit from the apparatus.
- 11. Only use attachments/accessories specified by the manufacturer.
- 12. Use only with the cart, stand, tripod, bracket, or table specified by the manufacturer, or sold with the apparatus. When a cart is used, use caution when moving the cart/apparatus combination to avoid injury from tip-over.
- 13. Unplug this apparatus during lightning storms or when unused for long periods of time.
- 14. Refer all servicing to qualified service personnel. Servicing is required when the apparatus has been damaged in any way, such as power-supply cord or plug is damaged, liquid has been spilled or objects have fallen into the apparatus, the apparatus has been exposed to rain or moisture, does not operate normally, or has been dropped.
- 15. **WARNING**: To reduce the risk of fire or electric shock, do not expose this product to rain or moisture.

**Please familiarize yourself with the safety symbols in the image below. When you see these symbols on this product, they warn you of the potential danger of electric shock if the main station is used improperly. They also refer you to important operating and maintenance instructions in the manual.**

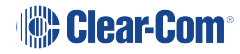

#### **EMC AND SAFETY**

**This Product's power supply meets all relevant CE, FCC, UL, and CSA specifications set out below:**

**EN55103-1 Electromagnetic compatibility. Product family standard for audio, video, audio-visual, and entertainment lighting control apparatus for professional use. Part 1: Emissions.**

**EN55103-2 Electromagnetic compatibility. Product family standard for audio, video, audio-visual, and entertainment lighting control apparatus for professional use. Part 2: Immunity.**

**UL 60065-7, CAN/CSA-C22.2 No.60065-3, IEC 60065-7 Safety requirements.**

**And thereby compliance with the requirement of Electromagnetic Compatibility Directive 2004/108/EC and Low Voltage Directive 2006/95/EC**

**This device complies with Part 15 of the FCC Rules. Operation is subject to the following two conditions: (1) this device may not cause harmful interference, and (2) this device must accept any interference received, including interference that may cause undesired operation.**

# 2 Installation Overview

<span id="page-6-0"></span>This section provides a basic overview of the installation process for an Eclipse HX system. This system comprises:

- <sup>l</sup> An **Eclipse HX matrix** (either the 6RU **Eclipse HX-Median or Eclipse HX-Omega** or the 3RU **Eclipse HX-Delta** matrices, or the 1RU **Eclipse HX-PiCo** matrix).
- <sup>l</sup> An external computer (PC), which hosts the **Eclipse HX (EHX) configuration software**.
- **Interface modules**, which enable connections with a wide range of intercom systems, from analog and digital intercom systems, to wireless systems and telephone networks.
- **Interface frames**, which are used to host interface modules.
- <sup>l</sup> **User Panels**, **V-Series** , **I-Series** and **2X10 Touch Desktop panel**.
- <span id="page-6-1"></span>*Note: This section is designed for general guidance only. For more detailed information about individual system components, and how to connect them (including wiring schemes), see the rest of this guide.*

## 2.1 Before Installing the System

## 2.1.1 Check the Shipment

When you receive your Eclipse HX matrix system components:

• Inspect the boxes for shipping damage. Report any shipping damage to the carrier.

*Note: The Eclipse matrix system distributor is not responsible for shipping damage.*

- Check that every item on the packing list has been received.
- Check that auxiliary options have been fitted to system components (such as V-Series panels and I-Series panels).

*Note: Auxiliary options may also include interface cards (sometimes called expansion cards or intercom panels) for the Eclipse HX-Omega, Eclipse HX-Median and Eclipse HX-Delta matrices. The names of interface cards are displayed on the front and rear cards in each set.*

• Save all packing materials (boxes, Styrofoam). If any item has been shipped in error, is malfunctioning, or requires warranty service, use the original packing materials to return that item to Clear-Com.

## 2.1.2 Select Locations for the System Components

Select locations for the Eclipse HX matrix, interface cards, interface modules, user panels, PC, and any other system components.

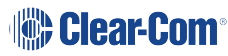

The Eclipse HX matrix is the **central connecting point** of the system. All other devices are connected, either directly or indirectly, to the matrix, and this central role must be accounted for in your system topography.

#### <span id="page-7-0"></span>*Note: For additional information about locating the Eclipse HX matrix system, see [Locating](#page-19-0) System [Components.](#page-19-0)*

## 2.1.3 Determine Cabling and Wiring Scheme Requirements

The Eclipse HX system requires **shielded category-5 (CAT5) cable with RJ-45 connectors**. All Eclipse matrices have built-in RJ-45 connectors.

#### **Wiring schemes**

Different wiring schemes are required, depending on the intercom device / system component that is being connected.

#### **For example:**

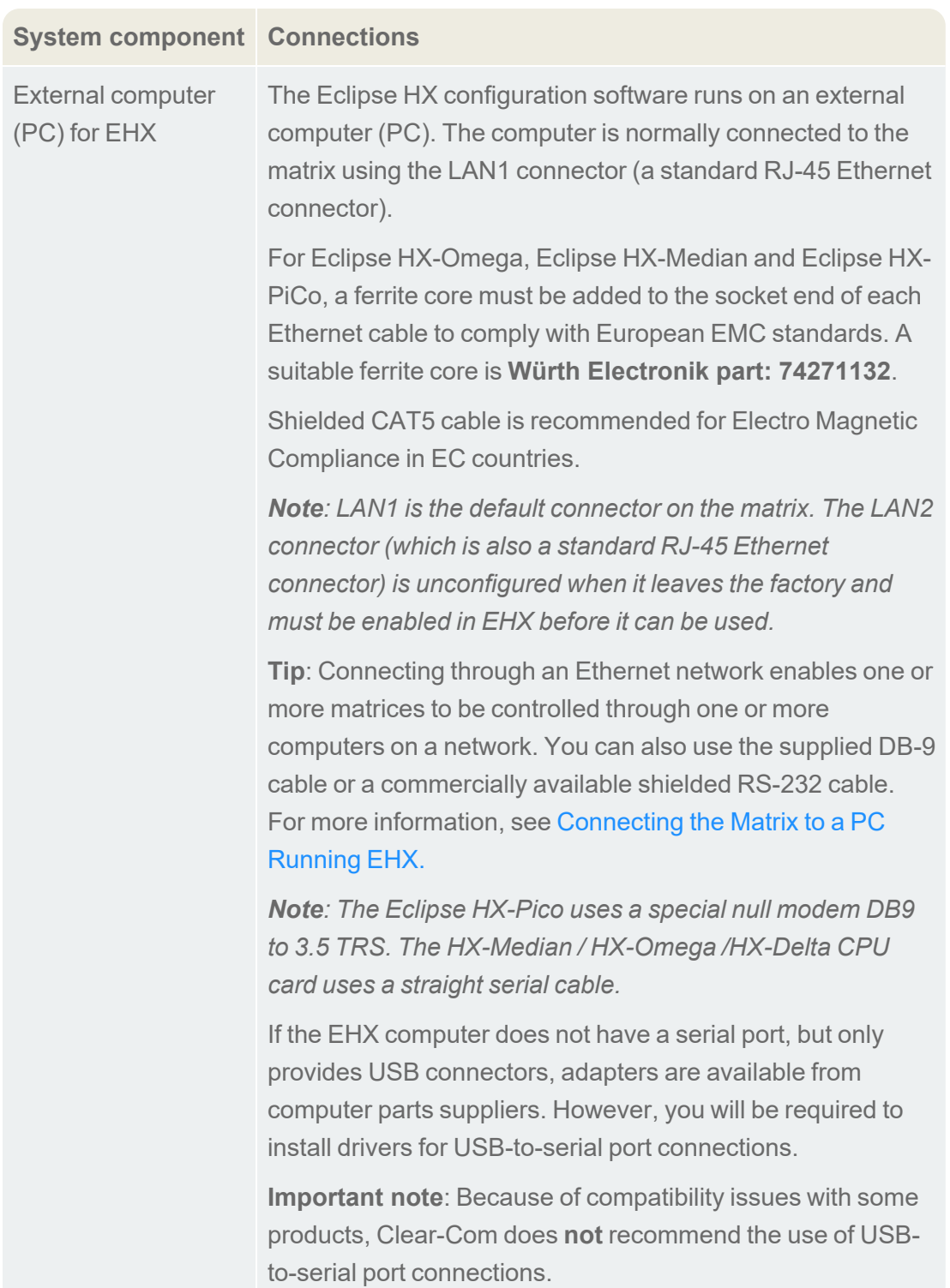

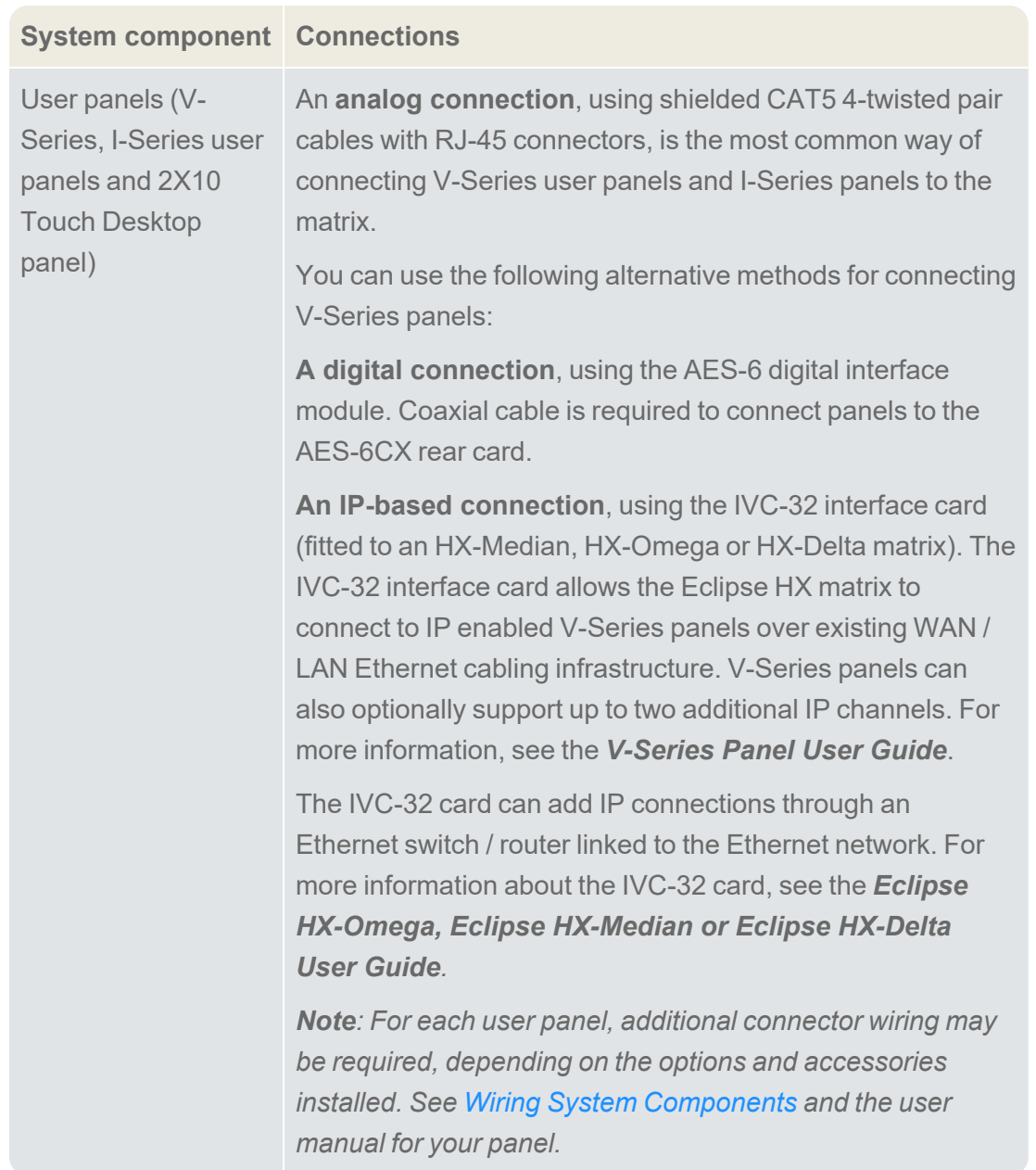

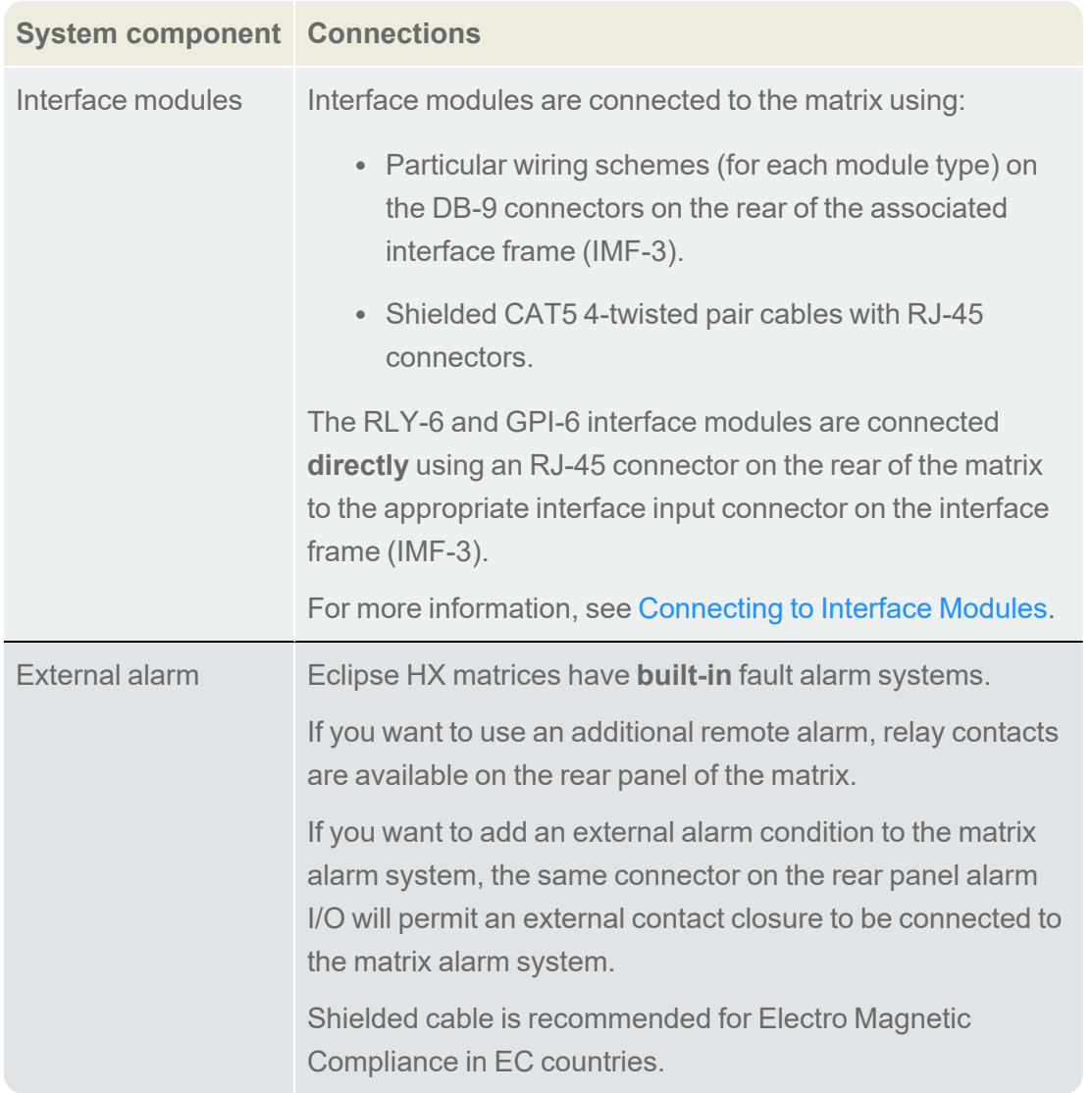

*Note: For more information about RJ-45 connectors and their installation, see [Locating](#page-19-0) System [Components](#page-19-0).*

For detailed information about wiring schemes, see Wiring System [Components.](#page-30-0)

For more detailed information about the range of interface cards that can be installed to 6RU matrices, see the:

- <sup>l</sup> *Eclipse HX-Omega User Guide.*
- <sup>l</sup> *Eclipse HX-Median User Guide.*
- <sup>l</sup> *Eclipse HX-Delta User Guide.*

# 2.2 Installing the Eclipse HX System

## 2.2.1 Installing the Matrix in a 19" Rack

<span id="page-11-0"></span>Install the matrix in a standard Electronics Industry Association 19-inch wide (48.26 cm) equipment rack. Clear-Com recommends installing the matrix to the **center portion** of the rack, allowing easy access to the connectors on the rear of the matrix.

Because of the large number of cables connected to the matrix, you should also plan for the dressing of cables.

#### **Environmental information**

The matrix requires adequate ventilation. Leave at least **2 inches (50.8 mm)** of clearance on all sides of the matrix to ensure proper airflow. Do not block ventilation vents.

Check the position of the circuit cards (CPU cards and interface cards), power supplies, and rear connector panels.

- *Note: For detailed information about installing a particular matrix or interface frame in the rack, see the appropriate guide in the Eclipse HX documentation set. For matrices, see the:*
	- <sup>l</sup> *Eclipse HX-Omega User Guide.*
	- <sup>l</sup> *Eclipse HX-Median User Guide.*
	- <sup>l</sup> *Eclipse HX-Delta User Guide.*
	- <sup>l</sup> *Eclipse HX-PiCo User Guide.*

For interface frames, see your **IMF-3** or **IMF-102** documentation.

## 2.2.2 System Limits

The following limits apply when installing cards in an Omega, Median or Delta matrix:

- IVC-32, E-Que and LMC-64 cards are high-power devices, and you can only install a total of four of these cards in an Eclipse Median or Delta frame. If more high-power cards are installed, the CPU only services the first four cards (based on lower slot numbers). In this case, a warning message is sent to the event log every 10 minutes.
- In an Eclipse Omega frame that is fitted with a Power-One PSU, you can install up to a total of six high-power cards. In this case, you are recommended to install a fan tray. However, you cannot install more than four antenna/splitter E-Que cards, or more than four E-Que cards with EM Signalling enabled. For more information about the Power-One PSU, including part number see the **Power Supplies** section in the *Eclipse HX Omega User Guide*.

This is summarized in the table below:

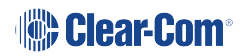

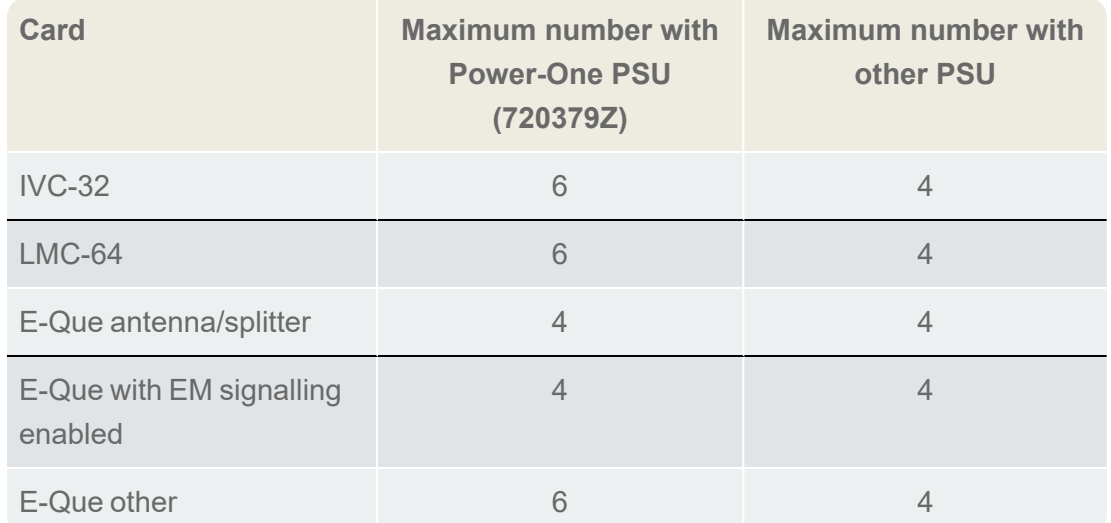

If you attempt to add a high-power card to a matrix that already has the maximum number installed, a warning displays in EHX software.

## 2.2.3 Installing the Cabling

Install the intercom cables between the Eclipse HX matrix and the other system components (user panels and interface frames).

Clear-Com recommends that you route cables **before** wiring the connectors to the cables.

*Note: For more information about routing cables, see Locating System [Components](#page-19-0).*

## 2.2.4 Connecting the Other System Components to the Matrix

Connect the system components / devices (such as the external computer for EHX, interface frames and modules, and external alarms) to the matrix.

For a wiring scheme / connection overview, see [Determine](#page-7-0) Cabling and Wiring Scheme [Requirements](#page-7-0).

*Note: For detailed information about wiring schemes, see Wiring System [Components](#page-30-0).*

#### 2.2.5 Connecting to Mains AC Power

#### **Eclipse HX matrices and interface frames (IMF-3)**

Eclipse HX matrices have two separate AC power connectors for two separate power supplies in the system. Either power supply will completely power a system, providing 100% power redundancy. If the two power supplies are connected to different AC power sources and one of the power supplies loses power, the other will continue to operate the system.

AC voltage for the matrices and the **PSU-101** can be **100 - 240 VAC** without any switching or fuse changes.

Each component of the Eclipse HX system requires AC power **except** for the IMF-3 and some interface modules. The IMF-3 requires an external power supply. The XP-type expansion panels receive power from the panels to which they are connected.

If you are installing an IMF-3, install the **DC power cables** that connect the power supply to the matrix. For the matrix and each connected component, install and connect the mains AC power cables.

#### *Note: For further information, see Powering System [Components](#page-25-0).*

#### **V-Series panels**

Each V-Series panel has an external power supply and a removable cradle to hold the external power supply.

AC voltage for these panels can be **100 - 240 VAC** without any switching or fuse changes.

#### **I-Series panels**

I-Series panels have internal power supplies, with removable AC power cords. The power supplies are universal, operating over a voltage range of 90 - 245 VAC and **50 - 60 Hz**. The maximum dissipation is **40 W**.

#### **2X10 Touch Desktop panel)**

The 2X10 Touch Desktop panel has a 2.5mm Power jack connector with screwlock retention to accept the required input power of 12VDC, 2A.

An AC/DC Desk Top Power Adapter is supplied with the unit. The power adapter has the following specification:

- Input connector : IEC-320 C14 male receptacle
- Input AC Voltage range : 100-240VAC
- Input Frequency range : 50-60Hz
- Input current : 1.2A
- Output DC Voltage : 12VDC
- Output rated current : 3.5A
- Output connection : 2.5mm DC power plug ( with 1.5meters lead )

*Note: Each panel must be plugged into an AC source at its location.*

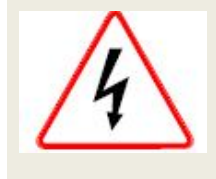

**Only connect power supply to earthed supply sockets. Ensure that the power supply is routed to avoid sharp bends, hot surfaces, pinches and abrasion. Refer all servicing to qualified service personnel.**

**For more safety guidance, see the Safety Instructions supplied with this product.**

# 2.3 After Installing the Eclipse HX System

## 2.3.1 Configuring the system with EHX software

<span id="page-14-0"></span>The Eclipse HX (EHX) configuration software controls the operation of the connected audio devices by sending signals to the CPU and interface cards in the matrix, which then relay the signals to connected audio devices and systems.

**Configurations** (the operating parameters of complete system setups) are created in EHX.

Up to four complete system configurations can be stored in the CPU card of the Eclipse HX-Median, Eclipse HX-Omega, Eclipse HX-Delta or the CPU of the HX-PiCO. These configurations can be retrieved and activated on the matrix when required.

The external PC that hosts the EHX software can store an almost unlimited number of complete system configurations (the number is only limited by the available memory space on the PC). You can download the configurations to the matrix as required.

When running EHX on Windows operating systems, the client and server can run on separate machines connected over a network. You can use EHX to perform a wide range of configuration tasks, including:

- Assigning labels (names) to ports and user panels.
- Creating point-to-point and fixed group (partyline) communications between connected audio devices.
- Enabling, limiting or disabling features of any connected user panel or card.
- Configuring connections between matrices.

*Note: The above list is not definitive. For more information about the capabilities of EHX, see EHX Help.*

## 2.3.2 Minimum PC Requirements (for EHX Software)

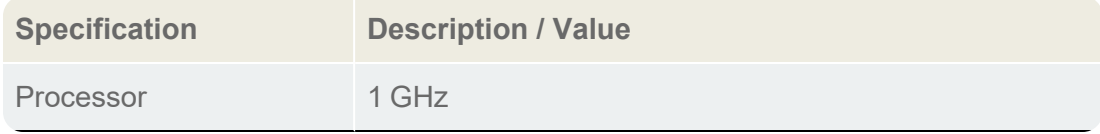

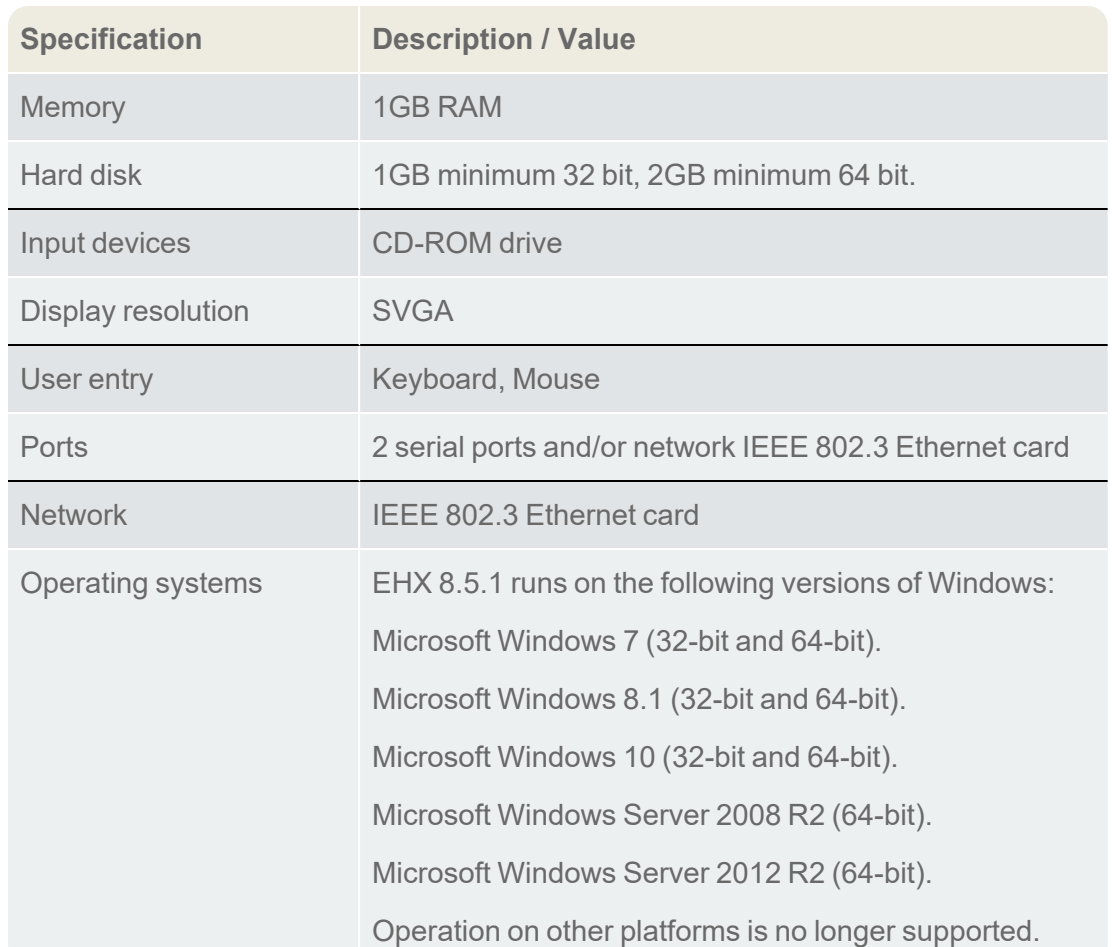

# 2.3.3 Recommended PC Requirements (for EHX Software)

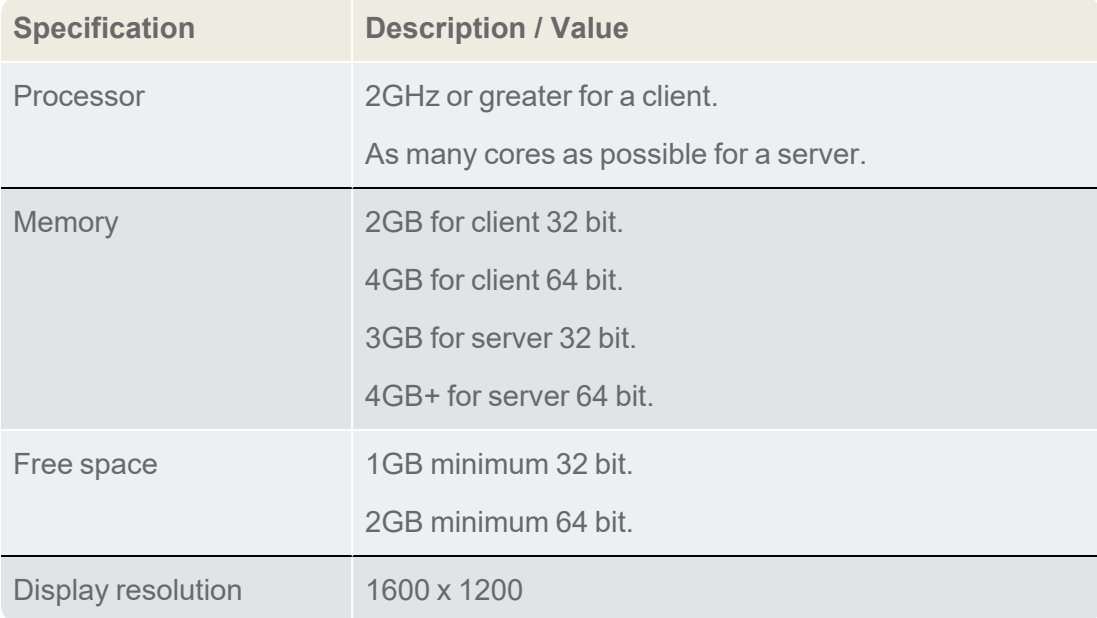

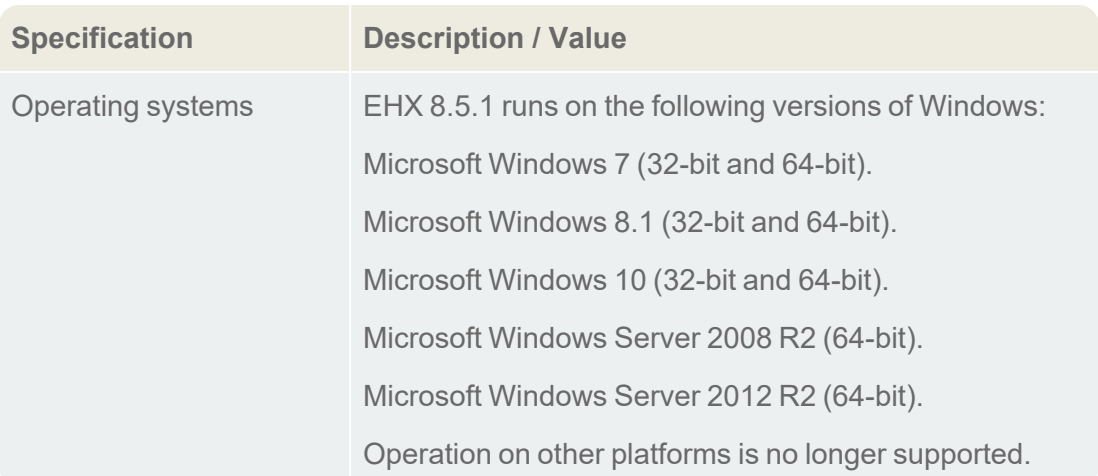

## 2.3.4 Checking the Installed System

After configuring the Eclipse HX system, check that every system component is functioning correctly, including all:

- Control inputs, outputs and audio paths.
- Connections with connected external devices, such as interface modules and User Panels
- Software functions, such as partylines, ISO and IFB functionality.

To assist with testing, the Eclipse HX system is delivered with a fully functional default EHX configuration. You can tailor the configuration, using EHX software, to meet the requirements of your particular installation.

*Note: Because each installation is different, it is beyond the scope of this guide to outline in detail all the checks that you must carry out.*

#### **Checking the matrix**

#### **Eclipse HX-Omega, HX-Median and HX-Delta**

The LEDs on the front of the CPU card indicate its operational status:

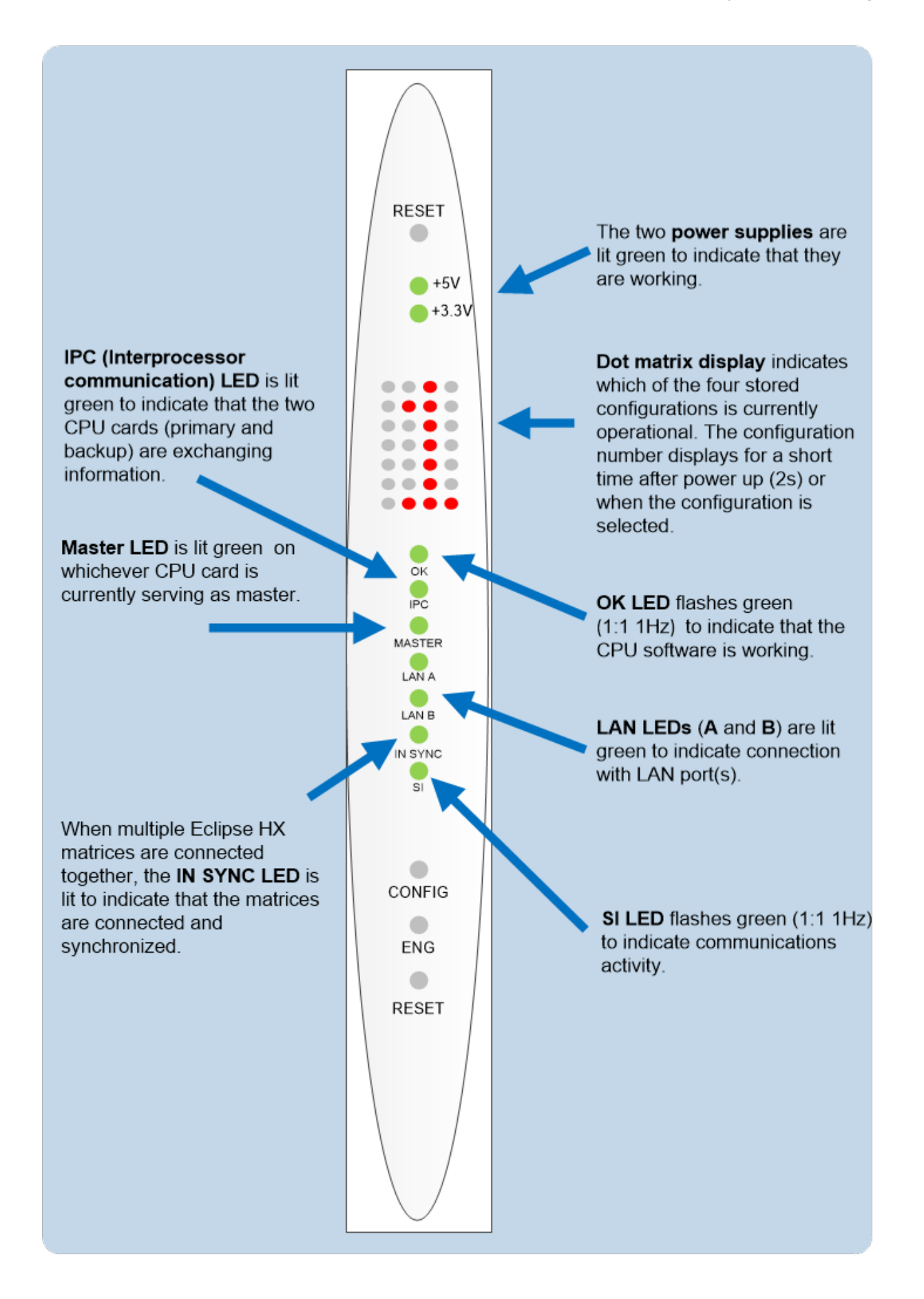

*Note: For more information about the lights and controls on the CPU card, see either.*

- <sup>l</sup> *The Eclipse HX-Omega User Guide.*
- <sup>l</sup> *The Eclipse HX-Median User Guide.*
- <sup>l</sup> *The Eclipse HX-Delta User Guide*

#### **Eclipse HX-PiCo**

The LEDs on the front of the matrix indicate its operational status:

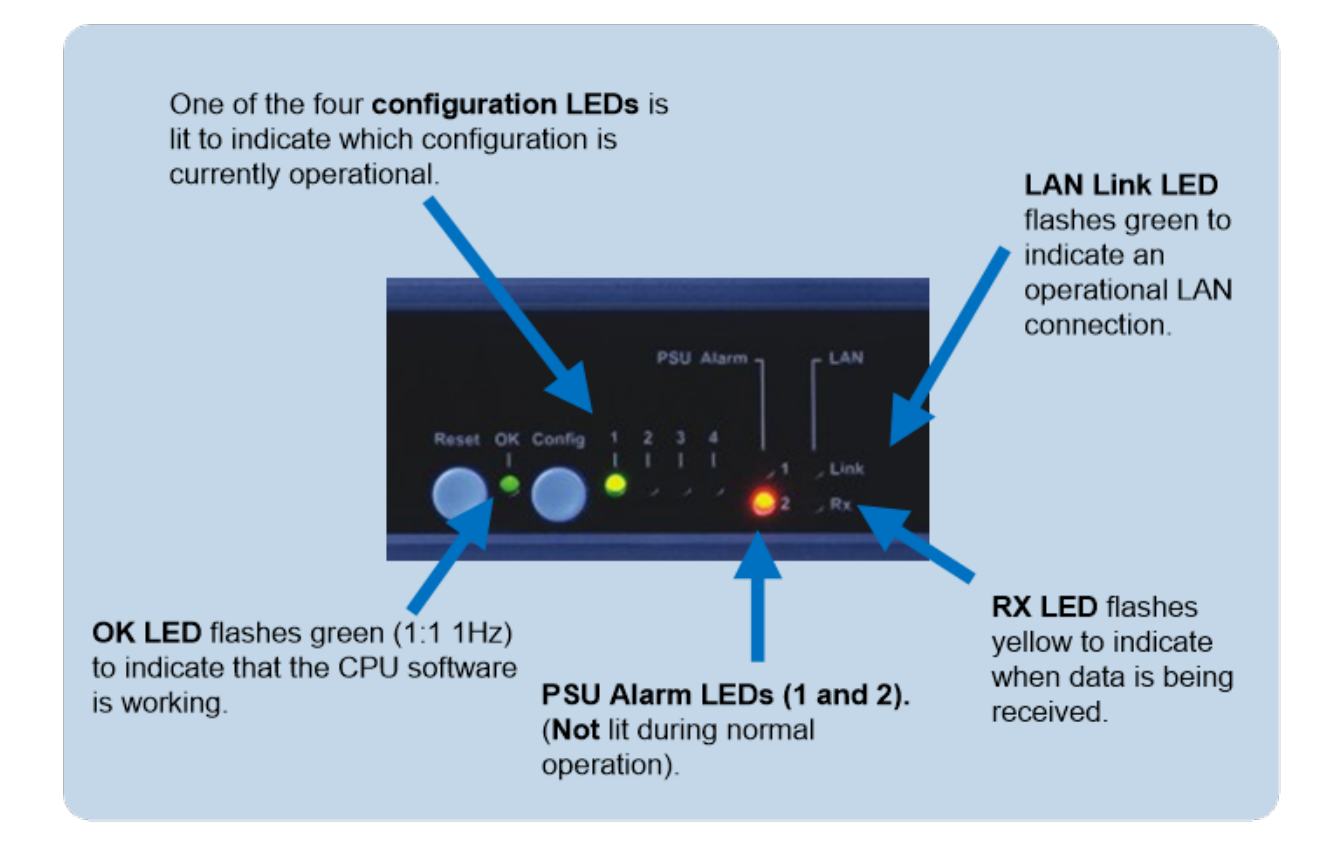

Note: For more information about the lights and controls on the front of the Eclipse HX-PiCo, see the *Eclipse HX-PiCo User Guide.*

# 3 Locating System Components

<span id="page-19-0"></span>This section provides help with deploying (locating and arranging) the principal components of your Eclipse HX system, including:

- Eclipse HX matrices (Eclipse HX-Omega, Eclipse HX-Median, Eclipse HX-Delta and Eclipse HX-PiCo).
- An external computer (for the EHX configuration software).
- Interface frame(s) (the IMF-3 and IMF-102), which host interface modules.
- User panels (V-Series, I-Series or 2X10 Touch Desktop panels).
- Power supplies.

<span id="page-19-1"></span>*Note: For an overview of the entire installation process, see [Installation](#page-6-0) Overview.*

# 3.1 Locating Eclipse HX Matrices

The Eclipse HX matrices comprise the 6RU Eclipse HX-Omega and Eclipse HX-Median, the 3RU Eclipse HX-Delta and the 1RU Eclipse HX-PiCo.

The Eclipse HX matrix is the **central connecting point** of the system. **All** other devices are connected, either directly or indirectly, to the matrix, and this central role must be accounted for in your deployment planning and cabling topography.

To allow easy access to connectors, ensure that you install the matrix to a central position in the standard **Electronics Industry Association 19-inch wide (48.26 cm) rack**. Because of the potentially large number of cables that may be connected to the matrix, some planning may also be necessary for dressing the cables.

## 3.1.1 Locating the Eclipse HX-Omega, Eclipse HX-Median and Eclipse HX-Delta

The Eclipse HX-Omega and Eclipse HX-Median matrices each require **six vertical rack units (6RU)** (10.5 inches or 267 mm) in a standard Electronics Industry Association 19-inch wide (48.26 cm) rack. The Eclipse HX-Delta matrix requires **three vertical rack units (3RU)** (5.25 inches or 134 mm) in the same 19-inch rack.

#### **Cooling the Omega / Median matrix**

Each matrix has **two power supplies** (one for redundancy). A modular removable alarm module fitted beneath the two power supplies has two fans that deliver

*Note: A rack unit (1RU) refers to a standardized unit of space in an Electronics Industry Association equipment rack. One rack unit is 1.75 inches high and 19 inches wide (44.45 mm by 482.6 mm). Each increasing rack unit (1RU) adds 1h.75 inches to the area vertically, while staying at 19 inches horizontally.*

forced air cooling. The primary fan runs continuously. If the temperature in the matrix exceeds a set threshold and extra cooling is required, a secondary fan switches on to increase the air flow in the matrix.

The **fan-on alarm LED** on the front of the alarm module illuminates **red** to indicate that the secondary fan is on. The **red fan-fail alarm LED** illuminates when either fan stops rotating correctly. These alarm LEDs allow the system operator to identify and correct the alarm conditions.

For more information, see the:

- <sup>l</sup> *Eclipse HX-Omega User Guide.*
- <sup>l</sup> *Eclipse HX-Median User Guide*

#### **Environmental information:**

- The air flow through a 6RU matrix from the bottom to the top **must** be unimpeded.
- If other equipment is mounted above and below the matrix that impedes the air flow through the matrix, it will be necessary to leave **1 RU of empty space** above and below the matrix to prevent over-heating.
- If the matrix is mounted in a portable case this air flow must not be impeded.

#### **Cooling the Delta matrix**

Each matrix has two external power supplies (one for redundancy). A modular removable fan/alarm module at the front of the unit has two fans that deliver forced air cooling. Both fans run continuously, but as the temperature increases, their speed increases to boost the air flow in the matrix.

The **fan fail alarm LEDs** illuminate if the corresponding fan stops rotating correctly. These alarm LEDs allow the system operator to identify and correct the alarm conditions.

For more information, see the *Eclipse HX-Delta User Guide*.

#### **Environmental information:**

• The air flow through an Eclipse HX-Delta, left to right, must not be impeded. The airflow in a standard 19-inch (48.26cm) rack should be sufficient. If the matrix is mounted in a portable case, ensure that the air flow is not impeded.

## 3.1.2 Locating the Eclipse HX-PiCo

The Eclipse HX-PiCo matrix requires **one vertical rack unit (1RU)** (1.75 in. or 44.45 mm) in a standard Electronics Industry Association 19-inch (48.26 cm) rack.

#### **Cooling the matrix**

A temperature-controlled fan cools the Eclipse HX-PiCo and forces air through the unit horizontally. An **alarm LED** on the front panel of the Eclipse HX-PiCo alerts the system operator when the temperature-controlled fan activates.

#### **Environmental information:**

• The air flow across an Eclipse HX-PiCo matrix must be unimpeded. The air flow in a standard 19-inch (48.26 cm) rack should be sufficient. If the matrix is mounted in a portable case, be sure the air flow is not impeded*.*

# 3.2 Locating Interface Frame(s) and Power Supplies

<span id="page-21-0"></span>Interface modules convert the four-wire audio signals from the matrix into audio formats for telephones, camera intercoms, two-way radios, analog partyline systems, and other communication devices. In this way, non-four-wire devices can communicate with the matrix.

In addition to 7 slots for circuit cards (CPU and interface cards), the 6RU Eclipse HX-Median matrix has slots for up to 8 interface modules. The 3RU Eclipse HX-Delta matrix has 4 slots for circuit cards, and slots for up to 3 interface modules.

Clear-Com also offers two types of interface frame to host interface modules.

## 3.2.1 IMF-3 Interface Frame

The IMF-3 interface frame holds up to **11 interface modules** in **three rack units (3 RU)** of a standard Electronics Industry Association 19-inch wide (48.26 cm) rack.

The frame holds a rear connector panel for each interface module, comprising:

- Two RJ-45 connectors for connecting with the matrix.
- <sup>l</sup> Two DB-9 connectors for connecting cable to non-four-wire devices (see the **IMF-3 rear panel** image below).

#### **PSU-101 power supply for the IMF-3**

The frame uses an **external PSU-101** rack-mounted power supply to supply power to the interface modules. A second PSU-101 can be attached for redundancy.

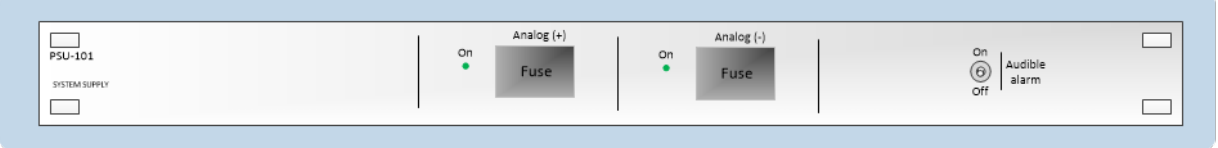

*Note: For more information about the power supply for the IMF-3, see the Interface Module Frames Instruction Manual.*

#### **IMF-3 rear panel**

The IMF-3 frame has a rear panel for each interface module. The **layout** of the rear panel is the same for most interface modules. However, the **use** of the rear panel connectors varies according to the type of interface.

To enable easy access to indicators (lights) and controls, locate the interface frame(s) in a convenient location. Interface frames are usually installed near the matrix, but they can be located further away.

The maximum distance between the matrix and the interface frame is **500 feet (150 meters).**

Eclipse HX matrices have their own power supplies, but do not supply power to connected interface frames. A separate power supply (PSU-101) is required for interface modules mounted in IMF-3 frames. If redundant power supply pairs are used for interface modules, mount them together.

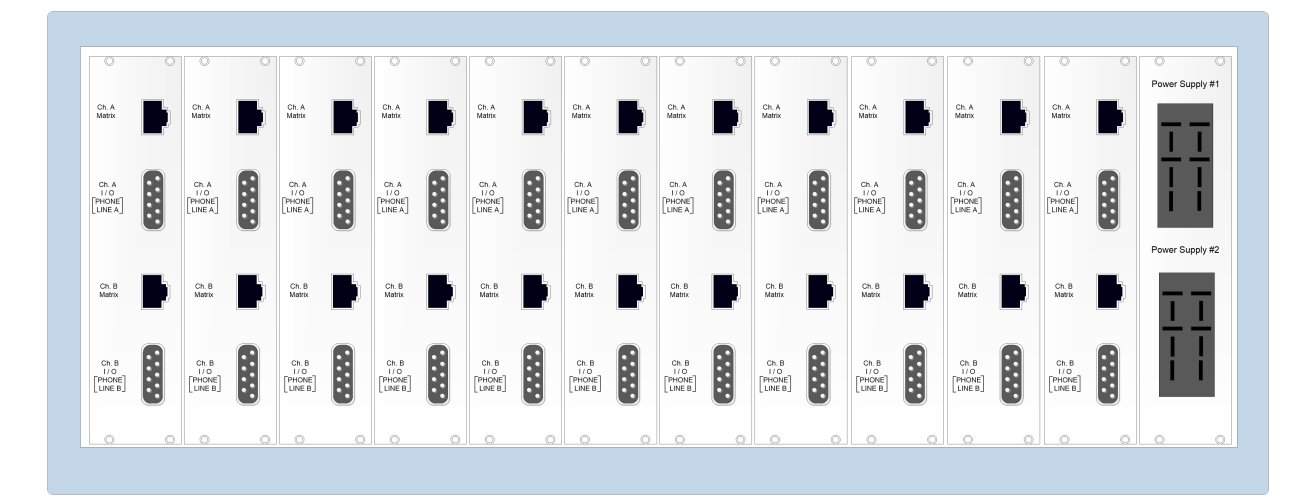

*Note For detailed information on power supply requirements, see [Powering](#page-25-0) System*

#### *: [Components.](#page-25-0)*

#### **Environmental information:**

An extra rack unit (1RU) (1.75 in. or 44.45 mm) must be left above and below each external power supply unit. This enables cooling for larger system loads.

## 3.2.2 IMF-102 Interface Frame

The IMF-102 is a 1RU interface frame, with slots for two interface modules.

The IMF-102 has an internal power supply and a connector for a redundant power supply.

The rear input/output connector panel has two RJ-45 connectors and DB-9 connectors for each of the two interface modules.

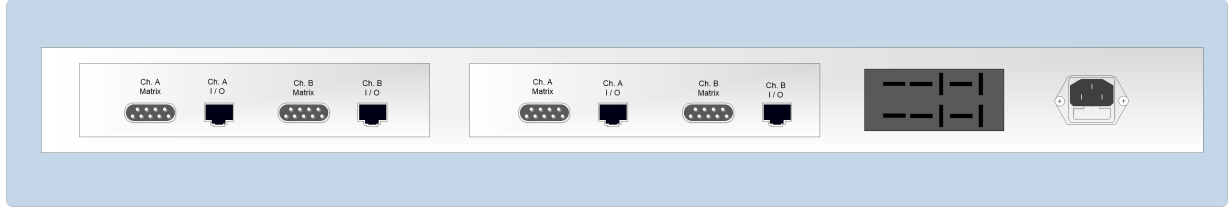

## 3.3 Locating User Panels

<span id="page-23-0"></span>Locate all user panels (V-Series, I-Series and 2X10 Touch Desktop panels) at comfortable heights for operation. To allow for cable connectors, leave at least 2 inches (50.8 mm) of clearance behind the panel chassis. Adjust the brightness of the display to suit your requirements.

*Note: To find out more about adjusting the brightness of the display, see your V-Series or I-Series panel manual.*

Expansion panels (such as the **V12LDE, V12PDE** and **V12RDE**) may be mounted as required.

<span id="page-23-1"></span>In terms of cabling, the maximum distance between the matrix and the main user panel is **3000 feet (1000 meters)**.

# 3.4 Locating the External Computer for EHX

The Eclipse HX configuration software runs on an external computer (PC). The computer is normally connected to the matrix using the LAN1 connector (a standard RJ-45 Ethernet connector).

Ethernet connection allows single or multiple PCs to control, configure, monitor, and diagnose single or multiple matrices from anywhere on the WAN / LAN.

For Eclipse HX-Omega, Eclipse HX-Median and Eclipse HX-PiCo, a ferrite core must be added to the socket end of each Ethernet cable to comply with European EMC standards. A suitable ferrite core is **Würth Electronik part: 74271132**.

Shielded CAT5 cable is recommended for Electro Magnetic Compliance in EC countries.

*Note LAN1 is the default connector on the matrix . The LAN2 connector (which is also a*

*: standard RJ-45 Ethernet connector) is not configured when it leaves the factory and must be enabled in EHX before it can be used.*

You can also connect the external computer to the matrix using a standard PC serial port to DB-9 RS-232 connector. The maximum recommended length of the cable is approximately **10 feet (3.04 meters).**

*Note The Eclipse HX-Pico uses a special null-modem DB9 to 3.5 TRS. The Eclipse HX-: Median / HX-Omega / HX-Delta CPU card uses a straight serial cable.*

If the EHX computer does not have a serial port, but only provides USB connectors, adapters are available from computer parts suppliers. However, you will be required to install drivers for USB-to-serial port connections.

**Because of differences in PC hardware, operating systems and USB-to-serial converters, Clear-Com cannot provide a recommendation for a specific USB-to-serial converter.**

# 4 Powering System Components

<span id="page-25-0"></span>This section provides guidance for providing power to the following components of the Eclipse HX system:

- Eclipse HX matrices (Eclipse HX-Omega, Eclipse HX-Median, Eclipse HX-Delta and Eclipse HX-PiCo).
- Interface frame(s) (the IMF-3 and IMF-102), which host interface modules.
- User panels (V-Series, I-Series and 2X10 Touch Desktop panels).

<span id="page-25-1"></span>*Note: For an overview of the entire installation process, see [Installation](#page-6-0) Overview.*

# 4.1 Powering Matrices

The 6RU Eclipse HX-Omega and Eclipse HX-Median and the 1RU Eclipse HX-PiCo are powered by AC mains lines current. The AC mains current provides power to the internal DC power supplies.

The 3RU Eclipse HX-Delta is powered by two external power supplies.

Each matrix is equipped with two power supplies that can be connected to separate branches of AC mains, providing redundancy for both the power supplies and the power sources.

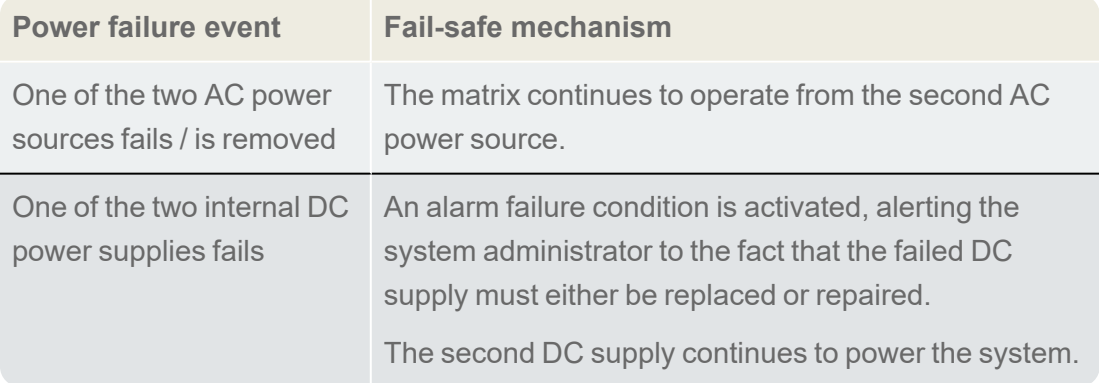

*Note: This information is also applicable to the E-32, the immediate predecessor of the Eclipse HX-PiCo.*

## 4.1.1 Eclipse HX-Omega and Eclipse HX-Median

The Eclipse HX-Omega and HX-Median matrices are supplied with two internal Euro Cassette plug-in power supplies. When both power supplies are connected to AC mains power (using the IEC power connectors on the rear panel), the matrix will continue to operate even if one of the AC power sources fails.

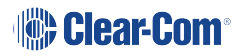

A fully equipped Eclipse HX-Omega or HX-Median matrix requires **100 - 240 VAC** at **50 - 60 Hz** with a maximum dissipation of **300 W**.

## 4.1.2 Eclipse HX-Delta

The Eclipse HX-Delta's power is provided by two external 12V power supply units (for redundancy). The power supplies have separate connections to the rear of the matrix (see the image of the **Eclipse HX-Delta rear panel**).

Each of the power supplies must be connected to a dedicated branch of AC mains power. The matrix will continue to operate even if one of the power supply units fails.

When the matrix is installed to the rack, connect the power cables from the external power supplies to the power connectors on the rear of the matrix.

The power cables connecting the supplies to the matrix are capable of sustaining a pull test of 10 Newtons. The power cables are secured to the matrix by latching connectors.

When the matrix is connected to the power supplies, connect the power supplies to AC mains power. PSU brackets are available that can be mounted to the 19-inch frame. The PSU brackets can be mounted individually or as a pair.

A fully equipped Eclipse HX-Delta matrix (2 CPU cards, 4 interface cards and 3 interface modules) requires 100 - 240 VAC at 50 - 60 Hz with a maximum dissipation of 175W.

## 4.1.3 Eclipse HX-PiCo

The Eclipse HX-PiCo matrix has two internal power supply units. One power supply unit can power an entire matrix; the second unit provides a backup in case of equipment failure.

In addition, the two supplies have separate IEC connectors to AC mains power, and are designed for completely automatic and transparent changeover between supplies in the event of an outage on one of the AC mains circuits.

The power supplies are universal, operating over a voltage range of **100 - 240 VAC** at **50 - 60 Hz**.

An HX-PiCo requires **100 - 240 VAC** at **50 - 60 Hz** with a maximum dissipation of **40 W**.

<span id="page-26-0"></span>*Note The same information is applicable to the E-32, the immediate predecessor of the : Eclipse HX-PiCo.*

## 4.2 Powering User Panels

#### 4.2.1 V-Series Panels

V-Series panels, including expansion panels, have an **external** DC power supply.

The power supply is universal, operating over a voltage range of **100 - 240 VAC** at **50 - 60 Hz**. The maximum dissipation is **50W**.

# 4.2.2 2X10 Touch Desktop panel)

The 2X10 Touch Desktop panel has a 2.5mm Power jack connector with screwlock retention to accept the required input power of 12VDC, 2A.

An AC/DC Desk Top Power Adapter is supplied with the unit. The power adapter has the following specification:

- Input connector : IEC-320 C14 male receptacle
- Input AC Voltage range : 100-240VAC
- Input Frequency range : 50-60Hz
- $\cdot$  Input current : 1.2A
- Output DC Voltage : 12VDC
- Output rated current : 3.5A
- Output connection : 2.5mm DC power plug ( with 1.5meters lead )

#### 4.2.3 I-Series Panels

I-Series panels have an **internal** power supply, with a removable AC power cable.

<span id="page-27-0"></span>The power supply is universal, operating over a voltage range of **90 - 245 VAC** and **50 - 60 Hz**. The maximum dissipation is **40W**.

# 4.3 Powering Interface Frames

## 4.3.1 IMF-3

The IMF-3 interface frame requires an external PSU-101 power supply (see the **PSU-101 power supply for IMF-3** image below).

Usually, **one PSU-101** power supply unit is required for approximately every **two** IMF-3 frames. This requirement may differ where:

<sup>l</sup> **The IMF-3 is hosting a large number of CCI-22 partyline interface modules**, which require no DC power from the IMF-3 frame (the modules are powered from the partyline connection).

However, even if the IMF-3 only contains CCI-22 interface modules, a PSU-101 power supply is still required to power the circuitry on the rear panel of the IMF-3.

<sup>l</sup> **The IMF-3 is hosting multiple TEL-14 telephone interface modules**. An IMF-3 interface frame can only power eight TEL-14 interfaces on one PSU-101 power supply. If more TEL-14 interface modules are required, they must be installed in a second IMF-3

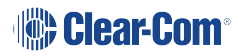

frame with a second power supply.

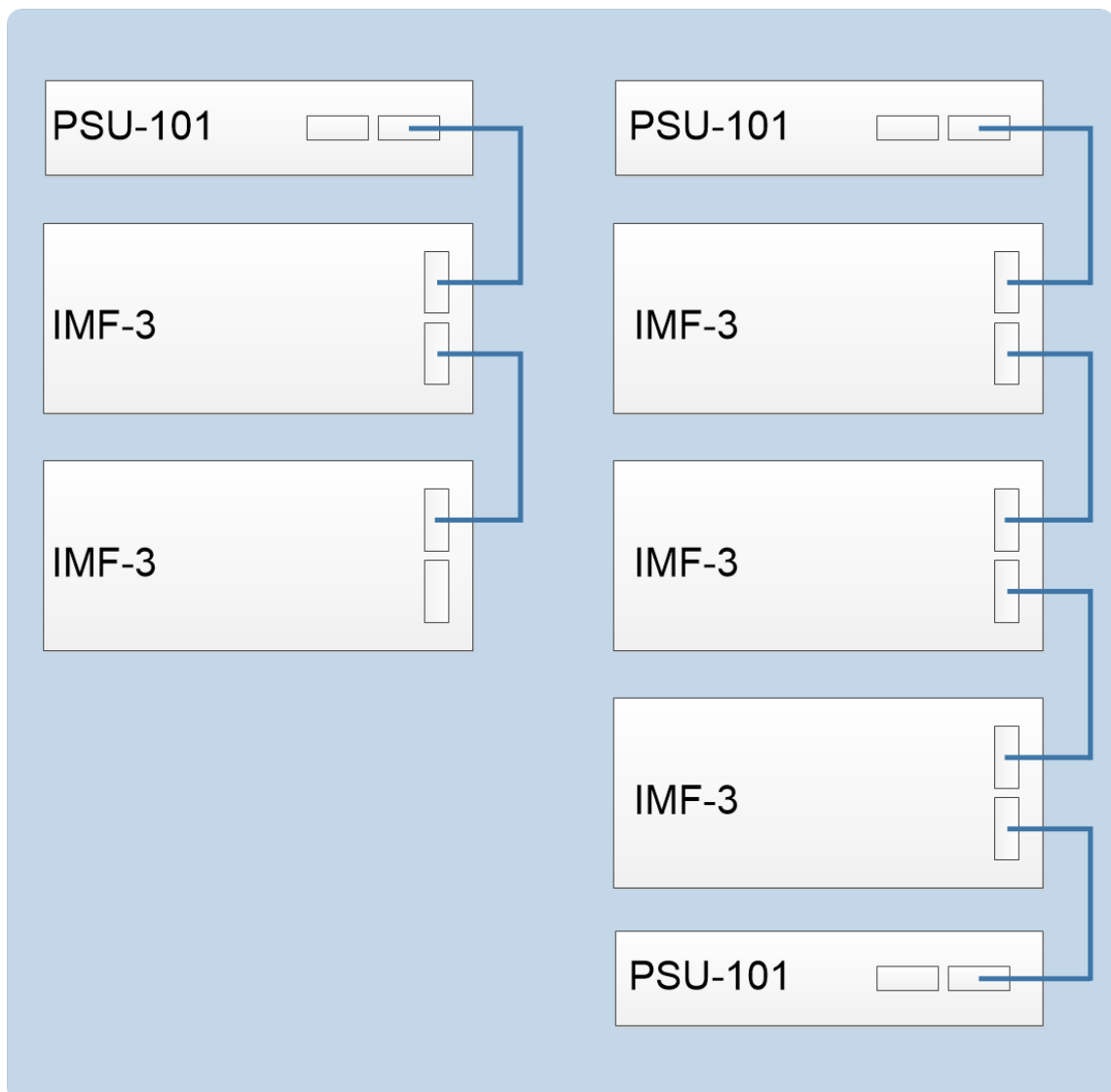

Installing **two** PSU-101 power supplies for each IMF-3 provides redundancy, because either of the two PSU-101 power supplies can power a complete system.

If one fails, it can be removed without interruption of the entire system. Rear panel connectors provide easy parallel connection to the IMF-3 interface frame.

A PSU-101 requires **90 - 260 VAC** at **45 - 65 Hz** with a maximum dissipation of **80W**.

#### **PSU-101 alarm**

An audible alarm is included in the **PSU-101**, and an additional set of alarm-relay contacts are provided on the supply.

Clear-Com recommends that these contacts be connected to the external alarm input of the matrices. If any of the power supplies in the PSU-101 fails, a system alarm is activated. LEDs on the front of the PSU-101s indicate the failure.

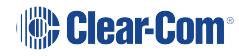

*Note: For more information about the IMF-3, see the IMF-3 Manual.*

### 4.3.2 IMF-102

The IMF-102 has an internal power supply and a rear panel connector for connecting redundant power. The power supply is universal, operating over a voltage range of **90 - 250 VAC**. The maximum dissipation is **20W**.

*Note An additional power supply can be added for redundancy by connecting a PSU-101 : power supply to the power connector on the rear panel.*

For more information, see the *IMF-102 Interface Module Instruction Manual*.

## 4.3.3 Current Capacities and Consumption

The current capacities of the power supplies are as follows:

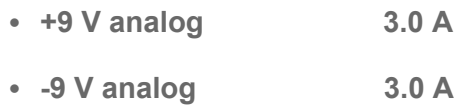

The following chart provides the current drain of the  $+/-$  analog power supplies for interface modules and the IMF-3 interface frame.

*Note Some devices, such as interface modules, have a varying current depending on the*

*: operation of features. In Eclipse HX devices where it is possible to activate all operating features of all components used, use the maximum current column for planning.*

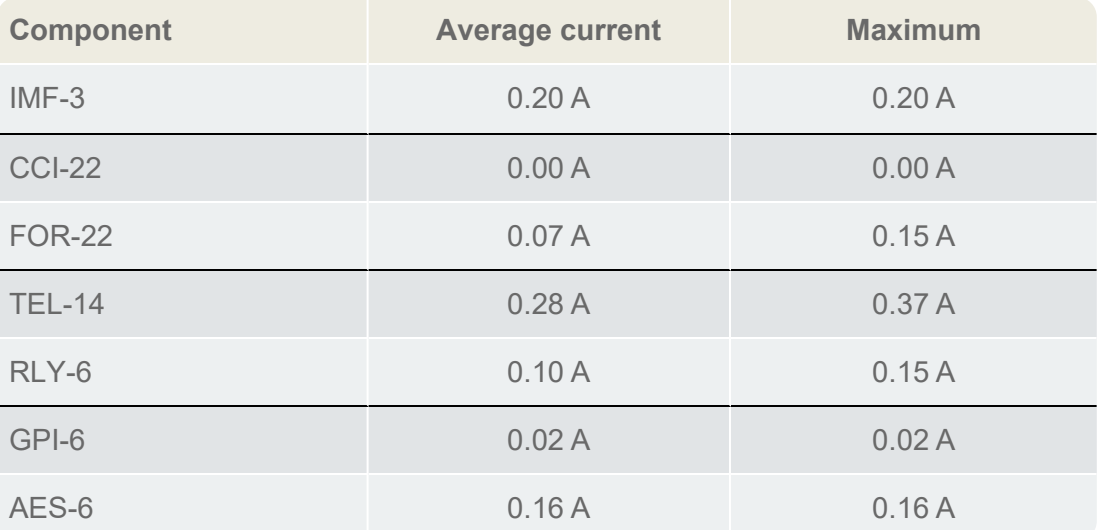

# 5 Wiring System Components

<span id="page-30-0"></span>This section describes how to connect an Eclipse HX matrix (Eclipse HX-Omega, Eclipse HX-Median, Eclipse HX-Delta or Eclipse HX-PiCo) to other system components, including:

- The EHX PC.
- User panels (V-Series, I-Series and 2X10 Touch Desktop panel).
- Interface frames and interface modules.
- External alarms.
- Four-wire audio devices.
- Analog partyline systems (including Clear-Com Encore).

It also includes guidance on using GPIs / GPOs to trigger actions, and procedures for enabling E & M signaling.

Most user panels and interfaces connect to a matrix using CAT5 single 4-pair shielded RJ-45 terminated cables.

#### *Note: For an overview of the entire installation process, see [Installation](#page-6-0) Overview.*

For more information about component placement, specifications of individual products, and internal adjustments, see the specific documentation for that product. To configure user panels and interface modules, see your *EHX documentation, including EHX Help*.

# 5.1 Using RJ-45 Connectors

<span id="page-30-1"></span>The following section provides guidance on the use of RJ-45 connectors for connecting an Eclipse HX matrix) to other Eclipse HX system components.

All Eclipse HX devices have built-in RJ-45 connectors. Direct 4-pair cable with RJ-45 connectors on either end can connect an Eclipse matrix port to an individual panel. Shielded CAT5 cables are available with RJ-45 terminations already installed. Bulk RJ-45 connectors can be bought and installed on custom length cables.

## 5.1.1 Cabling Standards

The term **category 5 (CAT5)** refers to a communications cable standard that calls out transmission characteristics of twisted-pair cables for data communication use. For each increasing **category (CAT**) number the guaranteed bandwidth for data communication purposes increases.

For the 4-pair wiring scheme between the matrix panels, Eclipse HX uses the **AT&T T568B** wiring standard for data cables. Cables for use with **Ethernet 10-BASE-T** are of this type. Cables are available in solid or stranded wire in either **#24** or **#26 AWG**.

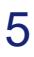

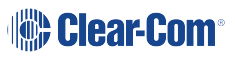

There are at least five different wiring standards that use the RJ-45 connector. Although they look identical, many pre-made cables and utility items, like couplers, will not work properly with your Eclipse HX system. It is essential to know what wiring standard is used in any accessories.

Clear-Com recommends:

- The use of shielded CAT5 twisted cable with RJ-45 connectors on either end. However, there are various methods available to deliver these cables from one place to another.
- The use of shielded cables throughout the installation for EMC conformance. Unshielded cables can be used but in this case Clear-Com does **not** guarantee the crosstalk and noise figures.

Long runs with flat cable are **not** recommended. The data and audio pairs are **not** twisted which means that the crosstalk within the cable is high.

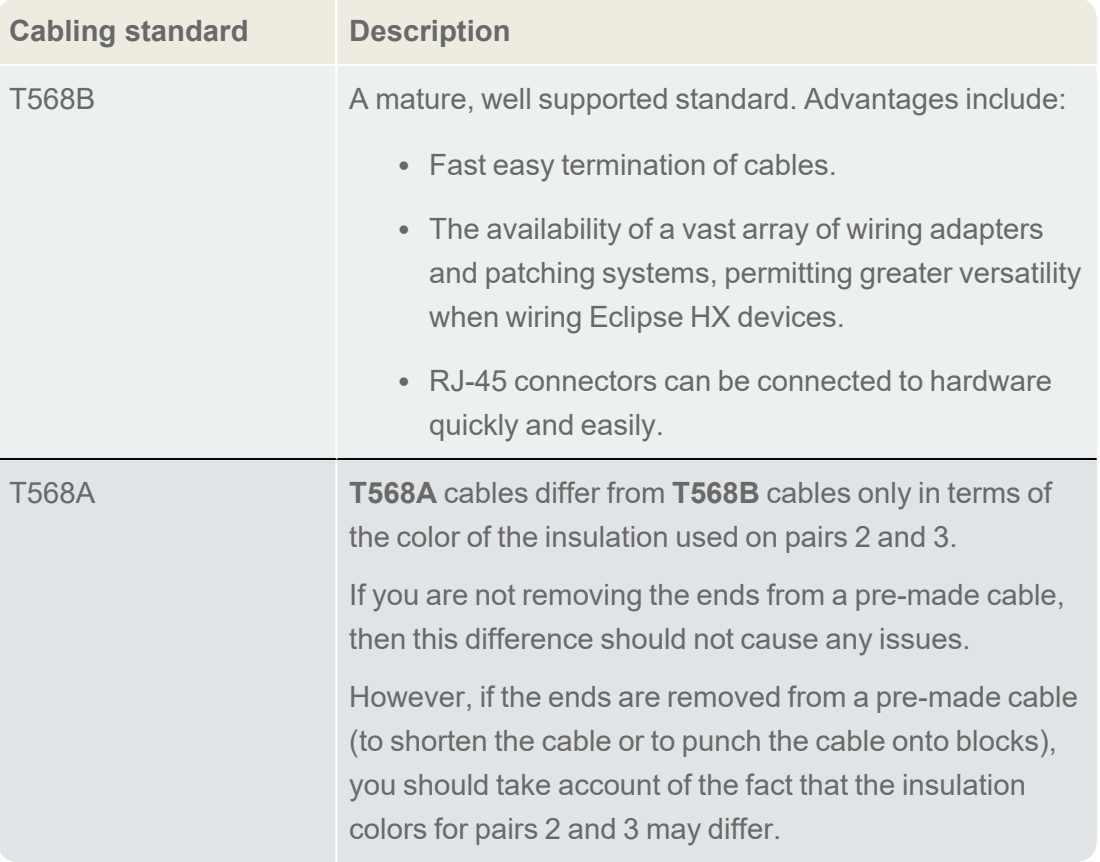

*Note: Test all cables thoroughly before connecting them.*

#### 5.1.2 Recommended Cables, Connectors and Wiring Tools

Ensure that the type of RJ-45 connector matches the wire type. Connectors are available for both stranded and solid wire. Clear-Com intercom panels do not require keyed connectors. See the following table for connector vendor and port numbers.

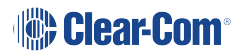

The following products are recommended as possible sources for cables, connectors and tools:

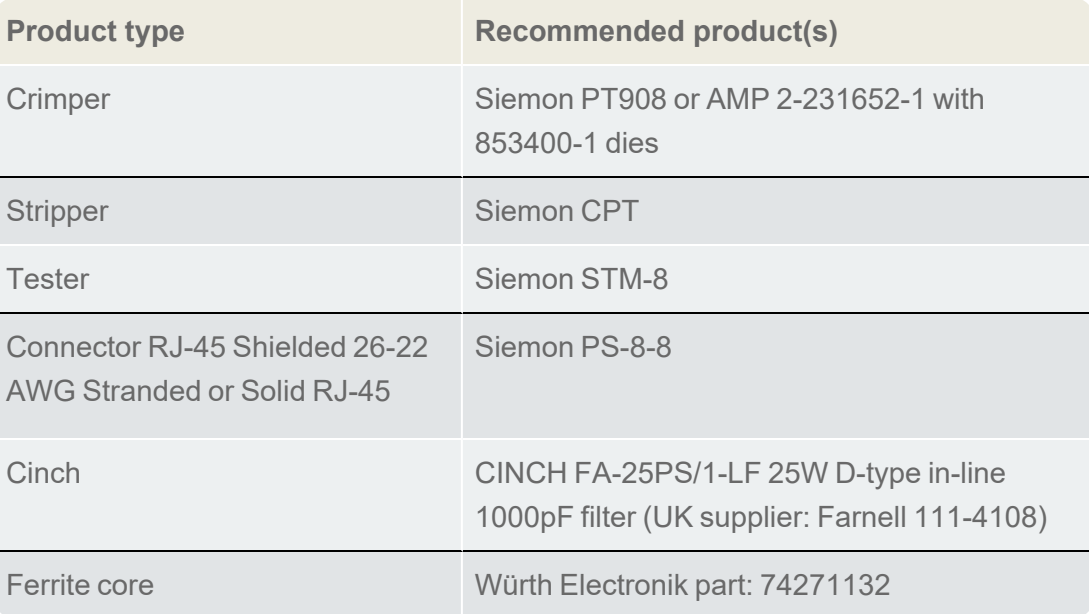

## 5.1.3 Installing RJ-45 Connectors

The following procedures are designed to help you install RJ-45 connectors correctly. Clear-Com recommends that the work is tested with a cable checker. When you are installing RJ-45 connectors, wires can slip out of the correct order as the prepared cable end is inserted into the connector.

The shorter, **general** procedure for avoiding this issue is as follows:

- 1. Strip enough jacket off the cable to be able to grasp the wires and pull the jacket back.
- 2. Untwist the wires and pull them into the correct order and let the jacket slip back to hold them in place.
- 3. If this is done correctly, the wires will stay in the correct order. Trim exposed wires to about 9/16 in. (14.28mm) and install into the connector.

The **detailed** procedure is as follows. To facilitate the installation of RJ-45 connectors:

1. Strip off enough of the outside vinyl jacket to be able to grip the wires inside easily (**2 in**. or **50.8 mm**).

While holding the four twisted pairs in one hand, slide back the vinyl jacket and clamp it between your thumb and forefinger. Keep the jacket clamped in this retracted position until the fourth step.

2. Pull the twisted pairs to the one side and untwist them back to the edge of the vinyl jacket. Smooth the kinks out slightly by pulling the conductors through your fingers.

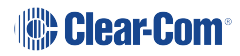

3. In the correct color sequence, pull one wire at a time, straight out, clamping it in place between your thumb and forefinger.

If a wire must cross the others, ensure that this occurs inside the jacket. Ensure that your color sequence matches the other side and it does not reverse.

- *Note: If you are rebutting a cable, verify the color code. The twisted pairs must be positioned correctly.*
- 4. While holding the wires in the correct order, release your clamped thumb and forefinger enough to allow the retracted jacket to slip back.

You must still maintain enough pressure on your thumb and forefinger to hold the jacket and wires flat, but the individual wires should stay in the correct order without holding them with your other hand.

- 5. Cut the exposed wires to the correct length and slip them into the RJ-45 connector as you release your clamped thumb and forefinger.
- 6. Crimp and test the cable.
- Note: Care must be exercised that the shield is not left pulled back inside the wire jacket. We *also recommend that the drain wire is soldered to the side of a shielded style connector. Our tests show that a drain wire that is only crimped and not soldered will make an intermittent connection at best.*

# 5.2 Connecting the Matrix to a PC Running EHX

<span id="page-33-0"></span>The Eclipse configuration software (EHX) application is run on a PC.

## 5.2.1 Ethernet Connection to the PC

The computer is normally connected to the matrix using:

<sup>l</sup> The **LAN1** connector (a **standard RJ-45 Ethernet connector**) on the rear of an Eclipse HX-Omega, Eclipse HX-Median or Eclipse HX-Delta matrix.

*Note: LAN1 is the default connector on the Eclipse HX-Omega, Eclipse HX-Median and Ecliipse HX-Delta matrix. The LAN2 connector (which is also a standard RJ-45 Ethernet connector) is not configured when it leaves the factory and must be enabled in EHX before it can be used.*

• The LAN connector (a standard RJ-45 Ethernet connector) on the rear of the Eclipse HX-PiCo.

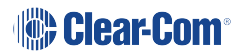

Ethernet connection allows single or multiple PCs to control, configure, monitor, and diagnose single or multiple matrices from anywhere on the WAN / LAN (see also the **Connecting the matrix to an Ethernet network** section.

For Eclipse HX-Omega, Eclipse HX-Median and Eclipse HX-PiCo, a ferrite core must be added to the socket end of each Ethernet cable to comply with European EMC standards. A suitable ferrite core is **Würth Electronik part 74271132**.

Shielded CAT5 cable is recommended for Electro Magnetic Compliance in EC countries.

## 5.2.2 Serial Connection to the PC

You can also create a serial connection between the matrix and the EHX PC, using. :

- <sup>l</sup> The **DB-9F** connector labeled **RS-232** on the rear of an Eclipse HX-Omega, Eclipse HX-Median or **Eclipse HX-Delta** matrix.
- <sup>l</sup> The **3.5mm jack socket** labeled **RS-232** on the front of an **Eclipse HX-PiCo**.

*Note: Shielded CAT5 cable should be used, where possible.*

Eclipse HX-Median, Eclipse HX-Omega and Eclipse HX-Delta

To connect the EHX PC to the matrix, run cable from the matrix's R-232 DB-9M serial connector to the 9-pin serial port of the PC (see **Figure 6: PC serial DB-9F to matrix R-232 DB-9M connector.** The maximum recommended length of the cable is approximately 10 feet (3 meters).

*Note: If the EHX computer does not have a serial port, and only offers USB, adaptors are generally available from computer parts suppliers.*

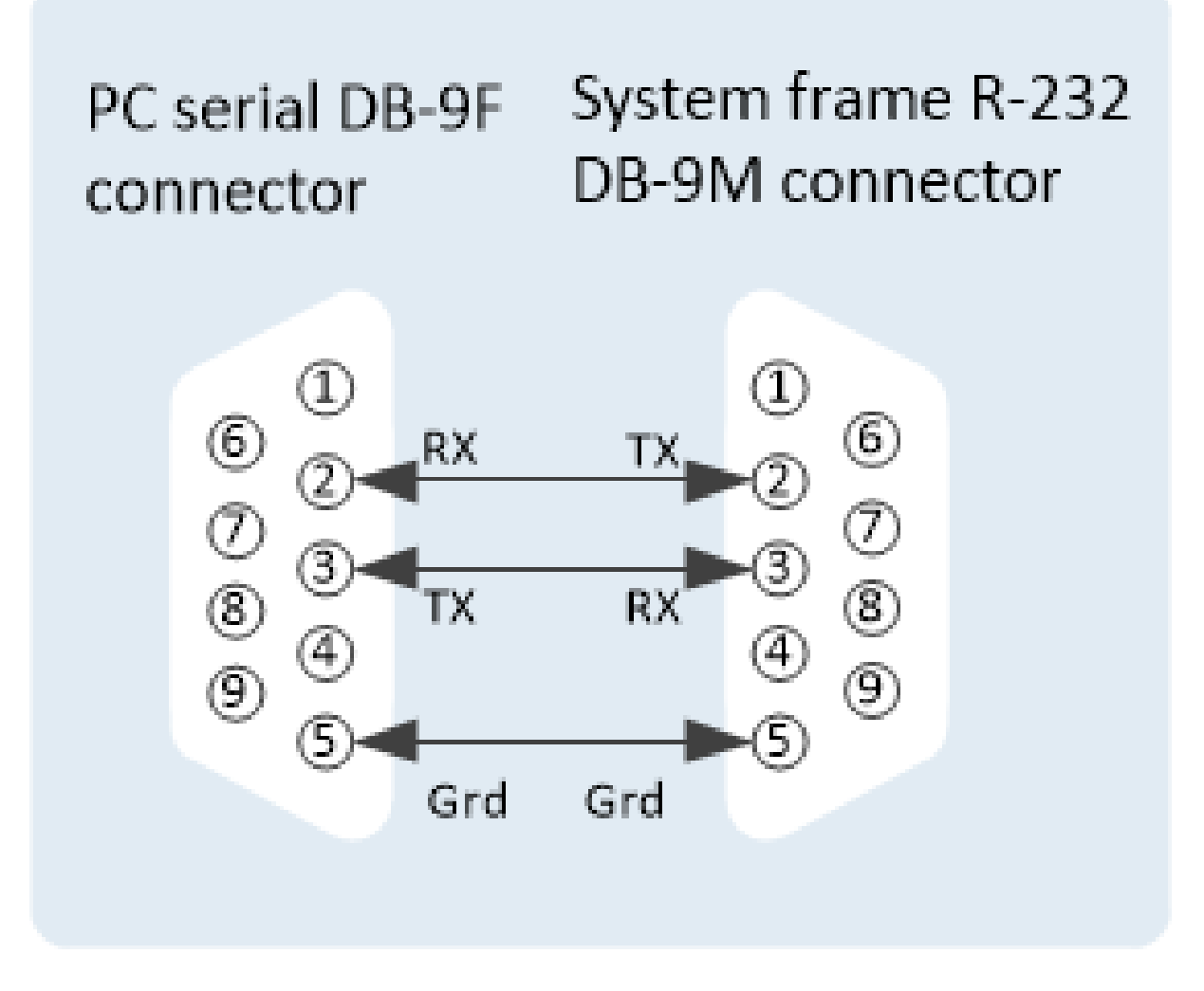

#### **Eclipse HX-PiCo**

A **DB-9F** connector is used at the PC, when wiring for an Eclipse HX-PiCo serial connection. The **3.5mm jack socket** is labeled **RS-232** on the front of an Eclipse HX-PiCo. Ensure that:

- <sup>l</sup> The data connections of **Pin 2 to jack plug tip** and **Pin 3 to jack plug ring** are followed.
- <sup>l</sup> **Pin 5 (DB-9F)** goes through to the **jack plug screen**.

The cable will then be ready to use.
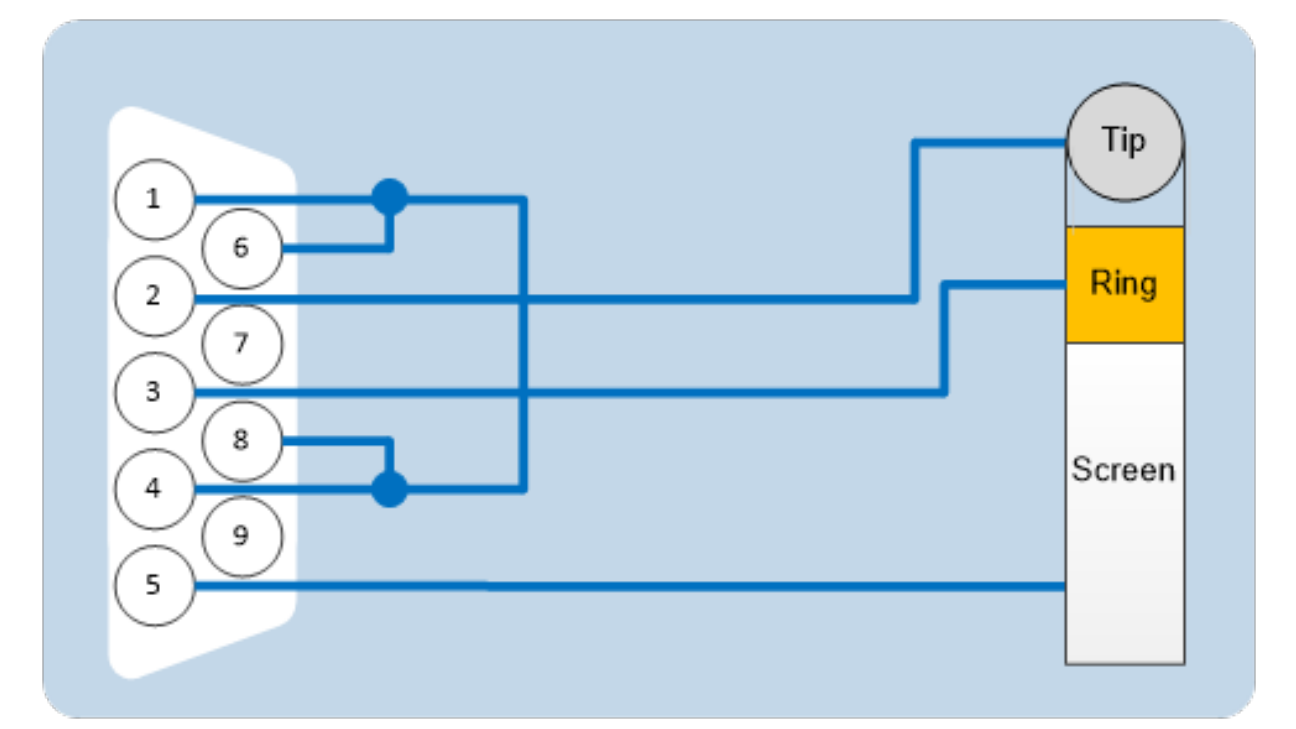

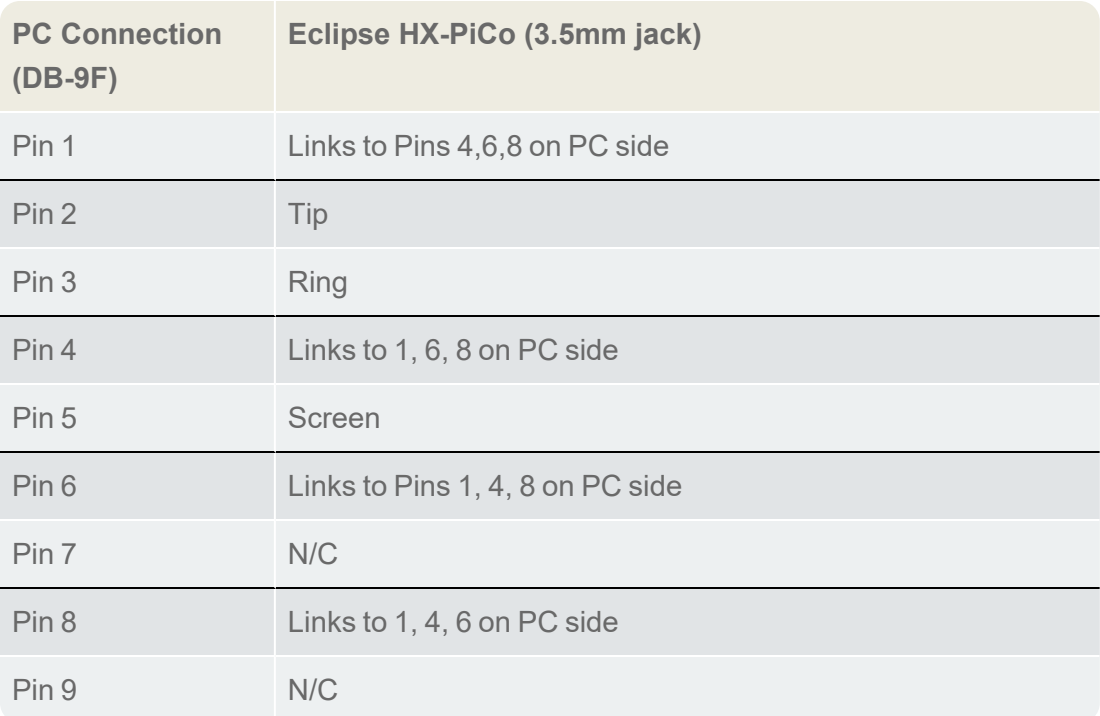

## 5.3 Connecting the Matrix to an Ethernet Network

To connect a matrix to an Ethernet network (WAN / LAN), use:

<sup>l</sup> The **LAN1** connector (a **standard RJ-45 Ethernet connector**) on the rear of an Eclipse HX-Omega, Eclipse HX-Median or Eclipse HX-Delta matrix.

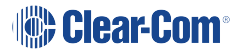

*Note: LAN1 is the default connector on the Eclipse HX-Omega / Eclipse HX-Median / Eclipse HX-Delta matrix . The LAN2 connector (which is also a standard RJ-45 Ethernet connector) is not configured when it leaves the factory and must be enabled in EHX before it can be used.*

• The LAN connector (a standard RJ-45 Ethernet connector) on the rear of the Eclipse HX-PiCo.

For Eclipse HX-Omega, Eclipse HX-Median and Eclipse HX-PiCo, a ferrite core must be added to the socket end of each Ethernet cable to comply with European EMC standards. A suitable ferrite core is **Würth Electronik part 74271132**.

Shielded CAT5 cable is recommended for Electro Magnetic Compliance in EC countries.

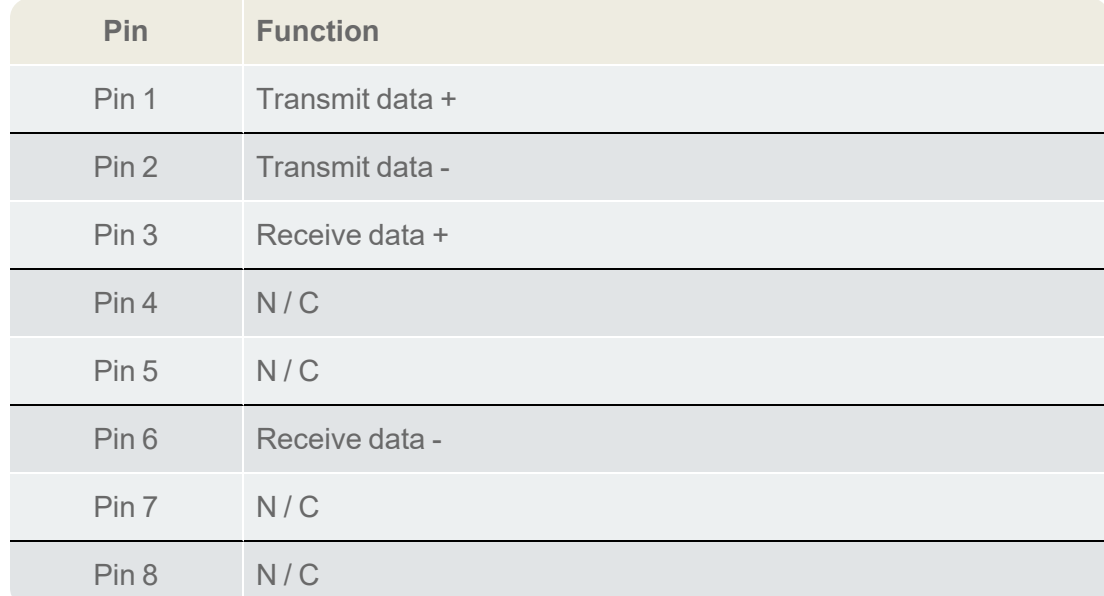

See also the **Ethernet connection to the PC** section.

*Note: Shielded CAT5 cable should be used, where possible.*

# 5.4 Connecting the Matrix to a PC Running Dynam-EC

**Dynam-EC** is the is a multi-user, multi-matrix PC based software package which provides fast, intuitive audio routing control for Eclipse HX systems.

*Note: For more information, see the product description on the Clear-Com website.*

### 5.4.1 LMC-64 Interface Card

Access to the audio level metering functionality of Dynam-EC is usually achieved using the **LMC-64 interface card**.

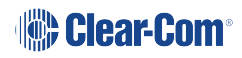

For more information about the LMC-64 interface card (which you can fit to either an Eclipse HX-Omega, Eclipse HX-Median or Eclipse HX-Delta matrix), see the:

- <sup>l</sup> *LMC-64 Manual*
- <sup>l</sup> *Eclipse HX-Omega User Guide*
- <sup>l</sup> *Eclipse HX-Median User Guide*
- <sup>l</sup> *Eclipse HX-Delta User Guide*

## 5.5 Connecting the Matrix to User Panels

The Eclipse HX system uses a 4-pair (analog) wiring scheme between the matrix and user panels (V-Series, I-Series and 2X10 Touch Desktop panels). All supported panels have built-in RJ-45 connectors.

### 5.5.1 4-Pair Analog Wiring

4-pair analog wiring is performed with shielded CAT5 RJ-45 cable:

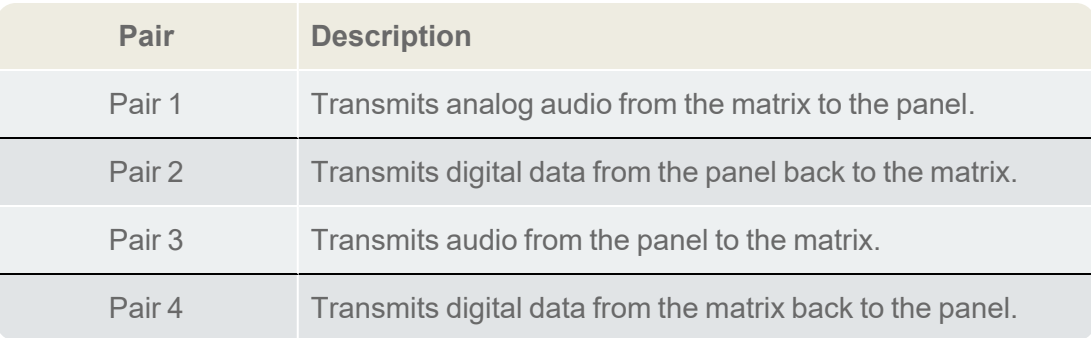

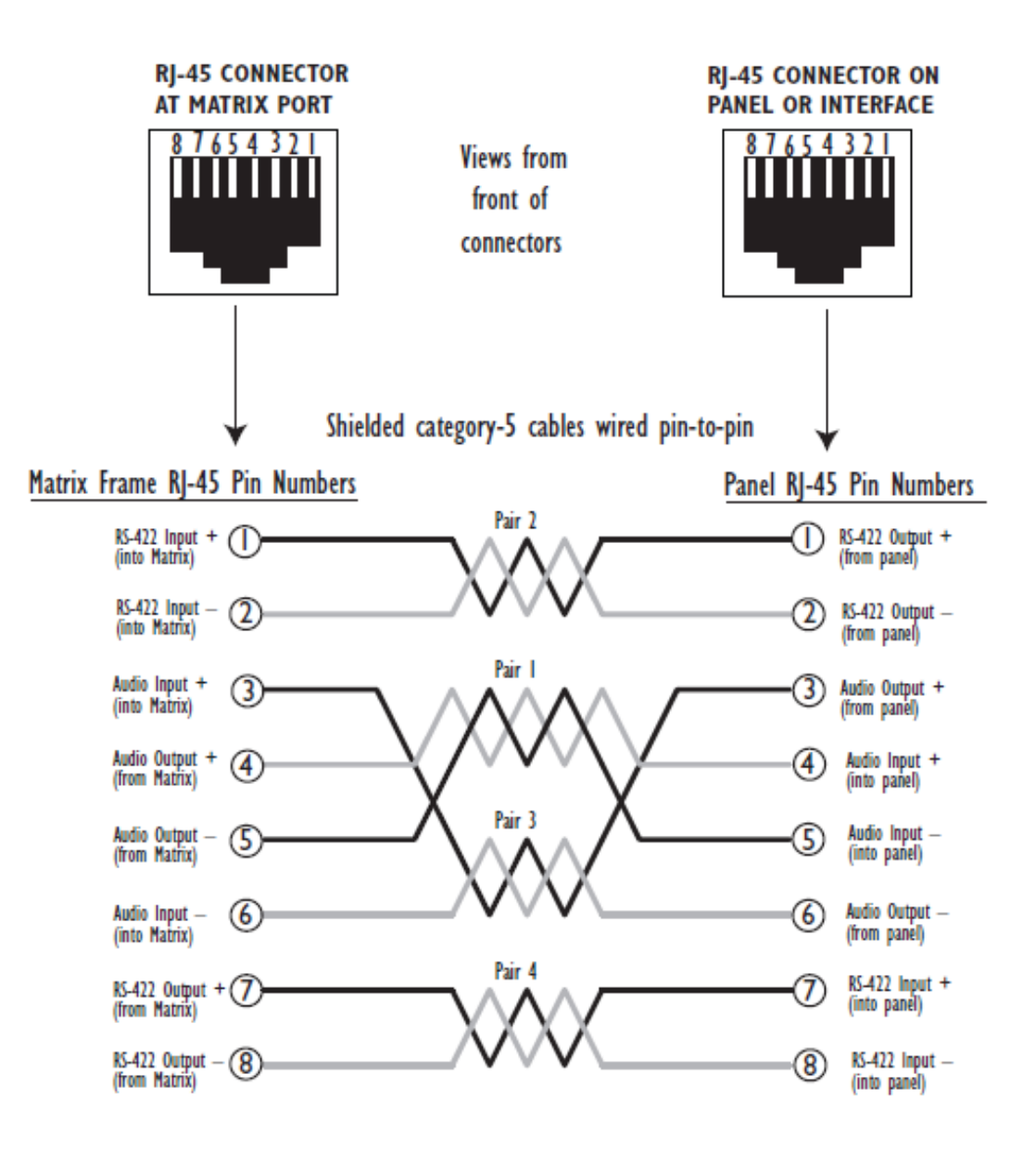

- Pair I Audio output from Matrix to panel
- Pair 2 RS-422 data input from panel to Matrix
- Pair 3 Audio input from panel to Matrix
- Pair 4 RS-422 data output from Matrix to panel

## 5.6 General Purpose Outputs (GPOs)

A general purpose output (GPO) or relay is a switch that is controlled remotely. The relay is programmed in EHX to close a contact whenever a user panel's key is pressed. When the

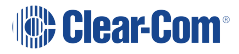

contact is closed, it completes an electronic circuit's signal path so that a remote device (such as a light) is powered.

A GPO can be programmed to mute a speaker, to turn on an applause light, open a door lock, or perform a variety of other functions.

The **male 25-pin D-type socket** labeled **GP OUT** on the rear of the matrix connects to eight general-purpose outputs (GPOs). The general purpose outputs are single-pole double-throw relays with contact ratings of **30 VDC (volts direct current) at 1 ampere**.

Shielded cable should be used to connect GPOs.

If the **GP-OUT** port is used on **either** an HX-Omega matrix fitted with **XP** power supplies (part 740101Z) **or** an Eclipse HX-Median matrix fitted with **HITRON** power supplies (740134Z) the following filter must be fitted between the **PROC-RCC** socket and the cable:

CINCH FA-25PS/1-LF 25W D-type in-line 1000pF filter

(UK supplier: Farnell 111-4108)

**This is an EMC conformance requirement only.**

**If the Eclipse HX-Omega / Eclipse HX-Median matrix is equipped with Power-One power supplies (720379Z), this filter should not be fitted. If this filter is already fitted to the Eclipse HX-Omega or Eclipse HX-Median and the power supplies are changed to Power-One units, the filter must be removed before the matrix is powered up.**

Each general-purpose output (GPO) has a relay inside the Eclipse HX-Omega, Eclipse HX-Median or Eclipse HX-Delta matrix. When a general-purpose output is:

- **Inactive**, the associated **common** pin on the **GP OUT** connector is shorted to the relevant normally closed pin.
- **Active**, the short between the **common** pin is broken and a new connection is made between the **common** pin and the **normally open** pin.

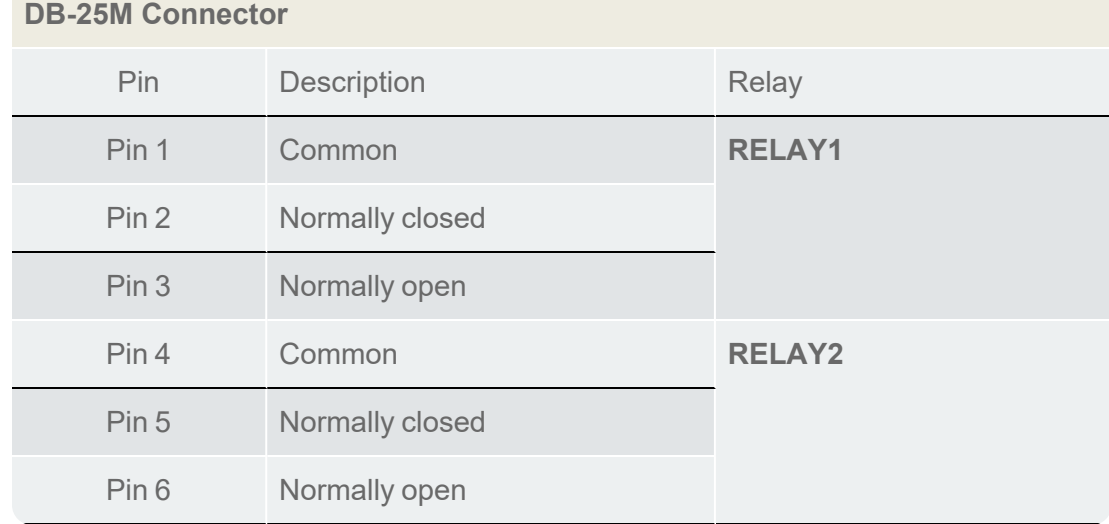

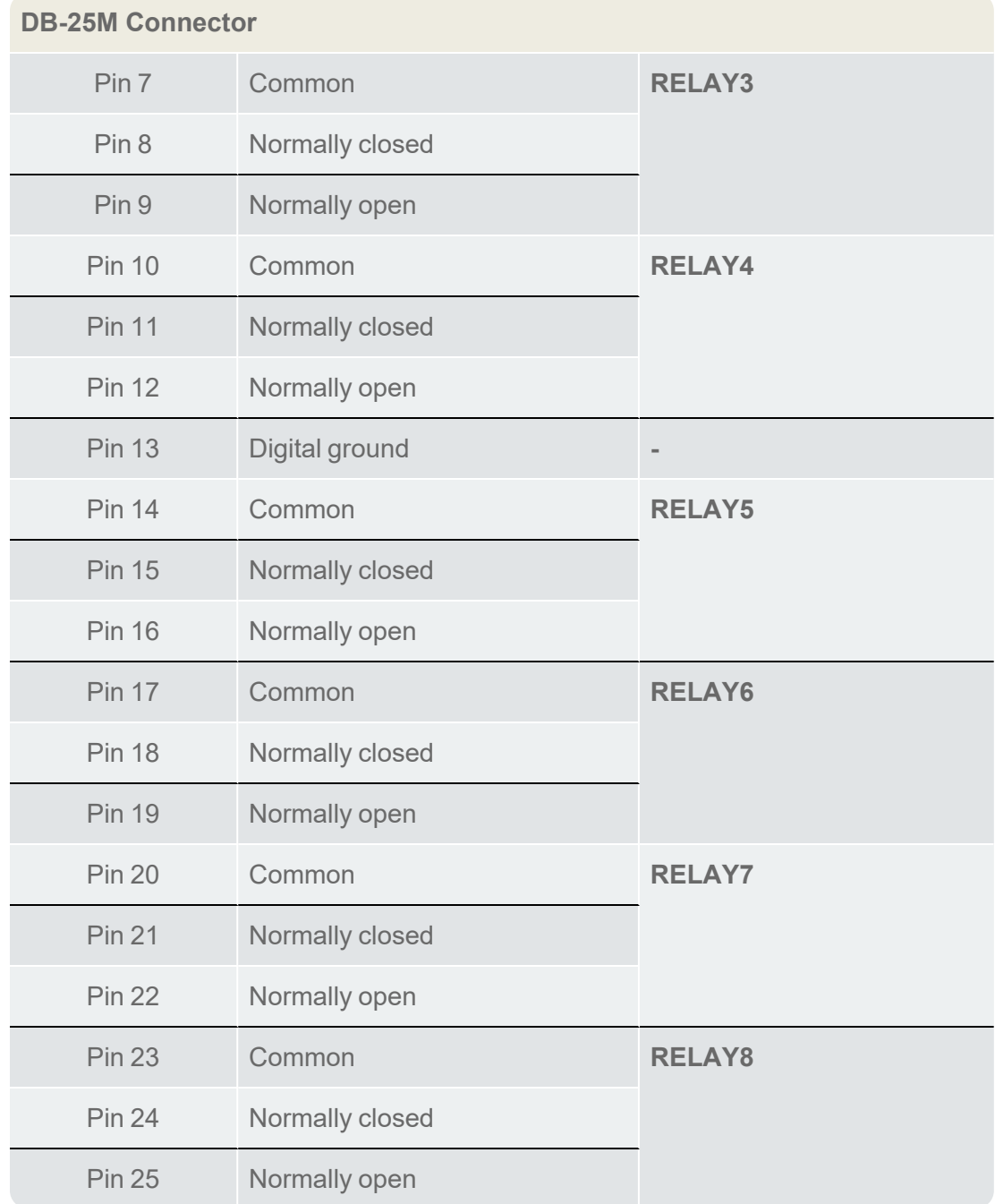

*Note: See also the Pin configuration of the GPO connector (DB-25M) below.*

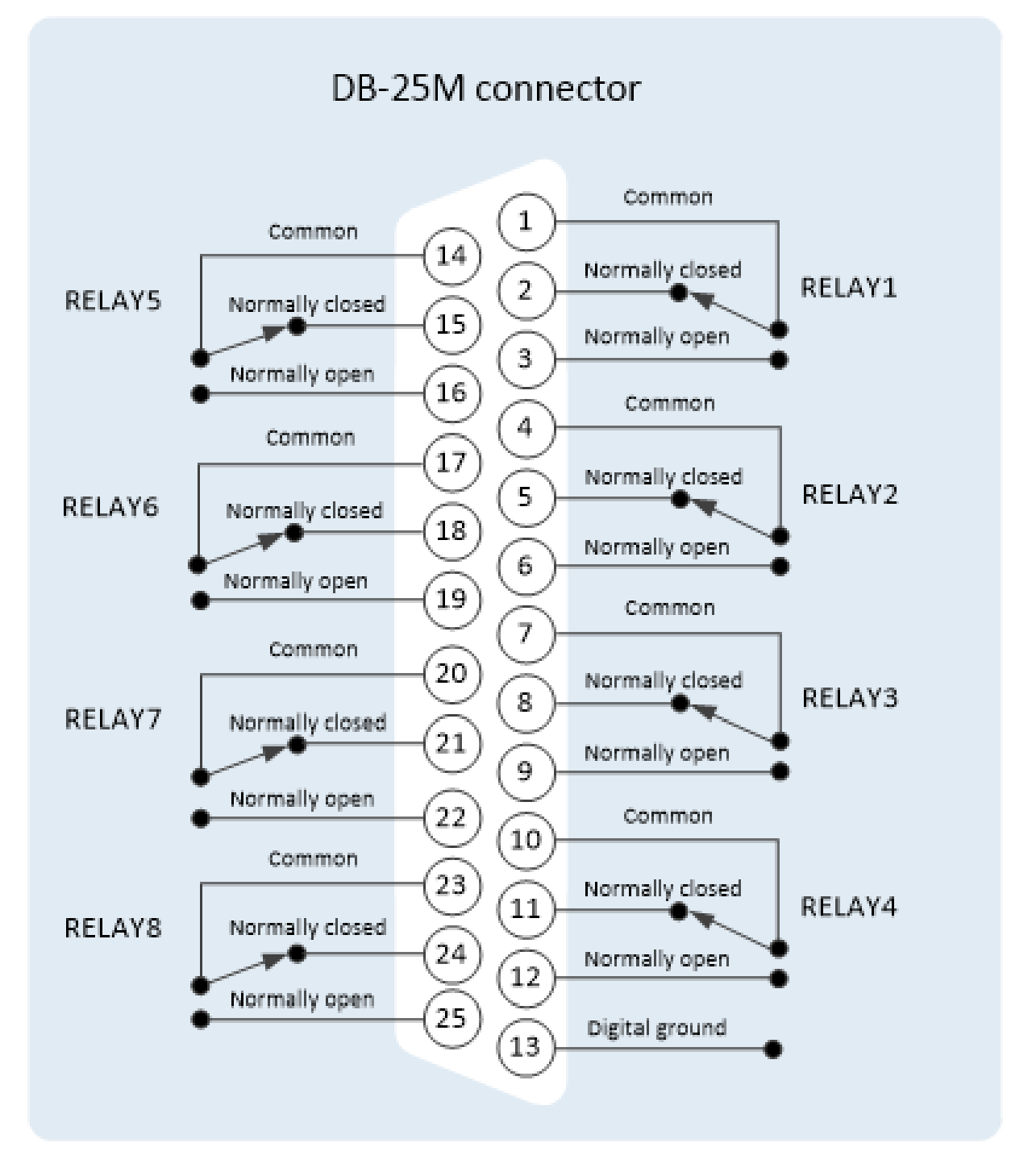

*Note The general purpose outputs are single-pole double-throw relays with contact ratings of : 30 VDC (volts direct current) at 1 ampere.*

# 5.7 General Purpose Inputs (GPIs)

You can connect an external logic device (such as an external foot switch, a panel-mounted switch, or the logic output of some other device) to the connector labeled **GP IN** on the rear of the Eclipse HX matrix.

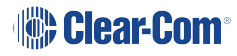

When the external logic device is activated, it sends a control signal into the matrix to perform one of several preset functions, such as turning an intercom panel's microphone on or off, muting a microphone's output, or turning a panel's speaker off. The function to perform and the panel upon which it is performed is configured using the Eclipse configuration software (EHX).

The DB-25 connector labeled **GP IN** on the rear of the Eclipse matrix connects to eight local general-purpose inputs. The GPIs are opto-isolated. Shielded cable should be used to connect GPIs.

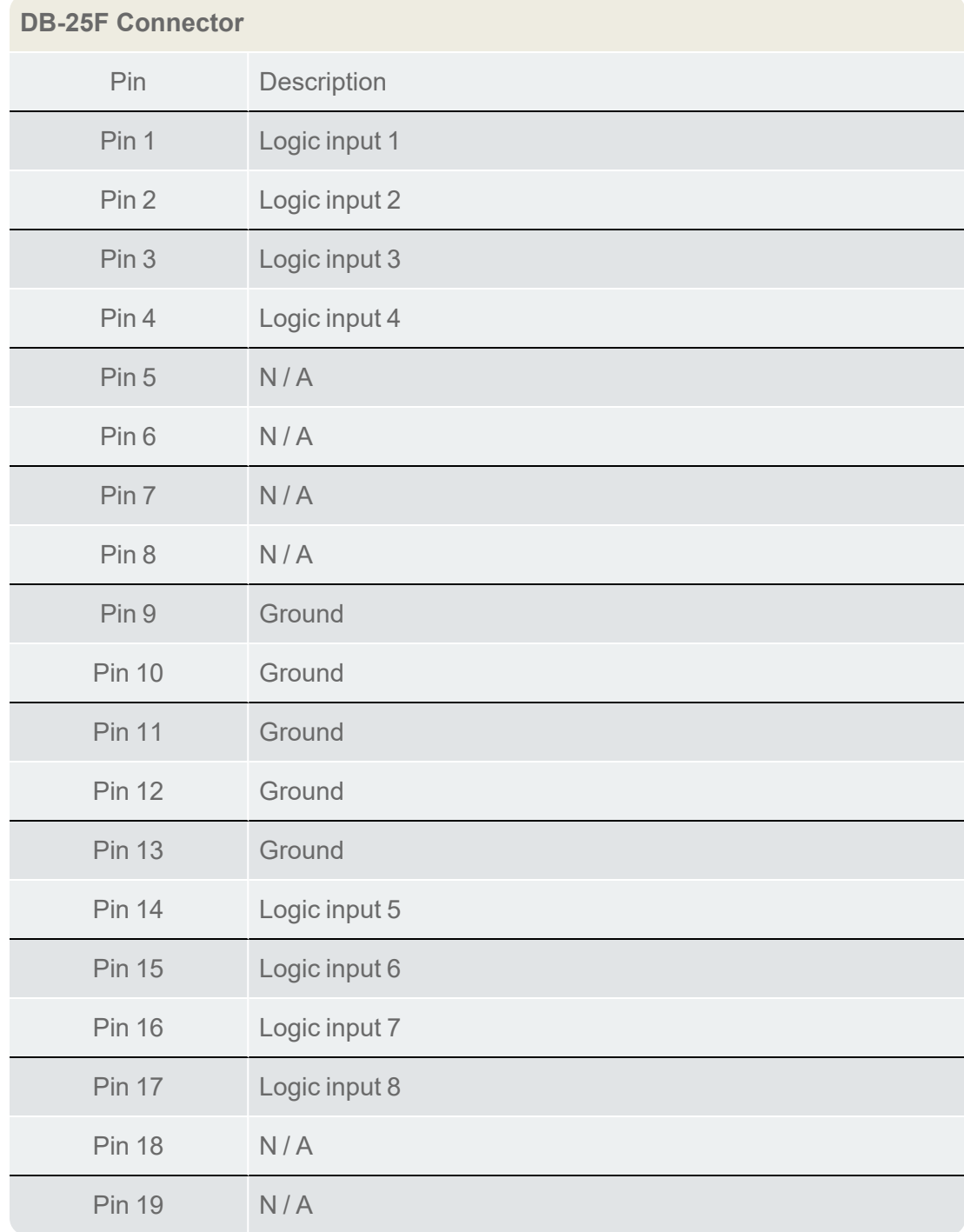

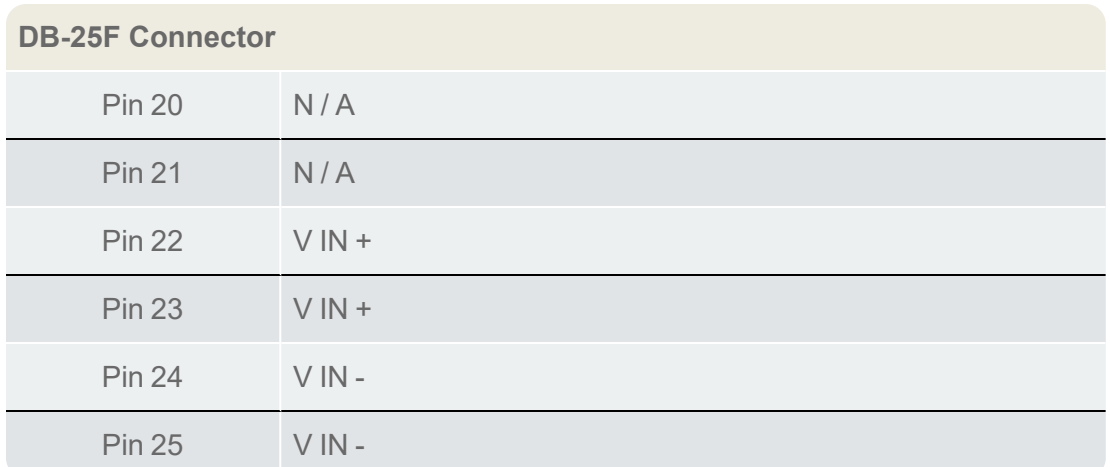

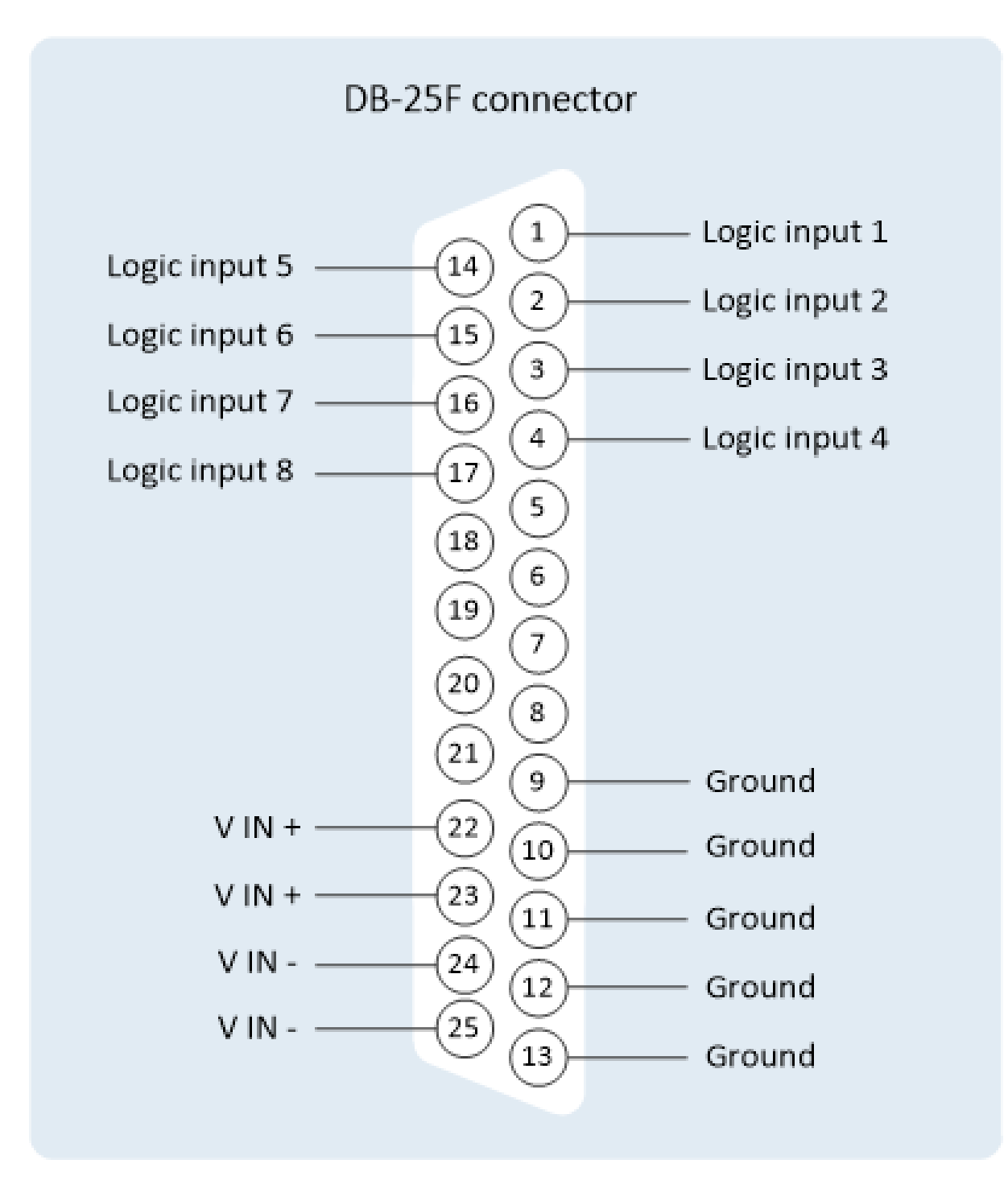

## 5.7.1 Modes for General Purpose Inputs (GPIs)

General-purpose inputs (GPIs) operate in either of two modes:

**• Opto-isolated mode**, which requires the externally connected equipment to provide the current to power the general-purpose input.

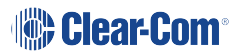

<sup>l</sup> **Non-isolated mode**, which means that the externally connected equipment is not required to power the general-purpose input. A voltage output on the **GP IN** connector supplies the current.

To select a mode, move the J1 jumper on the CPU rear card to one of two positions (The J1 jumper is located on the inner-frame side of the DB-25 connector):

- 1. For **Opto-isolated mode**, fit the J1 jumper across pins 1 and 2.
- 2. For **Non-isolated mode**, fit the J1 jumper across pins 2 and 3 (This is the default mode, when the matrix leaves the factory).

**Opto-isolated mode**

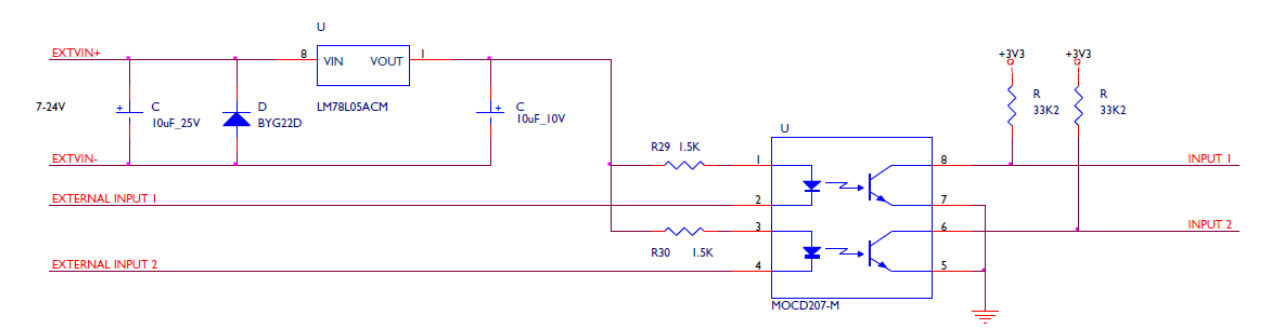

In this mode, a DC voltage of between 7 and 24 volts is required at the **EXTVIN+ pin** with relation to the **EXTVIN– pin**. To cause an input to detect an active signal, current must flow from the relevant input pin.

The external device should draw no current to cause an inactive input and at least **5 mA** to cause an active input. The opto-isolator drive line contains a **1.5 kOhm** resistor to limit the current through the opto-isolator. Therefore, the input pins can be connected directly to the **EXTVIN–** level to cause an active input.

The voltage level at the external input pin should not be allowed to go below **EXTVIN–** or above **+6 V** with respect to **EXTVIN–.**

*Note: The Logic 1 input (external input 1) must be shorted to ground to render the Logic 1 signal active.*

### **Non-isolated mode**

*Note: The non-isolated mode is the default mode, when the matrix leaves the factory.*

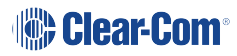

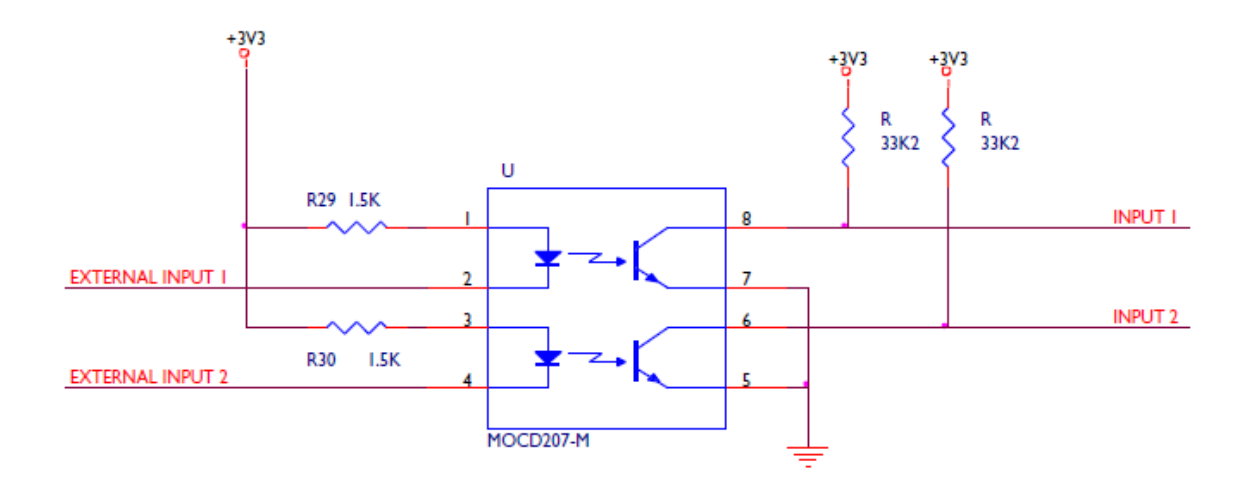

To cause an input to detect an active signal, current must flow from the relevant input pin.

The external device should draw no current to cause an inactive input and at least **5 mA** to cause an active input. The opto-isolator drive line contains a **1.5 kOhm** resistor to limit the current through the opto-isolator. Therefore the input pins can be connected directly to a ground pin to cause an active input.

The voltage level at the external input pin should **not** be allowed to go below ground or above **+6** with respect to ground.

*Note The Logic 1 input (external input 1) must be shorted to ground to render the Logic 1 : signal active.*

# 5.8 E & M Signalling with an E-QUE E1 / T1 Interface Card

When you enable E & M signaling on an E1 / T1 direct E-QUE card, you associate a GPI and a GPO in EHX with each configured port.

You can use the:

- <sup>l</sup> GPI (General Purpose Input) to trigger an action / control on an **incoming signalization**.
- **.** GPO (General Purpose Output) to trigger an **outgoing signalization** from a control.

## 5.8.1 Example: Ship-to-Shore Satellite System

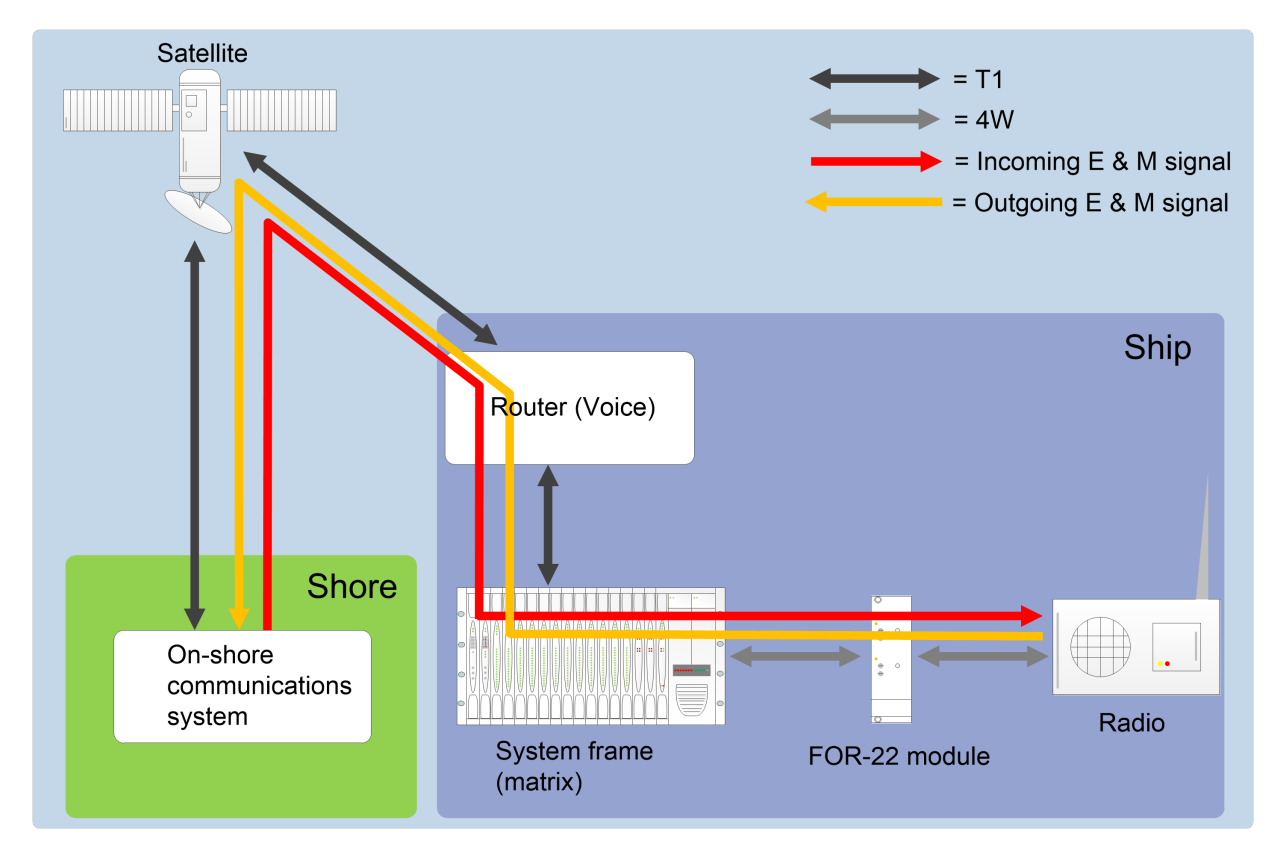

In the image above, E & M signaling is carried with audio channels on the direct T1 connection and then split into logic functions in the matrix:

- 1. The **direct E1 / T1 connection** carries audio and E & M signaling (the **incoming E & M signal** from the on-shore communications system.
- 2. The E & M signal is received by the E-QUE card in the matrix, and treated as a **GPI** by the matrix.
- 3. The **GPI** generates the audio routes (where applicable) and indication outputs required by the **FOR-22 interface module** to generate relay closure for **radio PTT (Push-to-Transmit**).
- 4. The **FOR-22** transmits incoming audio from the ship radio to the matrix.
- 5. The incoming audio is VOX detected in the matrix's MVX-A16 analog card.

The MVX-A16 card is configured in EHX to generate the required audio routes (where applicable) and drive E signaling, as represented by a **GPO** on the appropriate T1 channel of the E-QUE card.

6. The **direct E1 / T1 connection** carries audio and E & M signaling (the **outgoing E & M signal** to the on-shore communications system.

**Tip**: For more information about direct E-QUE E1 / T1 connections, see E1 / T1 [Linking.](#page-78-0)

# 5.8.2 EEnabling E & M Signaling on the E-QUE Card

To enable E & M signaling on an E1 / T1 direct E-QUE card:

- 1. In EHX, select the appropriate matrix. Go to **Hardware > Cards and Ports**.
- 2. From the **Card Slot** drop-down menu, select an available card slot.
- 3. From the **Card Type** drop-down menu, select either of the following card types (in accordance with your requirements):
	- E-QUE (T1 Direct)
	- E-QUE (E1 Direct)
- 4. The ports are displayed for the selected card type. Configure as many ports as you require as **T1 / E1 Direct**.

*Note: A T1 direct E-QUE card has 48 ports. An E1 direct E-QUE card has 60 ports.*

- 5. Click **Card Properties** (to the right of the ports screen).
- 6. In **Card Properties > Clock Recovery**, ensure that **Line recovery** is selected.

*Note: In Card Properties > Codec, select the appropriate Top Half and Bottom Half Codec.*

7. In Card Properties > Codec, select the appropriate Top Half and Bottom Half Codec.

Note: Top Half (T1 direct = ports  $1 - 24$  / E1 direct = ports  $1 - 30$ ) and Bottom Half *(T1 direct = ports 25 – 48 / E1 direct = ports 31– 60) correspond to the two physical T1 / E1 connections with the E-QUE card*

**Recommendation**: For **T1 direct E-QUE cards**, Clear-Com recommends that you select the **G711 µ-law** codec for optimum audio quality.

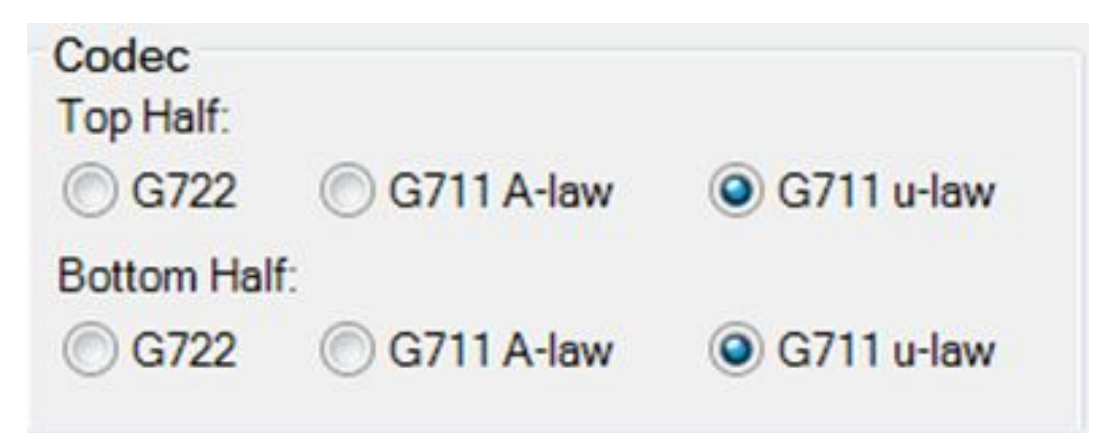

8. In **Card Properties > E & M Signaling**, select **Enable E & M Signaling** [ ].

Click  $OK$ . Top Half (T1 direct = ports  $1 - 24$  / E1 direct = ports  $1 - 30$ ) and **Bottom Half** (T1 direct = ports  $25 - 48$  / E1 direct = ports  $31 - 60$ ) correspond to the two physical T1 / E1 connections with the E-QUE card

9. To view the ports associated with GPIs, open the **Matrix and Modular GPIs** screen by clicking the tab at the bottom of the ports screen.

### 5.8.3 Using the GPIs / GPOs to Trigger Actions

After enabling E & M signaling on the E1 / T1 E-QUE cards, you can use the GPIs / GPOs associated with the configured ports to trigger actions.

For example, in the earlier example: **Ship-to-shore satellite system**:

- 1. The E & M signal from the shore-based communications system is forwarded by the matrix to the FOR-22 interface module. The FOR-22 module then generates relay closure for **radio PTT** (**Push-to-Transmit**).
- 2. An E & M signal is returned to the matrix to indicate that audio from the radio is being received.

To send  $E \& M$  signals from the matrix to a ship's radio, and to receive  $E \& M$  signals in the matrix from the activated radio:

- 1. In EHX, select the appropriate matrix. Go to **Configuration > Routes**.
- 2. In **Configuration > Routes**, add two new routes:
	- a. Create a route from the first configured port on the  $E \& M$  enabled  $E1/T1$  direct

E-QUE card to the first available port on the FOR-22 interface module.

Label the route (for the purposes of this example) **Radio Out**.

b. Create a route from the first available port on the FOR-22 interface module to the first configured port on the E & M enabled E1 / T1 direct E-QUE card.

Label the route (for the purposes of this example) **Radio In**.

- 3. In **Configuration > Controls**, add two new controls:
	- a. Label the first control **PTT1**.
	- b. Add the **Radio Ou**t route to **PTT1**.
	- c. Add the FOR-22 interface module relay / GPO (a relay associated with the FOR-22 port in the Radio Out route) to **PTT1**.

*Note: This relay is used to trigger PTT at the ship's radio.*

- d. Label the second control **REC1**.
- e. Add the **Radio In** route to **REC1**.
- f. Add the **E & M relay / GPO** (the relay associated with the first configured port on the E1 / T1 direct E-QUE card) to **REC1**.

*Note: This relay receives the E & M signal from the ship's radio into the matrix.*

- 4. **In Configuration > Cards and Ports > Matrix and Module GPIs:**
	- a. Select the appropriate **E & M enabled GPI** (the GPI associated with the first configured port on the E1 / T1 direct E-QUE card).
	- b. In **Advanced Settings**, enable / select the trigger for the **PTT1** control.

*Note: When the E & M signal is received from the shore-based communications system at the E1 / T1 direct E-QUE card, the E & M signal is sent to the FOR-22 / radio.*

- 5. In **Configuration > System Ports**:
	- a. Select the port for the FOR-22 interface module.
	- b. In **Advanced Settings > VOX action**, select the **REC1** control from the drop-down menu.
	- c. In **Advanced Settings > VOX action > Voice Op. Switch**, adjust the *Audio Off Delay and Audio Detect Threshold* as required.

*Note: When VOX is detected, the E & M signal for the FOR-22 / radio is sent via the E1 / T1 direct E-QUE card to the shore-based communications system.*

# 5.9 Connecting the Matrix to an External Alarm

You can connect the Eclipse HX-Omega / Eclipse HX-Median / Eclipse HX-Delta matrix to an external alarm device using the **Alarm I/O DB-9F connector.**

Pins are also available for connecting an external alarm source to the matrices internal Alarm System.

*Note For details on the functions that are monitored by the Alarm System, see the Eclipse*

*: HX-Omega, Eclipse HX-Median or Eclipse HX-Delta User Guides.*

When an external alarm is connected to the matrix, a system failure will activate the relay contacts connected to **pins 4, 5**, and **9** of the **Alarm I/O DB-9F connector**.

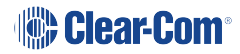

Note The relay contacts connected to pins 4, 5 and 9 are 'dry', and are rated at 1 A at 24 *: VDC. They are not recommended for AC mains line current.*

Pins are provided for adding an additional alarm source to the matrix's alarm system. **Pin 6** is an alarm input to the matrix. The pin is connected to the input of a **3.3V** logic device. A logic high on this input will cause an alarm condition in the matrix.

**Pin 1** is a voltage source out of the matrix. It is connected through a 10k ohm pull-up resistor to the +5 volt supply rail inside the matrix. A contact closure placed across **pins 1** and **6** will also cause an alarm condition.

### 5.9.1 Connecting to the Alarm Outputs of the PSU-101 Power Supply

The alarm outputs of the PSU-101 could be wired directly to the pins of the **Alarm I/O DB-9F connector** described above, permitting the CPU card to report PSU failures also. Shielded cable should be used.

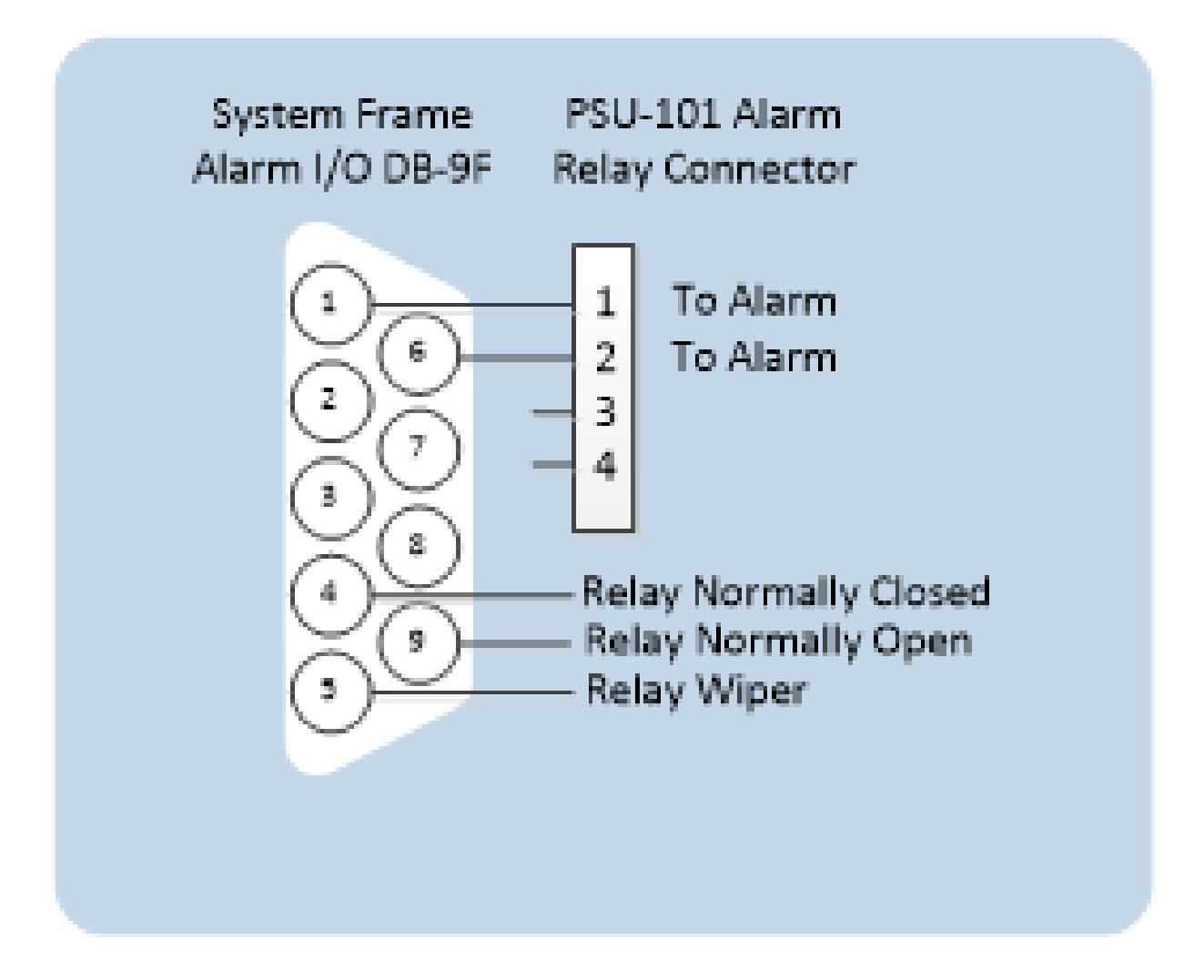

# 5.10 Connecting to a Four-Wire Audio Device

An external four-wire audio device can be directly connected to a port connector through the four audio pins. If there is excessive noise on the lines between the device and the matrix, the device may be electronically unbalanced with the rest of the system. The device must be isolated with external isolation transformers.

The **CALL SEND** output can be connected to the **CALL REC** input to tell the system software that this is a directly connected port.

EHX allows the changing of the audio output reference level between **-24, -21, -18, -15, -12, -9, -6, -3, 0, +3, +6, +9, +12** and **+14 dB**.

With a **+12dB** output reference level, it is possible to drive a **200** to **400 Ohm** headset directly with a port output for such uses as direct IFB feed.

The EHX configuration software allows the changing of the audio input reference level between **-12, -9, -6, -3, 0, +3, +6, +9, +11 dB**.

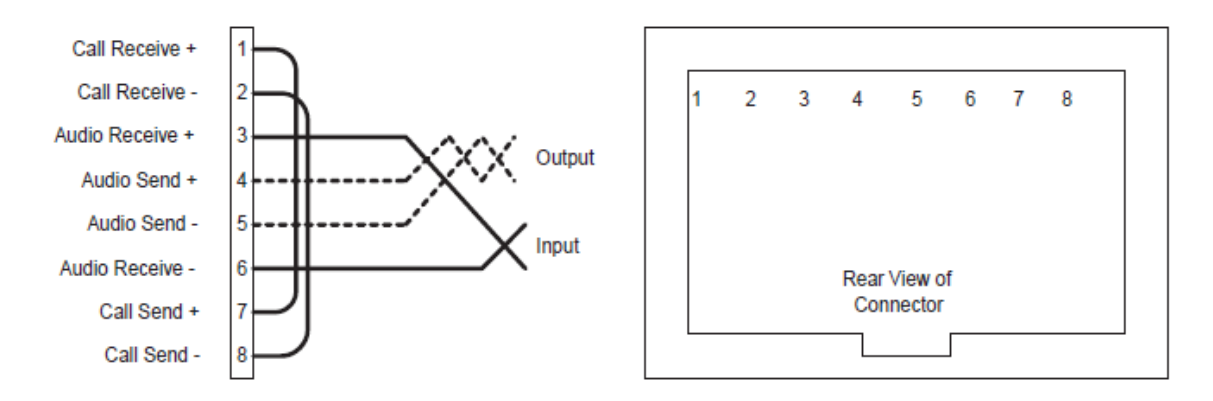

*Note: Shielded cable should be used where possible.*

# 5.11 Connecting to Interface Modules

Interface modules convert the four-wire signals of a central matrix port to some other form of communication (such as telephones, camera intercoms, two-way radios, and so on). In this way, non-four-wire devices can communicate with the central matrix.

Each interface module has hardware connectors to connect to **both** the central matrix and to the external device that communicates with the central matrix.

The Eclipse HX-Median has slots for 8 interface modules, in addition to 7 circuit cards (interface cards).

The Eclipse HX-Delta has slots for 3 interface modules, in addition to 4 circuit cards (interface cards).

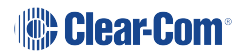

Clear-Com also offers two types of interface frames, to house interface modules, the IMF-3, and the IMF-102 interface frames. For more information, see Locating Interface [Frame\(s\)](#page-21-0) and Power [Supplies.](#page-21-0)

The following figure shows the pin assignments of RJ-45 connectors when used to connect to interface frames (such as an IMF-3 frame):

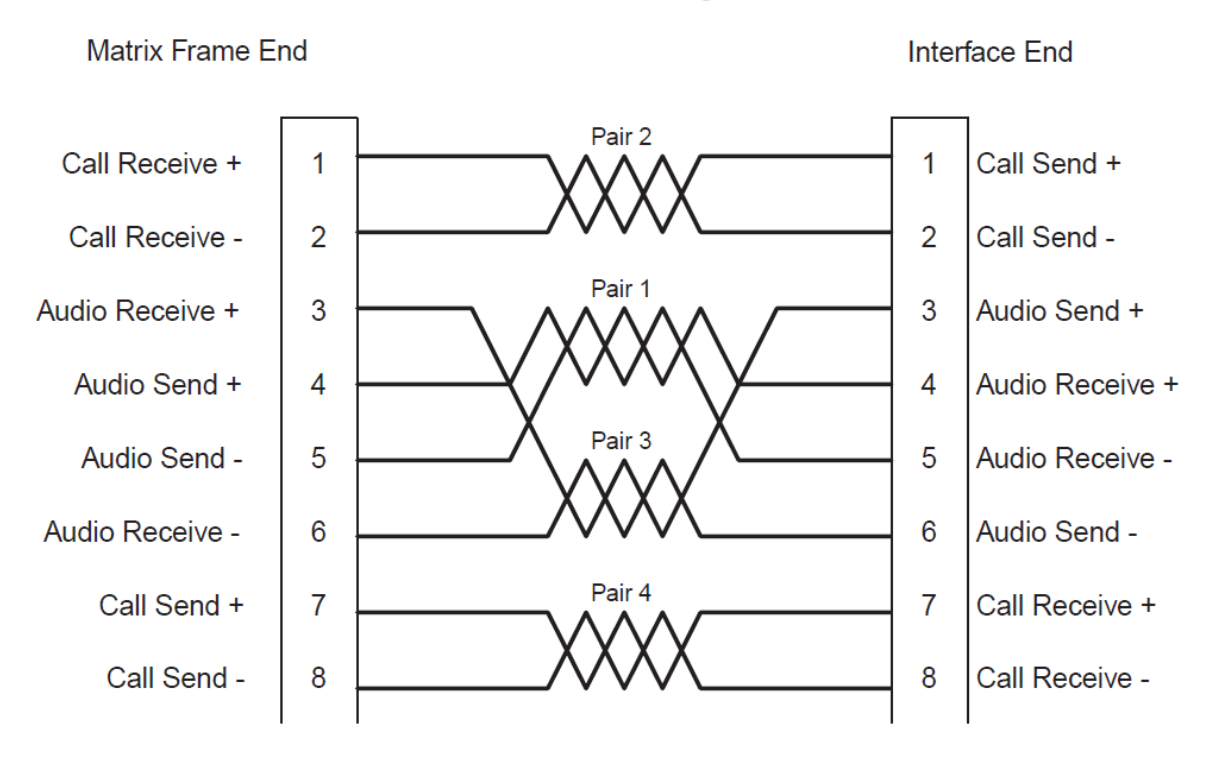

**Interface Wiring** 

For Eclipse HX-Omega, Eclipse HX-Median and Eclipse HX-Pico, if the GPI/RLY port is used a ferrite core must be added to the socket end of the cable. A suitable ferrite core is **Würth Electronik part 74271132**.

<span id="page-54-0"></span>*Note: Shielded cable should be used, where possible.*

## 5.11.1 Wiring Schemes for the FOR-22 Interface Module

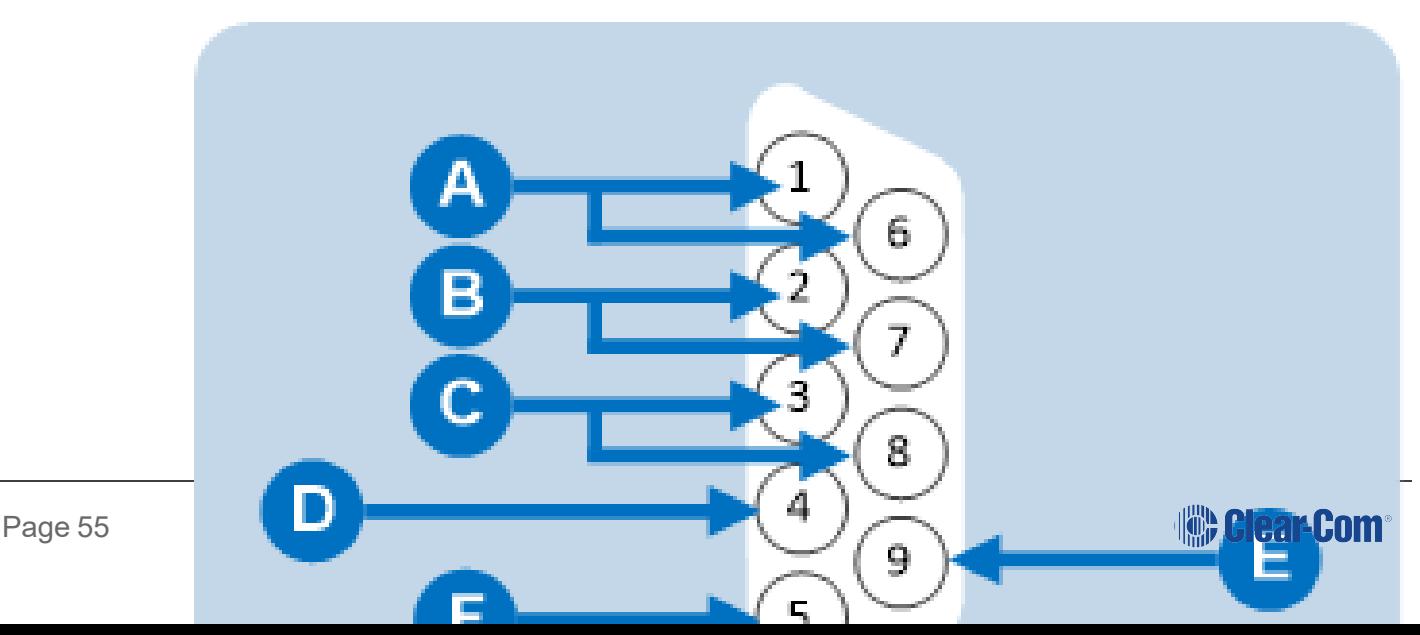

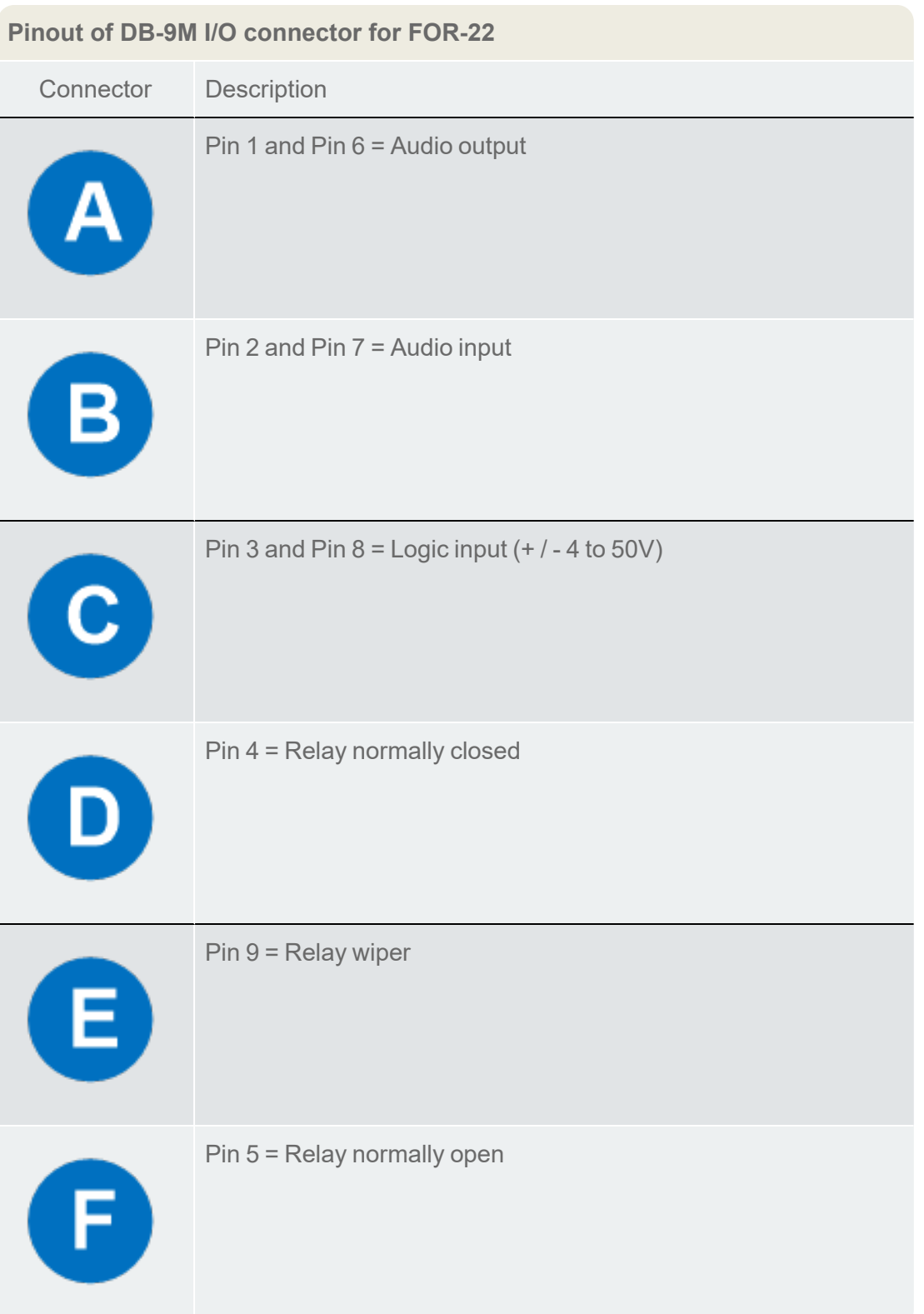

The FOR-22 four-wire/radio interface connects two external four-wire circuits to the matrix. Camera intercoms, two-way radios, microwave and satellite links, IFBs, and program audio in and out are candidates for use with the FOR-22.

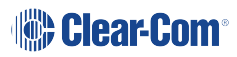

A FOR-22 interface connects to an Eclipse HX matrix through the two RJ-45 connectors on its rear panel.

The **top** RJ-45 is for the **first channel** of the interface module. The **lower** RJ-45 is for the second channel

The user side of the FOR-22 for each channel appears on a DB-9M connector on the rear of the IMF-3 or IMF-102 frame. Each channel is **identical**. The following sections describe how to wire for the various types of inputs and outputs available on the DB-9M connector:

- External audio devices.
- Call signal input.
- Relay contacts.

*Note: Shielded CAT5 cable should be used, where possible.*

### **External audio devices**

Connect external audio devices to the FOR-22 ports through the two DB-9M connectors labeled "I/O" on the rear panel. Both the audio input and the audio output are transformer isolated.

*Note: For more information on the various level ranges available on the input and output, see the FOR-22 Manual.*

### **Call Signal Input**

The Call Signal input is used to receive a call/logic input signal from an external device and send it to the matrix. The voltage across the pins required to receive a call signal ranges from **4 - 50V**; + / - AC. The input will draw between **4** and **8 mA**.

### **Relay Contacts**

Each FOR-22 interface channel features a relay that is associated with the logical call signal output of a port. A relay's function depends on the function assigned to the FOR-22 port through the EHX configuration software. A relay can be assigned to operate with any label in the system: when that label is activated (either by a talk, listen, or both, as set from the configuration program), the relay will activate.

### *Note: For more information about configuring a relay, see EHX Help.*

The relay can be used to activate an external device, such as an applause light in a studio, a cue light, or a security-door lock. The relays feature both **normally open** and normally closed contacts. The contacts are rated at **1 A** at **24 VDC**; they are **not** designed for switching mains AC line voltage.

### 5.11.2 Wiring Schemes for the CCI-22 Interface Module

The CCI-22 interface module connects two 2-wire full-duplex partyline circuits to the matrix .

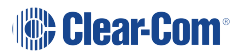

In the same way as the FOR-22, the CCI-22 dual audio interface module uses both the RJ-45 connectors on its rear panel for connection to the matrix (See also the Wiring [Schemes](#page-54-0) for the FOR-22 [Interface](#page-54-0) Module section.

The **top** RJ-45 is for the **first channel** of the interface. The **lower** RJ-45 is for the **second channel**. The DB-9Ms are the interface module's audio and control inputs and outputs.

1 6 В 7 3 8 4 9 5

*Note: For more information about the CCI-22 interface, see the CCI-22 Manual.*

The two DB-9M connectors are paralleled such that both partyline channels are available on each connector. It is possible to:

- <sup>l</sup> Wire one DB-9 connector as **Channel #1** and the second DB-9 as **Channel #2**.
- **Example 1 Bring both channels out either DB connector together to create a TW-type partyline** connection.

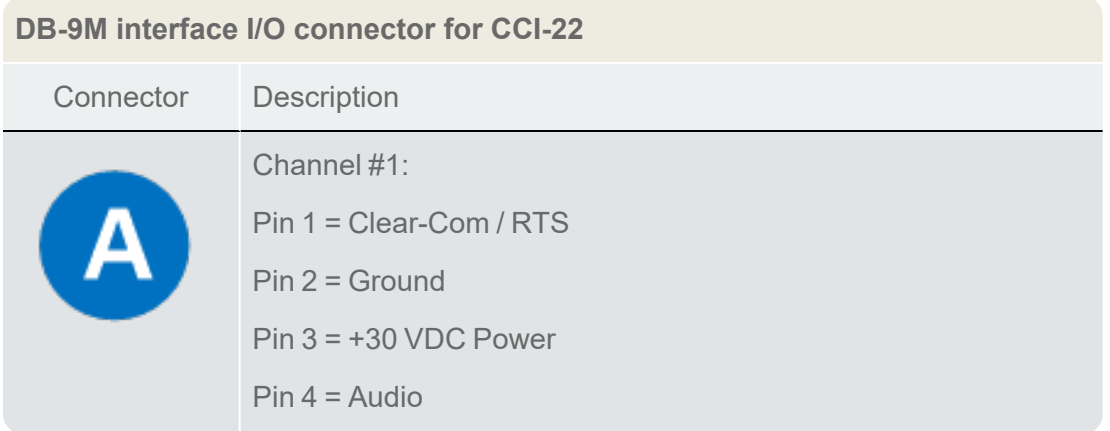

**<b>/** *Clear-Com* 

#### **DB-9M interface I/O connector for CCI-22**

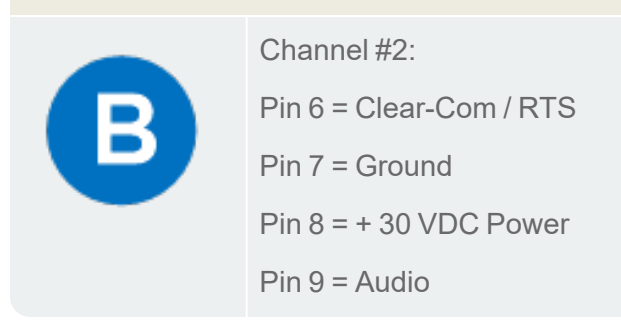

Stations on Clear-Com analog partyline systems (such as Encore) connect to each other with two-conductor shielded microphone cable.

One conductor carries the DC power (**28 to 30 V**) for that channel, while the other conductor carries the duplex two-way intercom audio signal plus DC **Call Light** signaling for that channel. The shield acts as common ground for both power and signal for the channel.

#### **Powering the CCI-22 interface module**

Power to the CCI-22 interface module channels is provided by the external partyline.

The power connection for each channel is the **+30 VDC Power** pin on the appropriate DB-9M interface I/O connector on the rear-panel assembly. The CCI-22 channel is essentially just another beltpack on the partyline.

The power pin has DC filtering circuitry that provides a high impedance for the audio such that power can be received from **a powered line or TW line**, as is common with RTS systems. For TW operation tie the **AUDIO** and **POWER** pins together.

### **Terminating the partyline channels**

Each partyline channel requires exactly one termination circuit. The termination circuit is usually built into the system component that provides the party line's power. Connecting more than one termination circuit to a party line will impair the sidetone null and degrade the line's audio quality.

#### **Important note:**

When a CCI-22 partyline channel is connected to a Clear-Com partyline, the Clear-Com/RTS Select pin must be left floating.

Grounding this pin selects the RTS mode, which is incompatible with Clear-Com partylines.

### 5.11.3 Wiring Schemes for TEL-14 Interface Modules

The TEL-14 telephone interface module connects two telephone lines to the matrix. The interface can be used to:

- Establish IFB connections between the main intercom and remote production trucks.
- Link intercom communication between remote systems.

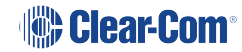

• Enable telephone calls directly to or from any intercom panel in an Eclipse system.

The TEL-14 uses each of the RJ-45 connectors on its rear panel for connection to a matrix port. One RJ-45 is for **Line A** of the interface and the other RJ-45 is for **Line B** of the interface.

The DB-9M connectors are the **Line A** and **Line B** connections to the telephone line. Clear-Com provides DB-9F to RJ-11 adapters so that standard phone line RJ-11 plugs and jacks can connect directly to the interface.

*Note: For more information about the TEL-14 interface module, see the TEL-14 Manual.*

Wiring the TEL-14 interface to an IMF-3 interface frame

On the rear of the IMF-3 frame, there is a separate rear-panel assembly for each interface module, which contains four connectors for each interface.

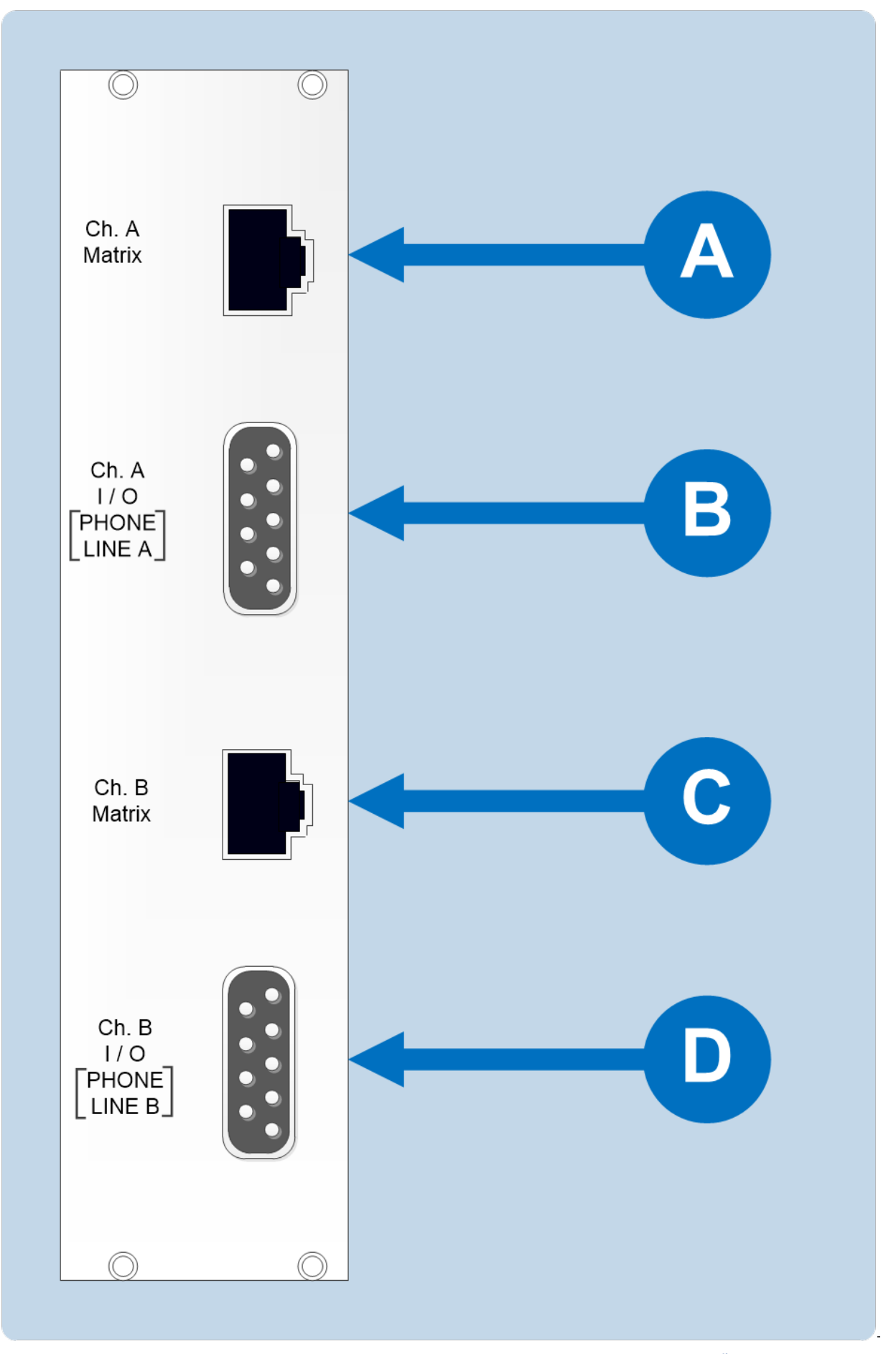

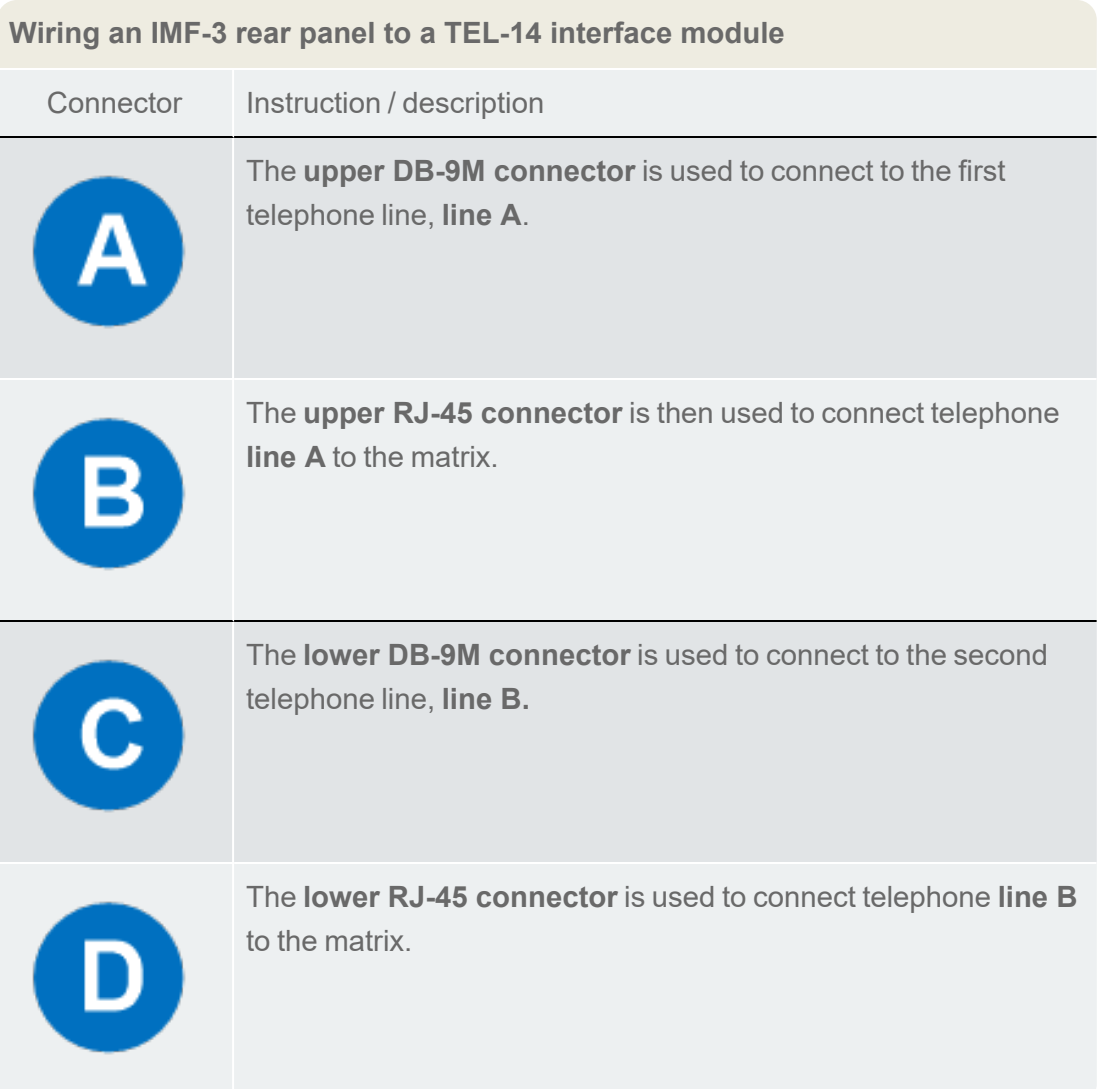

*Note: To allow use of a common RJ-11 terminated telephone line, Clear-Com provides two DB-9F to RJ-11 adapters (Clear-Com part 770025).*

For internal dip-switch settings and adjustments, see the *TEL-14 Manual*.

### **Wiring a TEL-14 interface to an IMF-102 interface frame**

On the rear of the IMF-102, there are two sets of four connectors each, arranged horizontally.

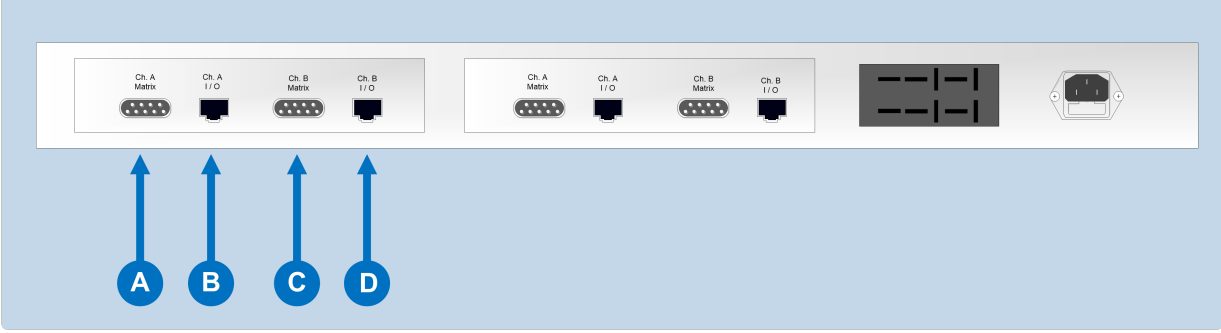

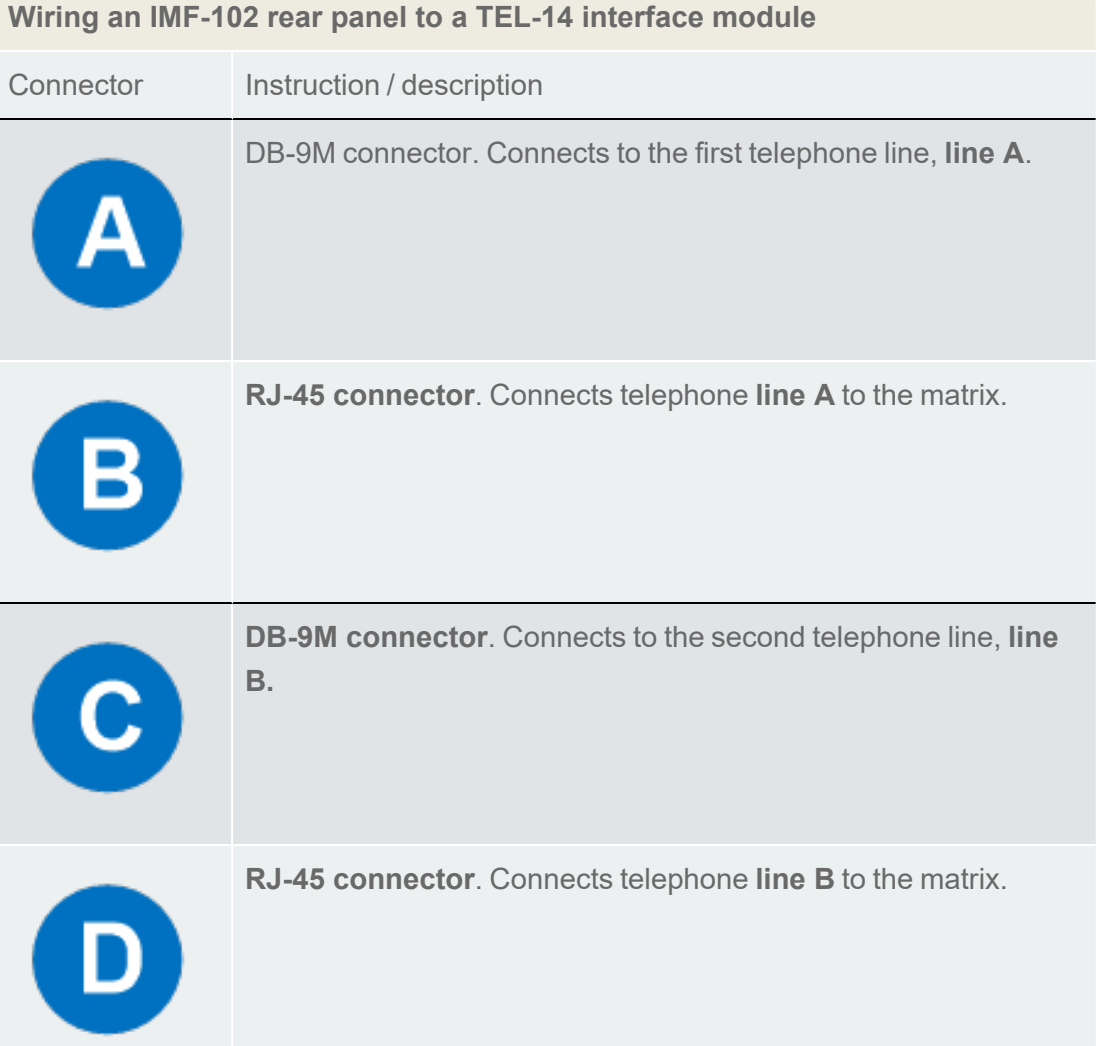

*Note: To allow use of a common RJ-11 terminated telephone line, Clear-Com provides two DB-9F to RJ-11 adapters (Clear-Com part 770025)*

For internal dip-switch settings and adjustments, see the *TEL-14 Manual*.

### **Connecting a TEL-14 interface to the telephone line**

Connecting the telephone line can be accomplished with one of two methods:

- <sup>l</sup> Use the **RJ-11 to DB-9F adapters** supplied by Clear-Com with the TEL-14 interface module.
- Directly wire each telephone line to a DB-9F connector using the pinouts as shown in the following figure (which displays the wiring diagram of the **RJ-11 to DB-9F adapter**).

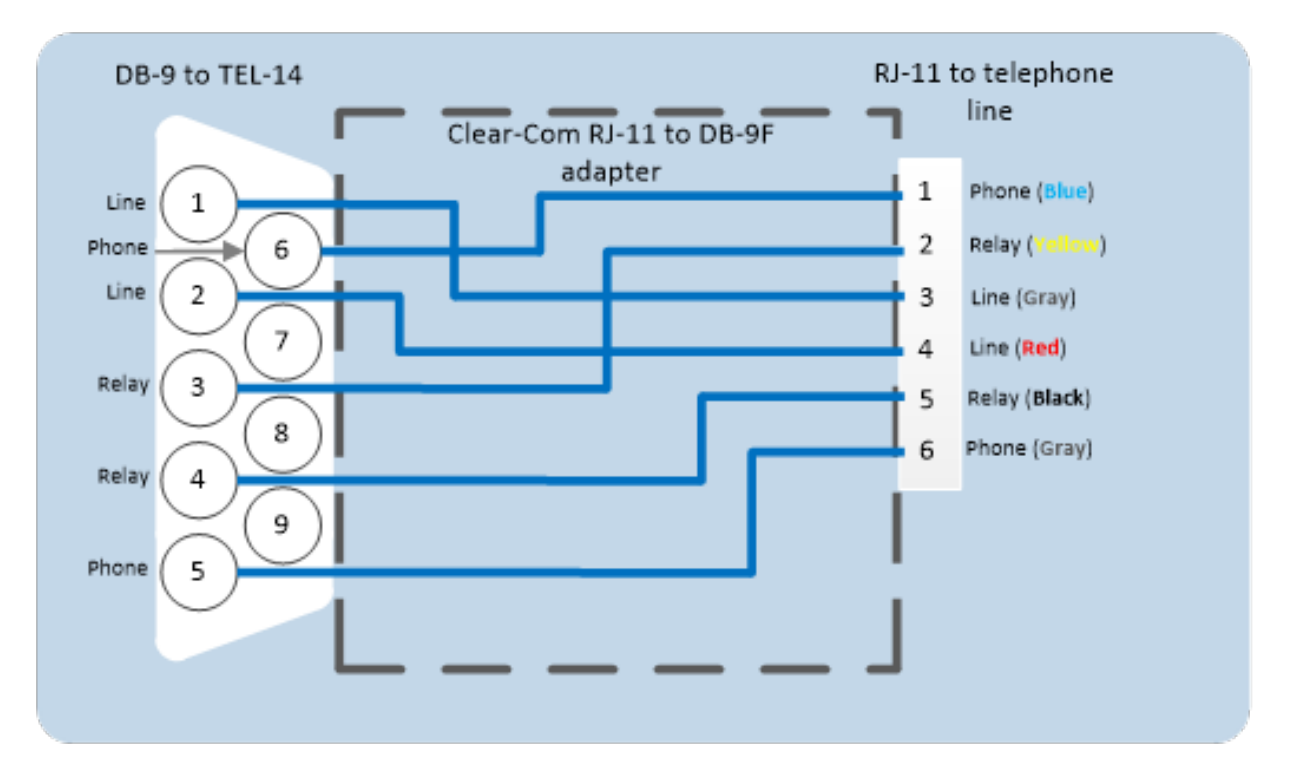

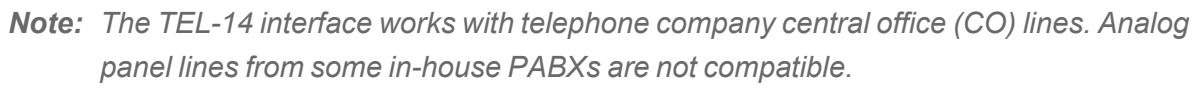

### **Using series-connected telephone sets with the TEL-14**

Although it is possible to use a parallel-connected telephone set to originate calls, it is preferable to use a series-connected telephone set with the TEL-14. This prevents the impedance of the telephone set from disturbing the telephone line impedance recognized by the TEL-14.

It will also allow the TEL-14 to automatically disconnect the telephone when it comes "off-hook." A standard telephone may be installed in series with the TEL-14 by connecting it to pins **1** and **6** of the **RJ-11 jack**. If telephones **must** be connected in parallel with the telephone line(s) during the TEL-14's automatic nulling process, **all** additional standard telephones must be "on-hook".

### **Using relay contacts with the TEL-14 interface**

A pair of relay contacts for each telephone line rated at **2A** at **24 VAC** is available on the **DB-9** or the **RJ-11** of the adapter. This pair of contacts is normally open when the line is "on-hook," and closes when the interface goes "off-hook".

These contacts are not connected to any other circuitry inside the interface, and can be used to energize a line-in-use indicator light on a standard multiline phone set, or for any other lowpower application.

### 5.11.4 Wiring Scheme for the RLY-6 Interface Module

The RLY-6 interface module provides six fully programmable SPDT (single pole, double throw) relay outputs, to support dedicated switching functions external to the matrix .

RLY-6 interfaces can be:

- Daisy chained to provide connection of up to 60 relays to the matrix.
- Mixed with GPI-6 modules up to the total limit of 60 items.

Five RLY-6 and five GPI-6 modules would provide 30 relays and 30 inputs for a total of 60 inputs and outputs.

*Note: If both GPI-6 and RLY-6 interface modules are used the GPI-6 interface module must be placed first in the daisy chain.*

For more information about wiring the RLY-6, see the *RLY-6 Manual*.

### **Wiring the RLY-6 to an IMF-3 interface frame**

To connect the RLY-6 to the IMF-3 frame:

- 1. Connect one end of an RJ-45 cable (eight wires with no reversal) into the **GPI/RLY INTERFACE** connector on the back of the matrix.
- 2. Connect the other end into the top RJ-45 **(CH. A MATRIX)** connector for the RLY-6.

To connect an additional RLY-6 interface to the IMF-3 frame:

- 1. Connect one end of a short RJ-45 cable into the lower RJ-45 (**CH. B MATRIX**) for the first RLY-6.
- 2. Connect the other end of the cable into the top RJ-45 (**CH. A MATRIX**) connector for the additional RLY-6.

Additional RLY-6 Interfaces are added in the same way, using daisy-chain wiring. If there are multiple RLY-6 modules, the relays in the first module will be numbered **1 to 6**, the relays in the second module will be numbered **7 to 12**, and so on. **GPI-6** modules can be mixed in this daisychained scheme. The maximum combined length of all the RJ-45 cables should **not** exceed 20 feet (6 m).

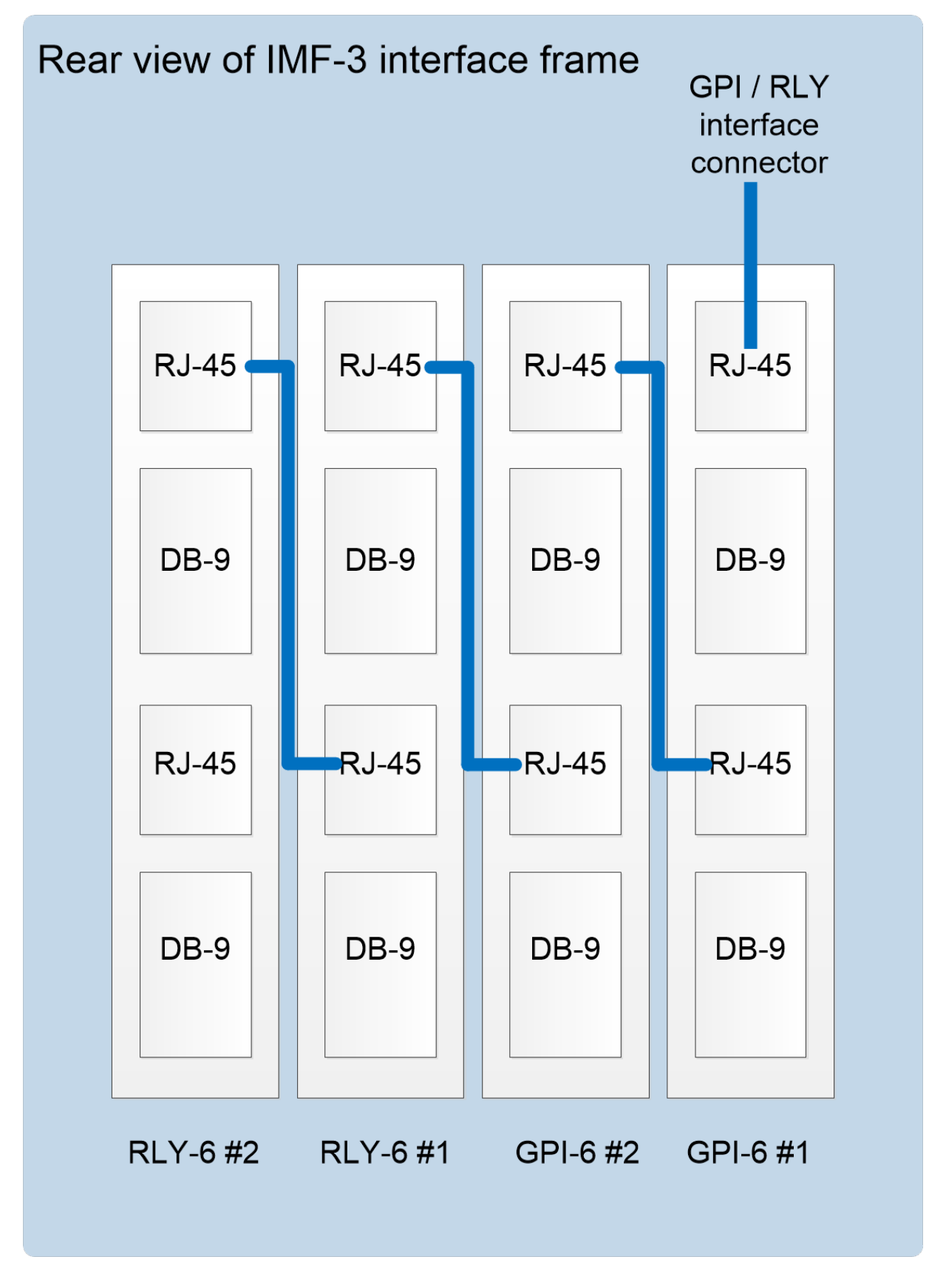

*Note: If both GPI-6 and RLY-6 interfaces are used the GPI-6 interfaces must be placed first in the daisy chain*

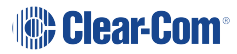

### **Wiring external devices to an RLY-6 interface module**

To connect external devices to an RLY-6 interface module, use the two DB-9M connectors on the rear cable assembly panel for the interface module.

If a DB-9F is plugged into the connector labeled **CH. A I/O**, relays 1 to 3 are available on that connector. The connector labeled has the contacts for relays 4 to 6.

*Note In the following image the labels on the pins apply to either connector. For example, #1/4*

*:* COM refers to the wiper of relay 1 if it is connected to CH. A and the wiper of relay 4 if it *is connected to CH. B.*

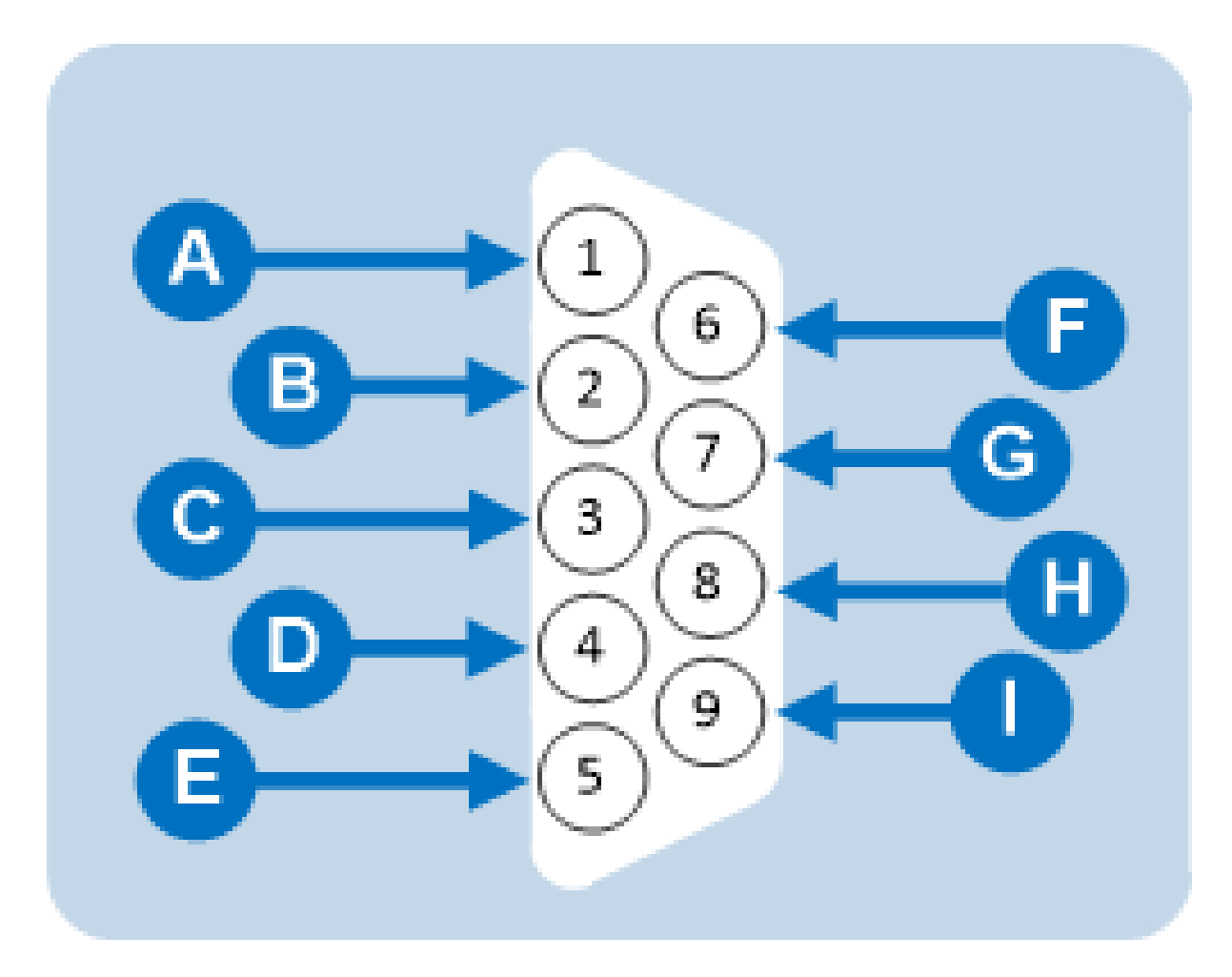

### **RLY-6 DB-9M connector pinout**

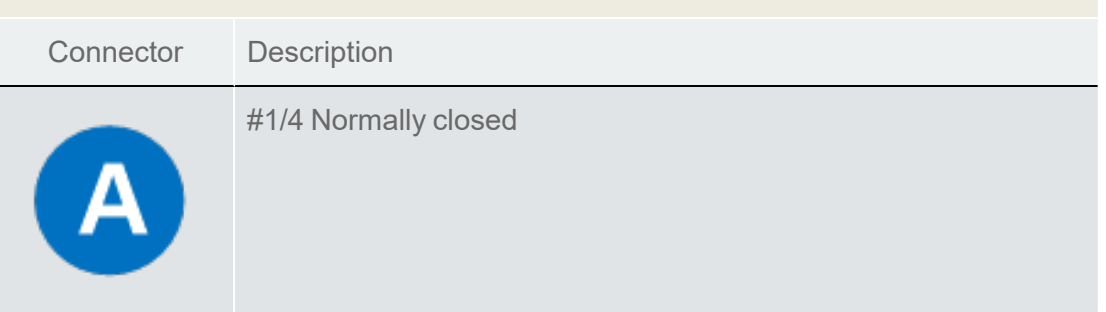

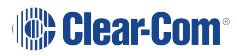

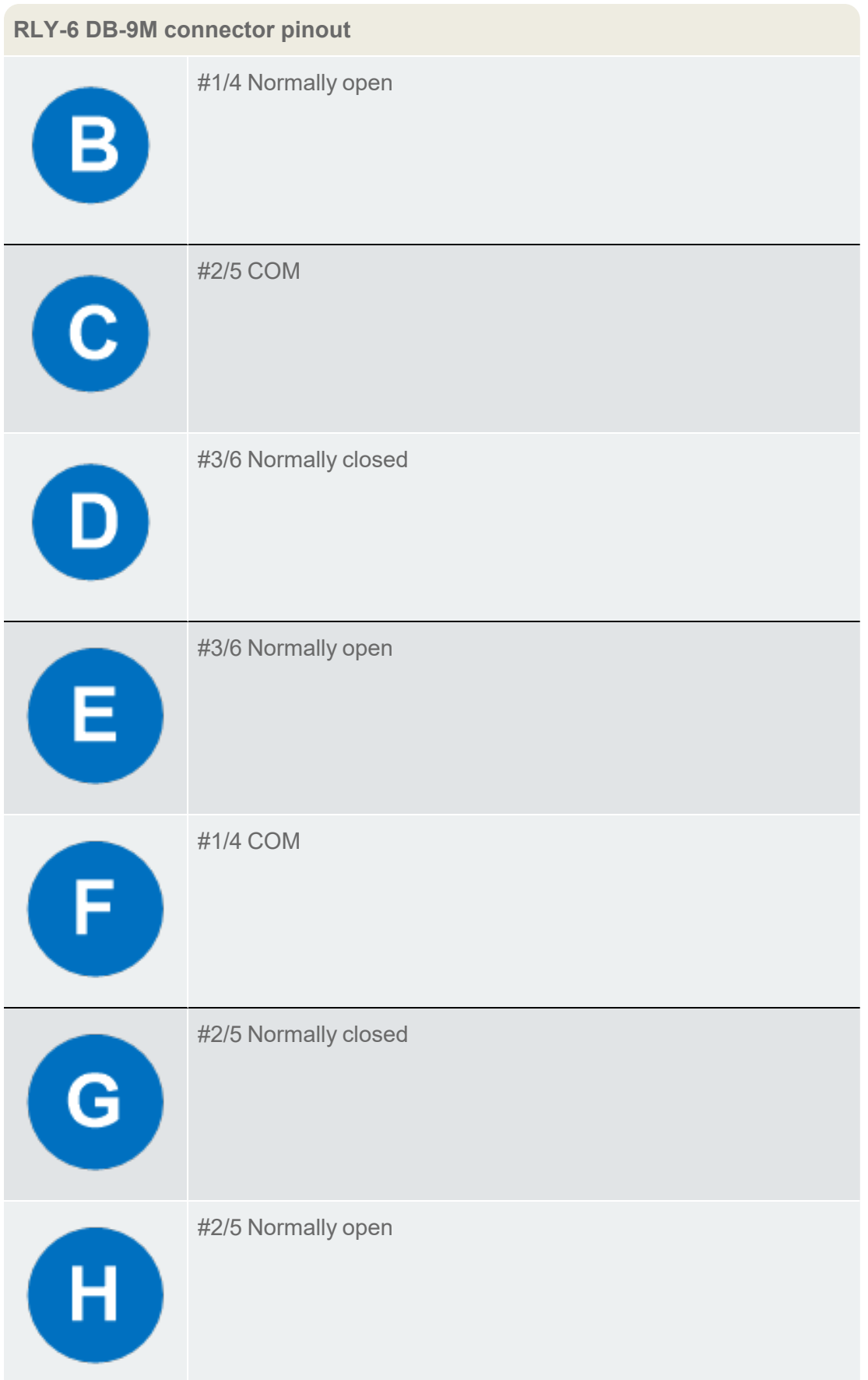

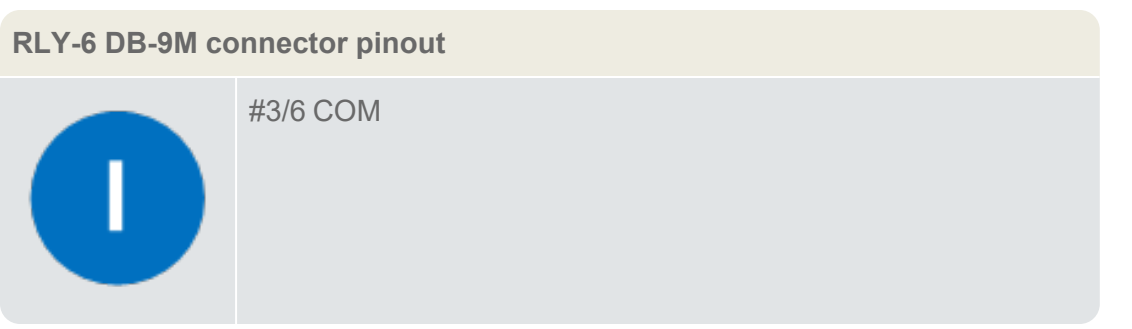

#### **Wiring the RLY-6 to an IMF-102 interface frame**

The wiring of an RLY-6 interface that is placed in an IMF-102 interface frame is the same as the wiring for a RLY-6 interface placed in an IMF-3 interface frame (see the **Wiring the RLY-6 to an IMF-3 interface frame** image.

The only difference is that an IMF-102 interface frame houses only two interfaces, which are mounted horizontally rather than vertically in the frame.

### *Note: IMF-3 rear panel and IMF-102 rear panel images illustrate the differences between these interface frames.*

For more information, see your **IMF-102** and **IMF-3** documentation.

To associate a relay to a label, use the EHX configuration software (see your **EHX** documentation and **EHX Help**).

### 5.11.5 Wiring Schemes for a GPI-6 Interface Module

The GPI-6 input interface module provides connection for six programmable inputs to the matrix so that each input can control a predefined matrix function.

Multiple GPI-6 interfaces can be daisy-chained to provide connection of **up to 60 inputs** to the matrix. RLY-6 and GPI-6 modules can be mixed together up to the **total limit of 60 items**.

Five RLY-6 and five GPI-6 modules would provide 30 relays and 30 inputs for a total of 60 inputs and outputs.

*Note: If both GPI-6 and RLY-6 interface modules are used, the GPI-6 interface modules must be placed first in the daisy chain.*

### **Wiring the GPI-6 to the IMF-3 interface frame**

To connect the GPI-6 to the matrix:

- 1. Connect one end of an RJ-45 cable (eight wires with no reversal) into the **GPI/RLY INTERFACE** connector on the back of the frame.
- 2. Connect the other end into the top **RJ-45 (CH. A MATRIX)** connector for the **GPI-6**.

To connect an additional GPI-6 Interface module:

- 1. Connect one end of a short RJ-45 cable into the lower **RJ-45 (CH. B MATRIX)** for the first GPI-6.
- 2. Connect the other end of the cable into the top **RJ-45 (CH. A MATRIX)** connector for the additional GPI-6.

Additional GPI-6 Interface modules are added in the same way, using daisy-chain wiring. If there are multiple GPI-6 modules used, the inputs in the first will be numbered 1 to 6, second will be 7 to 12, etc.

RLY-6 modules can be mixed in this daisy-chained scheme. The maximum combined length of all the RJ-45 cables should not exceed 20ft. (6m).

### **Wiring the GPI-6 to external devices**

To connect external devices to the GPI-6 interface, use the two DB-9M connectors on the rear cable assembly panel for the interface.

The image below shows the pin assignment of these connectors as viewed from the frame side of the connector.

Notes: If a DB-9F is plugged into the connector labeled CH. A I/O, inputs 1 to 3 are available *on that connector.*

*The connector labeled CH. B I/O has inputs 4 to 6. In the image below, the labels on the pins apply to either connector.*

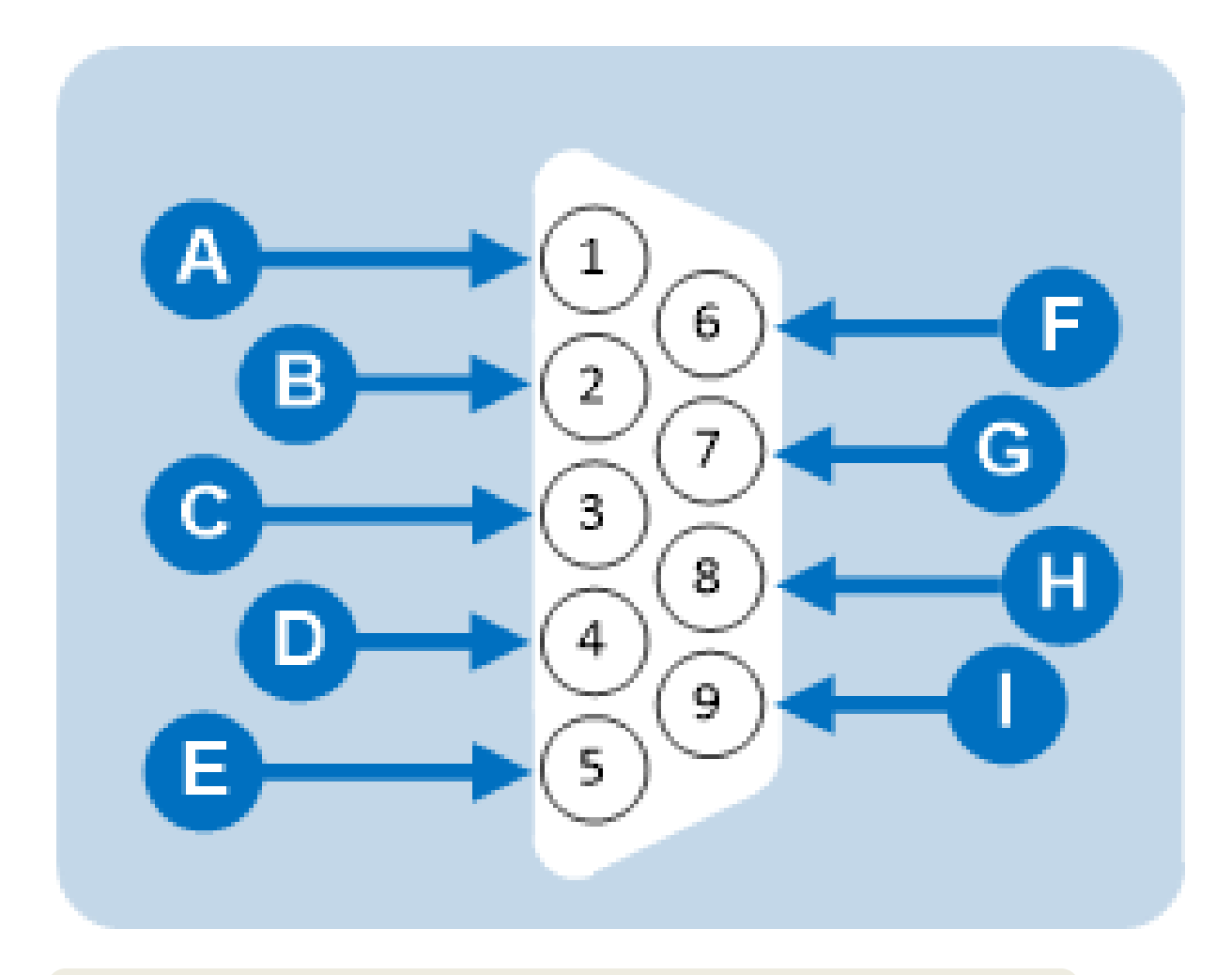

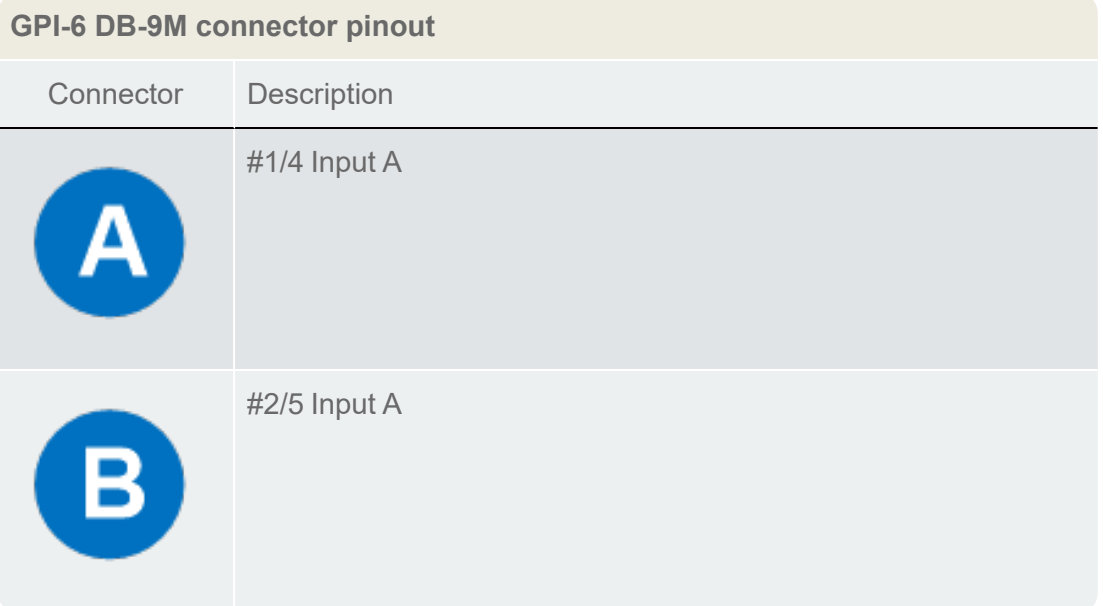

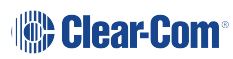

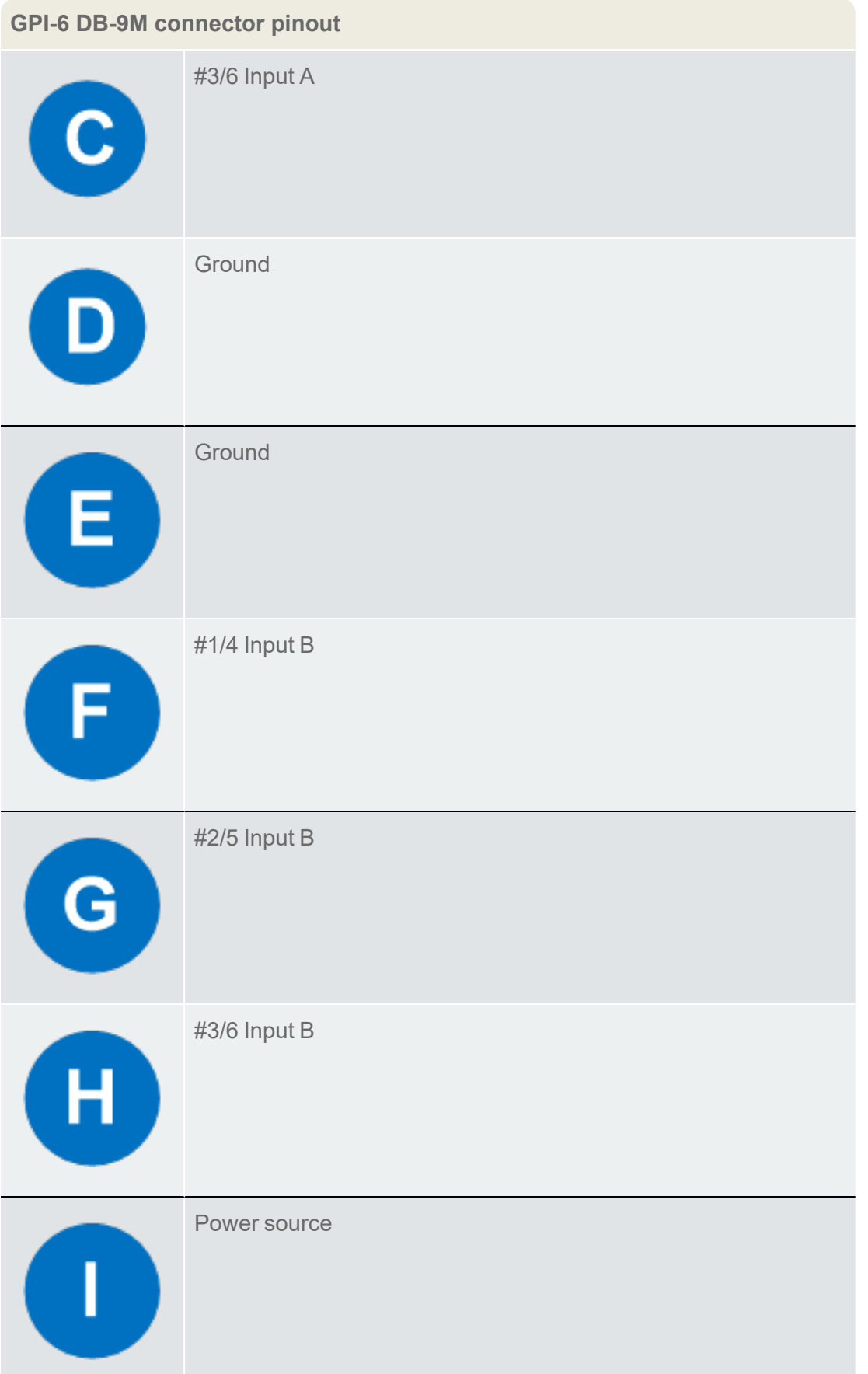

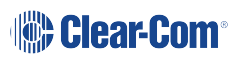
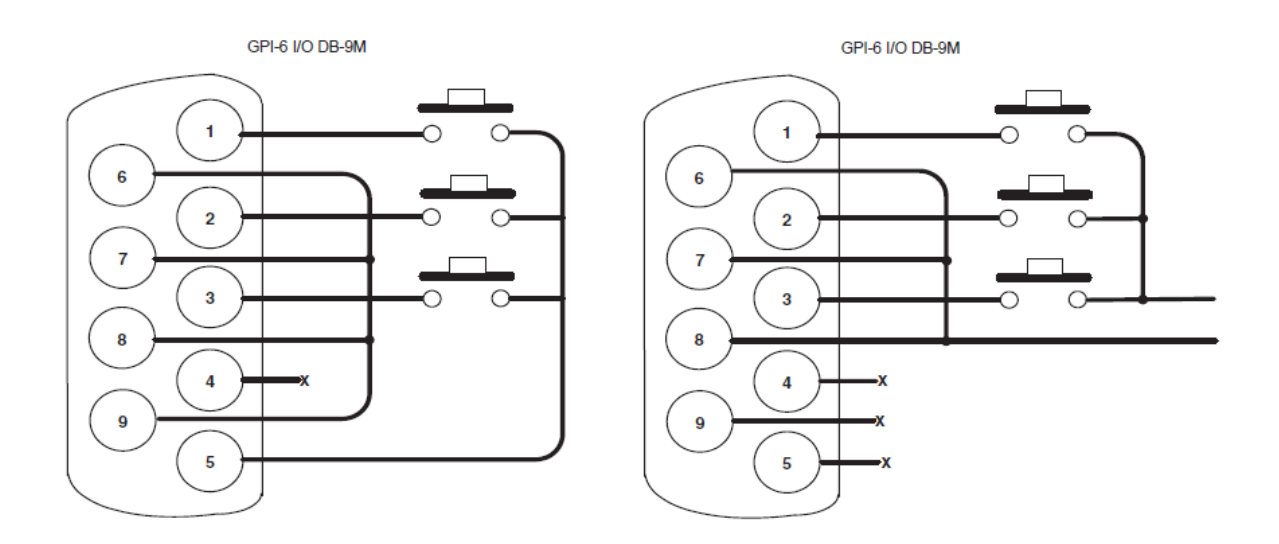

The image above shows you how to connect switches or contacts using the power source provided by the GPI-6 module or powering switches from external sources. Each input can be wired to be isolated from each other as a further variation

#### **Wiring the GPI-6 to an IMF-102 interface frame**

The wiring of a GPI-6 interface that is placed in an IMF-102 interface frame is the same as the wiring for a GPI-6 interface placed in an IMF-3 interface frame.

The only difference is that an IMF-102 interface frame houses only two interfaces, and they are mounted horizontally rather than vertically in the frame.

*Note: The IMF-3 rear panel and IMF-102 rear panel images show the differences between these interface frames.*

For more information, see your **IMF-102** and **IMF-3** documentation.

*Note: To define an input function, use the EHX configuration software (see your EHXdocumentation and EHX Help.*

# 6 Connecting Matrices

You can connect your Eclipse HX matrices together, to expand the geographical range or the port density of a system. You can connect:

- Up to 64 Eclipse HX matrices (Eclipse HX-Omega, Eclipse HX-Median, Eclipse HX-Delta and Eclipse HX-PiCo) using **trunk lines** and an **Ethernet network**.
- **Eclipse HX-Omega, Eclipse HX-Median and Eclipse HX-Delta matrices using E-FIB fiber** interface cards and **fiber-optic** cable.
- Two Eclipse HX-PiCo matrices, using the **PiCo-Link** connector, to create non-blocking access to all audio ports on the two matrices.

*Note: For an overview of the entire installation process, see [Installation](#page-6-0) Overview.*

## 6.1 Intelligent Linking

Intelligent linking dynamically allocates the available audio trunks as required when a **talk** or **listen** to another matrix system is requested. The Ethernet connection between matrices allows control data to route the audio lines so that any panel or interface on one matrix can communicate with panels or interface ports on the other matrices.

By doing so, the matrix can transparently handle communication requests so that an intercom panel user cannot distinguish between talking to a control room next door or across the continent. The Ethernet network extends the system's programming ability as well, because one computer on a network can control and monitor all matrices on the network.

Intelligent linking uses up available ports on the matrix, which means that it does **not** provide 100% routing. This type of connection is suitable:

- When only a restricted amount of inter-matrix communications is required (for example, when connecting studios).
- For wide area communications, such as remote systems that use public telecommunications networks, where only a small number of trunks are required.

*Note The matrices are configured for linking using EHX. For more information, see your EHX : documentation (including EHX Help).*

#### 6.1.1 Intelligent Linking with Trunk Lines

As many as 15 separate Eclipse HX-Omega, Eclipse HX-Median, Eclipse HX-Delta and Eclipse HX-PiCo matrices can be intelligently linked, using dedicated audio trunk lines and an Ethernet network. Audio travels between the matrices on the dedicated trunk lines, while control data travels on the Ethernet network.

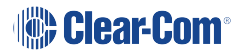

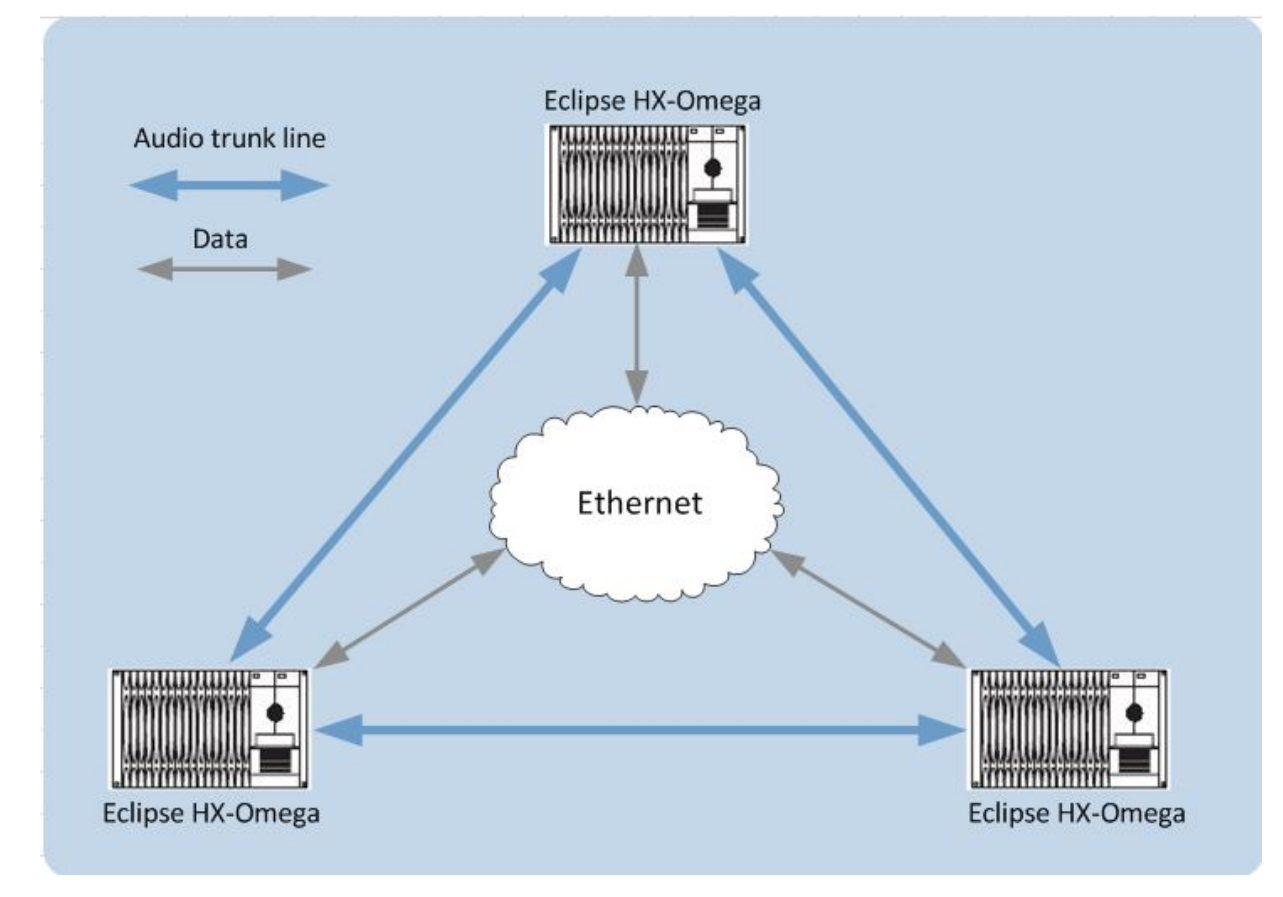

You can connect a dedicated audio trunk line using:

- The **receive** lines of an MVX-A16 serial port on one matrix and the appropriate **send** lines of an MVX-A16 serial port on the second matrix.
- An E-QUE interface module, or an E-FIB (Fiber) card and fiber optic cables.

*Note Only Eclipse HX-Median, Eclipse HX-Omega and Eclipse HX-Delta matrices can be : connected using E-QUE / E-FIB cards and fiber optic cables.*

#### 6.1.2 Serial port to serial port linking

A specialised RJ-45 to RJ-45 jumper cable is required for serial port to serial port connections. You can either construct such a cable or use a punch-down block for the crossover wiring (see the image below).

*Note: The Seimon cable tester will not test this wiring.*

The matrix is connected to an Ethernet network with the RJ-45 sockets labeled:

- LAN 1 and LAN 2 on the rear of the Eclipse HX-Omega, Eclipse HX-Median or Eclipse HX-Delta.
- **The RJ-45 socket labeled LAN** on the rear of the Eclipse HX-PiCo.

*Note: Also applies to the E-32 matrix, the immediate predecessor of the Eclipse HX-PiCo.* The connectors have standard Ethernet pin assignments (see the images and table below).

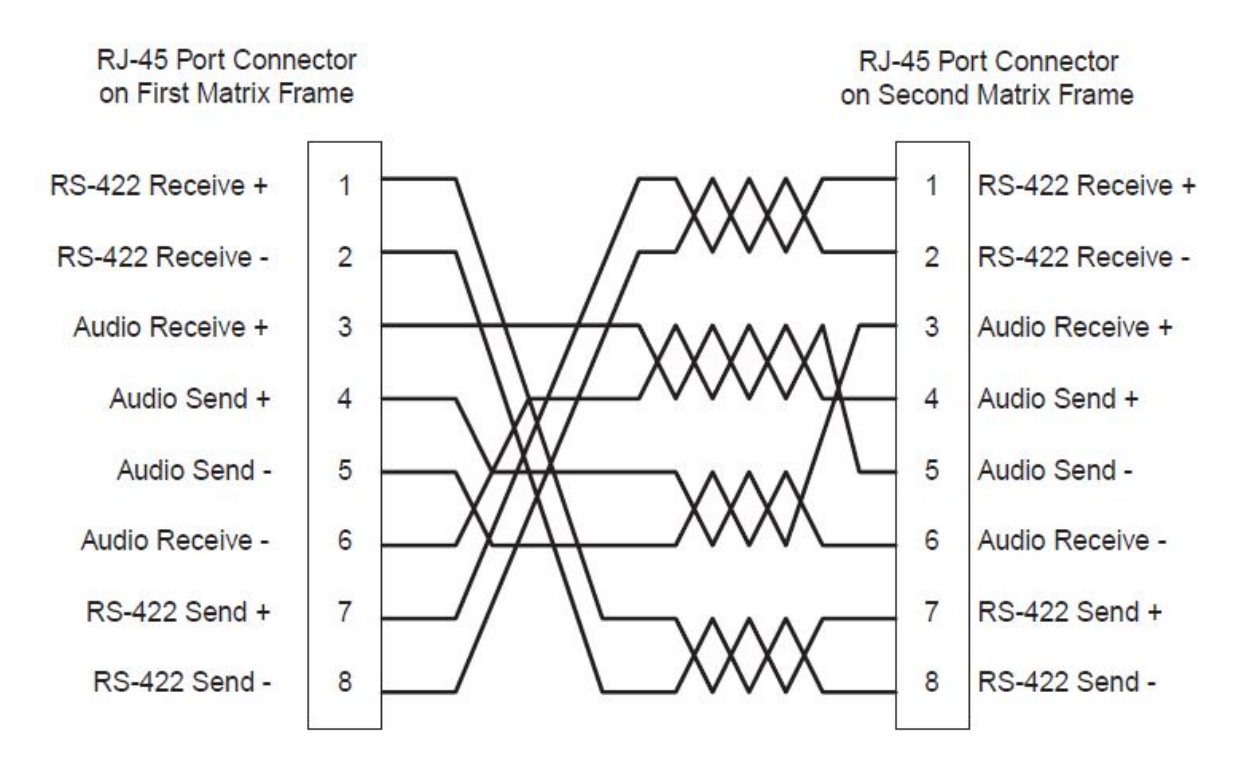

# LANI and LAN2 Ethernet RJ-45 Connectors

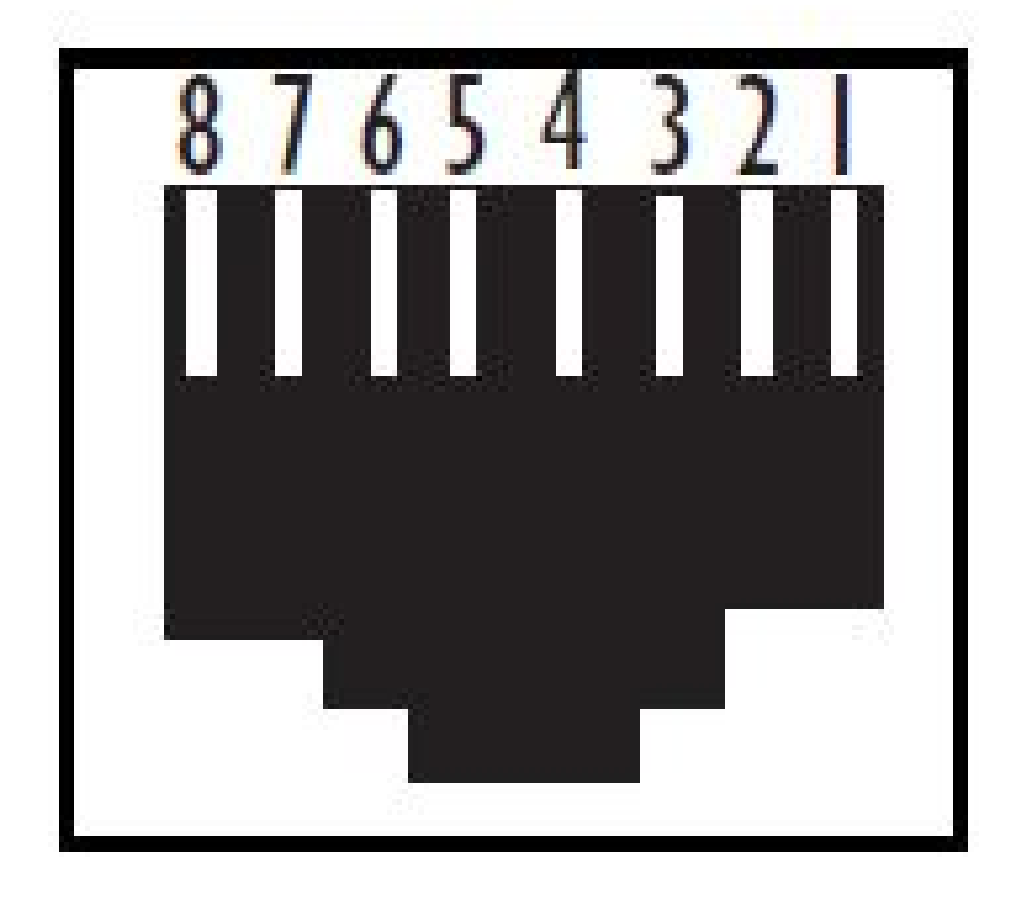

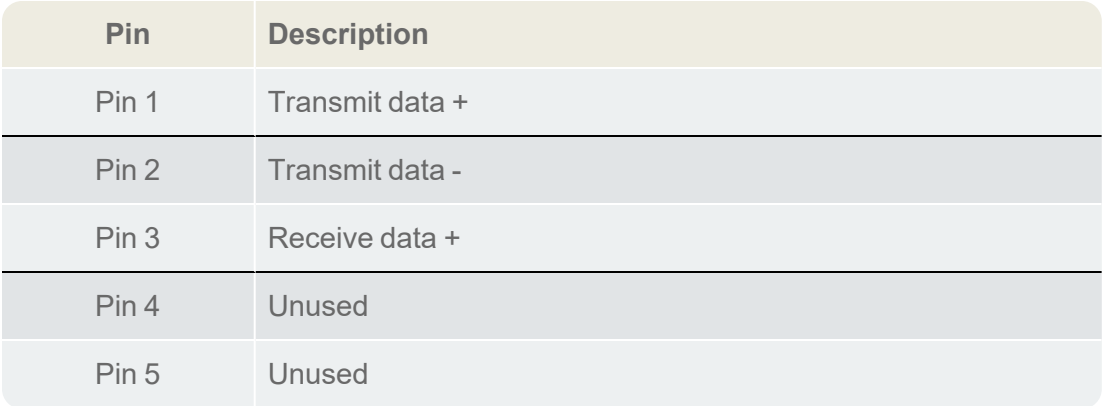

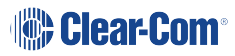

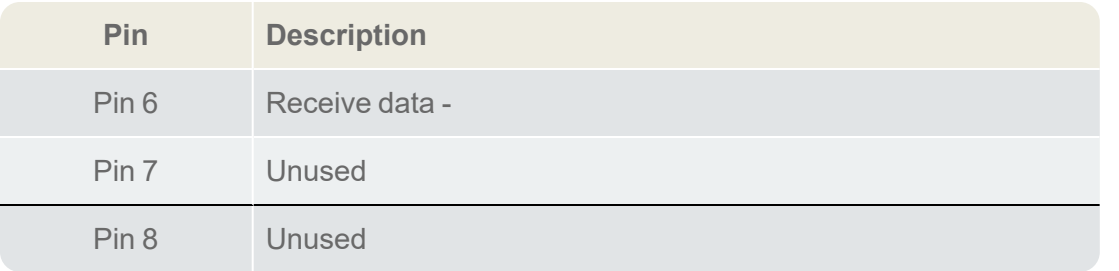

## 6.2 Linking Eclipse HX-Pico Matrices with the PiCo-Link

You can create one non-blocking 64 port Eclipse HX system by connecting two Eclipse HX-PiCo matrices together, using the **PiCo-Link** RJ-45 connectors on the matrices.

This type of connection gives each connected matrix access to all of the audio ports of both matrices without using up ports for trunk lines (although logical routing such as IFBs, Telephone handling and ISOs **cannot** be used across the matrices).

To make this connection, use a specially constructed screened CAT5 cable of maximum length 1 meter (3.28 feet). The cable is wired as shown in the next table.

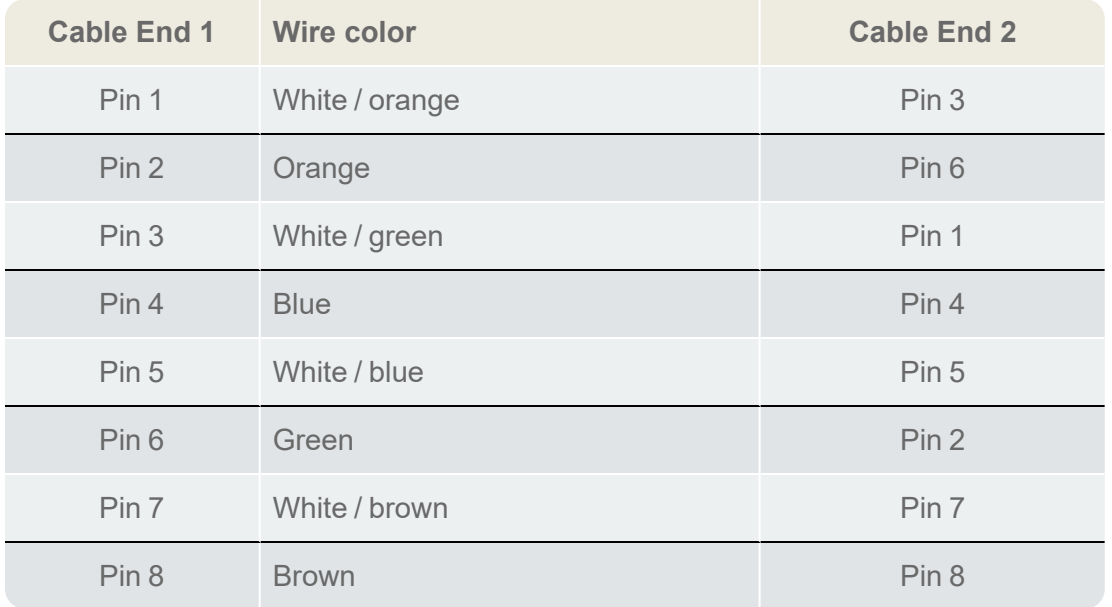

*Notes Hopping is not supported. DTMF generaton and detection is only supported on 16 ports*

*: (ports 17 – 32) on each Eclipse HX-PiCo.The last four ports on an Eclipse HX-PiCo matrix are four-wire ports, and not available for panel connections. The matrices are configured for linking using EHX. For more information, see your EHX documentation (including EHX Help.*

## 6.3 Tie-Line (Audio Only) Linking

You can directly connect two Eclipse HX matrices through tie-line linking.

By configuring each of the linked ports in each system as a partyline, the two systems can talk and listen to anyone on that partyline in either system. Call signals will also pass from one system to the other.

However, since no control data passes between the matrices, assignments cannot be dynamically allocated among the ports of a matrix. Only the one partyline on the first matrix connects to the partyline of the second matrix.

# 6.4 E1 / T1 Linking

The E-QUE interface card, which can be fitted to the Eclipse HX-Omega, Eclipse HX-Median and Eclipse HX-Delta matrices, can be used to provide:

- Direct E1 to E1 port connections.
- Trunk linking, using a network between systems.
- T1 trunking between Eclipse HX systems, and between Eclipse HX systems and compatible third-party equipment.

Notes: You can also use the E-QUE card for E & [M](#page-47-0) signaling. For more information, see E M *[Signalling](#page-47-0) with an E-QUE E1 / T1 Interface Card. For more information about the E-QUE interface card, and other Clear-Com interface*

*cards, see either:*

- <sup>l</sup> *The Eclipse HX-Omega User Guide.*
- <sup>l</sup> *The Eclipse HX-Median User Guide.*
- <sup>l</sup> *The Eclipse HX-Delta User Guide.*

## 6.4.1 E1 Trunk Connections

You can use the E-QUE interface card to make E1 connections between Eclipse systems or between Eclipse systems and compatible third-party equipment.

E1 mode provides 30 channels of G.722 encoded audio available on each of ports 1 and 5, giving 60 channels per card.

The **E1 specifications** are:

- HDB3 Encoding.
- Long Haul Receive Signal Level.
- E1 120 Ohm Transmit Pulse Amplitude.
- Balanced.
- 120 Ohm Line Impedance.
- No Signaling.
- G.722 64 kbit/s Audio Encoding.
- Tx Clock locally generated.
- Rx Clock Line Recovered.

The following image shows **Matrix to Matrix direct E1 Trunking,** using a direct connection between the matrices using a CAT5 crossover cable. The E-QUE interface should be set to **E1 Direct** in EHX hardware setup.

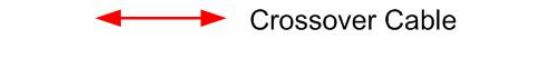

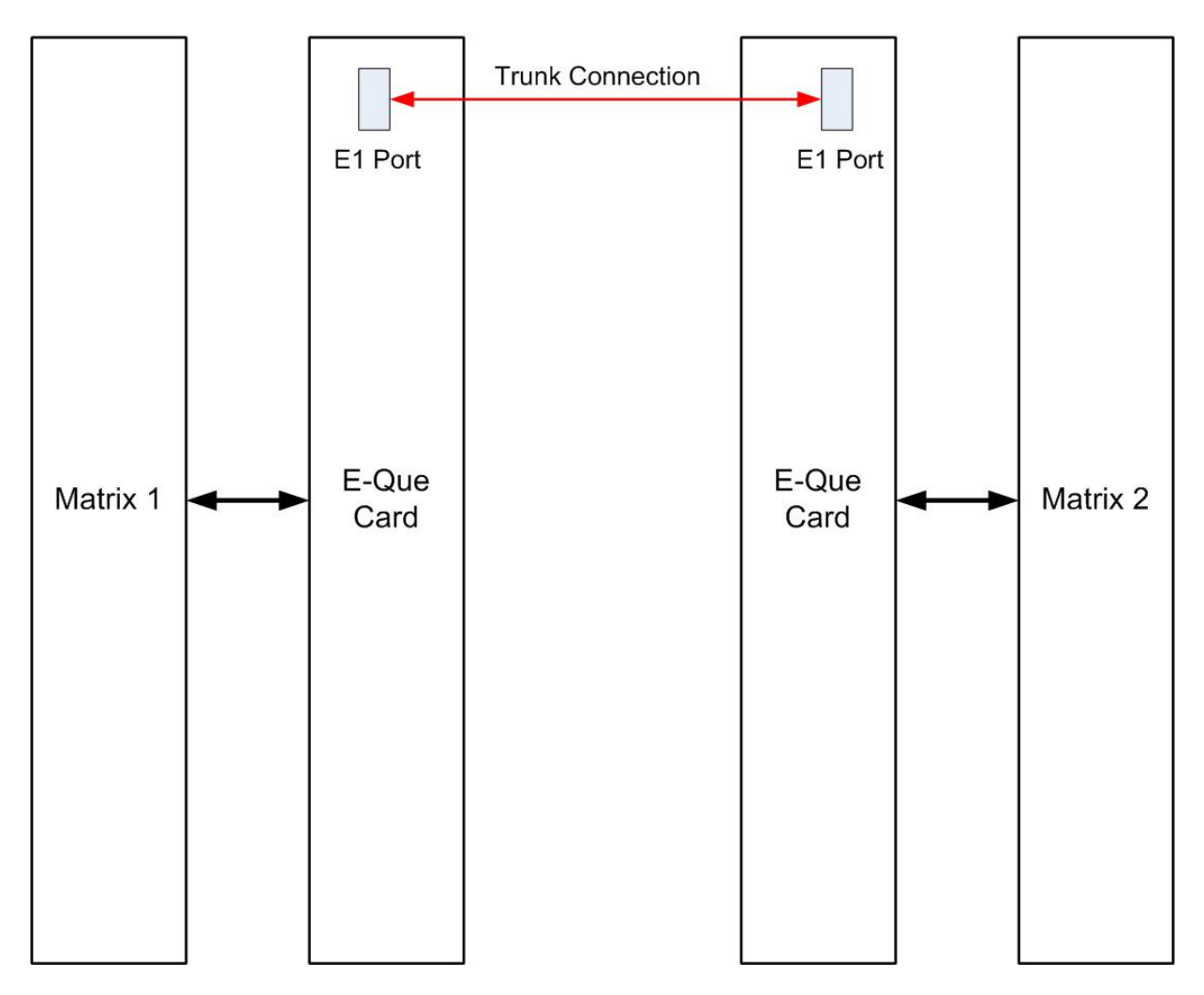

E1 trunking between matrices can also be achieved over an E1 network, as shown.

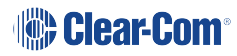

For **EI Trunking with an E1 Network**, E1 ports 1 and 5 of the E-QUE interface are connected using standard straight-through CAT5 cables rather than crossover CAT5 cables.

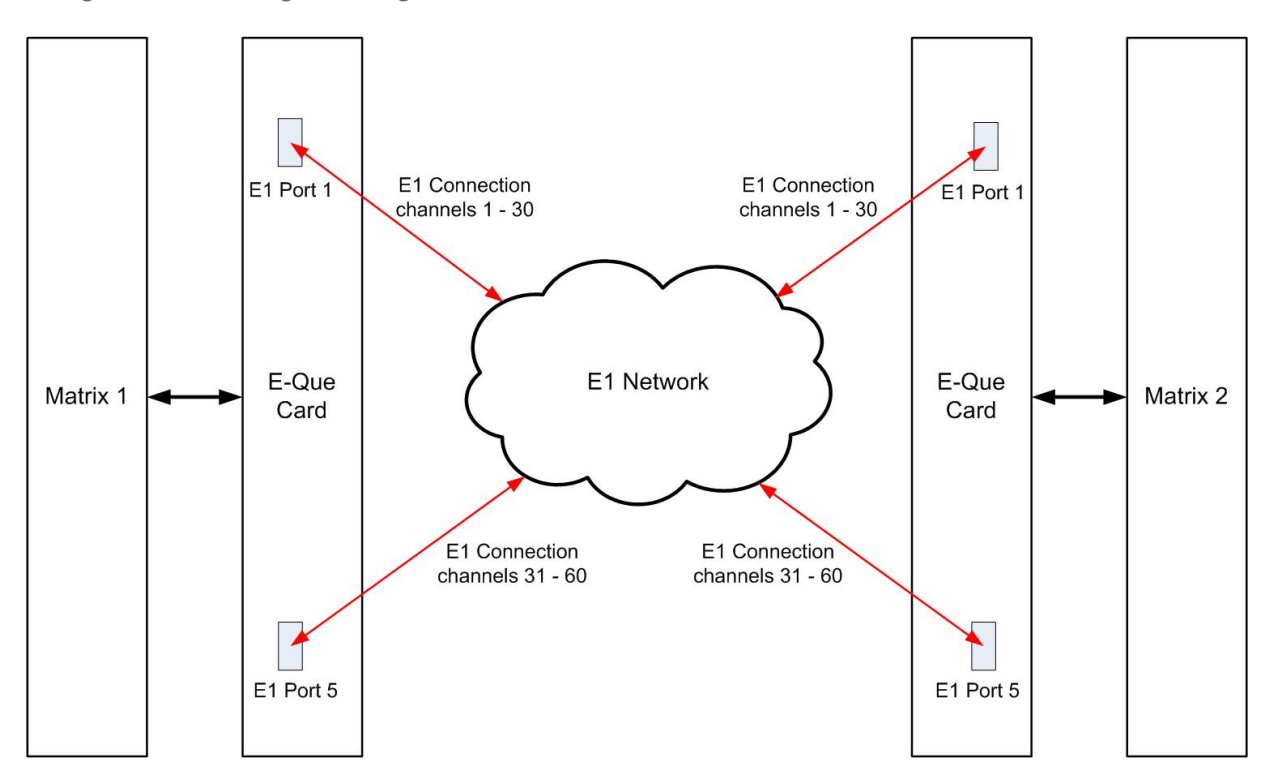

The E-QUE interface can also be used to connect the matrix to third party equipment using E1 port 1 or 5.

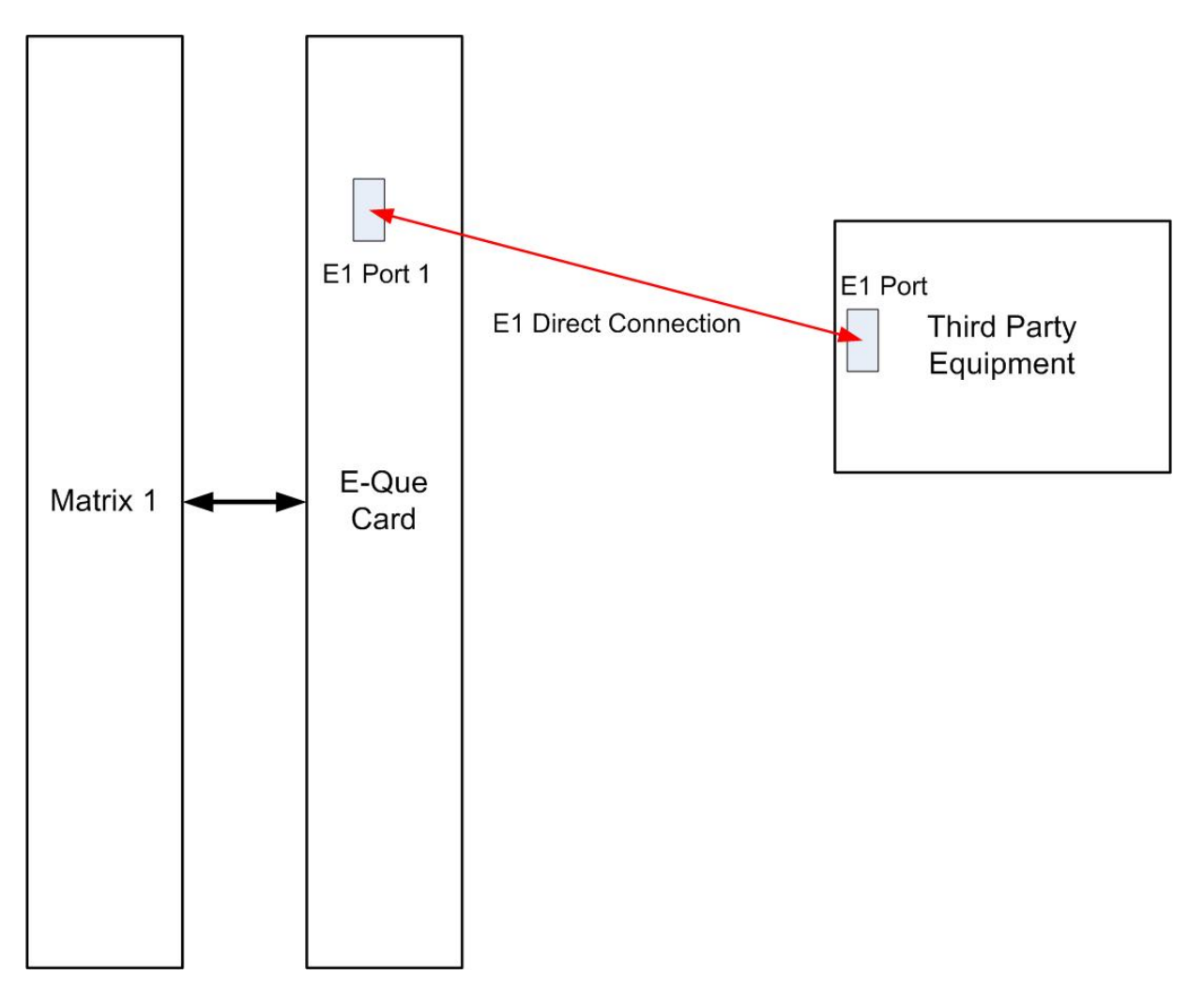

The CAT5 cable connecting the E1 port on the E-QUE rear card may be a crossover cable or a straight-through cable depending on the requirements of the third-party equipment. The E-Que interface should be set to **Direct** in EHX.

#### 6.4.2 T1 Trunking

The E-QUE interface card can provide T1 trunking between Eclipse HX systems and between Eclipse HX systems and compatible third-party equipment.

T1 mode provides 24 channels of G.722 encoded audio are available on each of ports 1 and 5, giving 48 channels per card.

The T1 trunking specifications are:

- B8ZS Encoding.
- Extended Super Frame.
- Long Haul Receive Signal Level.
- T1 Long Haul (LBO 0 dB) Transmit Pulse Amplitude.
- Balanced.
- 120 Ohm Line Impedance.
- No Signaling.
- G.722 64 kbit/s Audio Encoding.
- Tx Clock locally generated.
- Rx Clock Line Recovered.

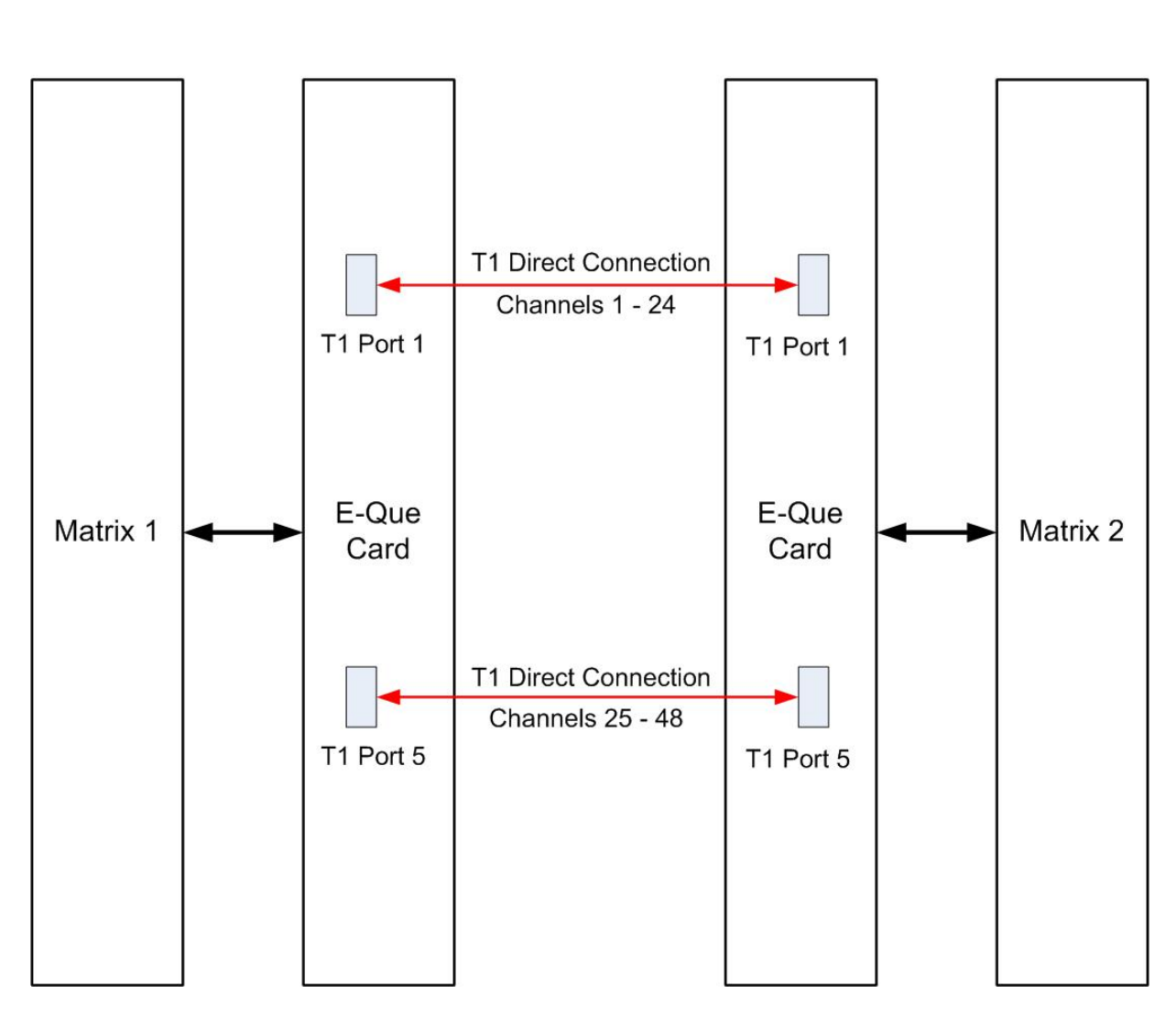

Crossover Cable

T1 trunking between matrices can also be achieved over a E1 network as shown in the image below.

In this case T1 ports 1 and 5 of the E-QUE rear card are connected using standard straightthrough CAT5 cables rather than crossover CAT5 cables.

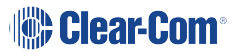

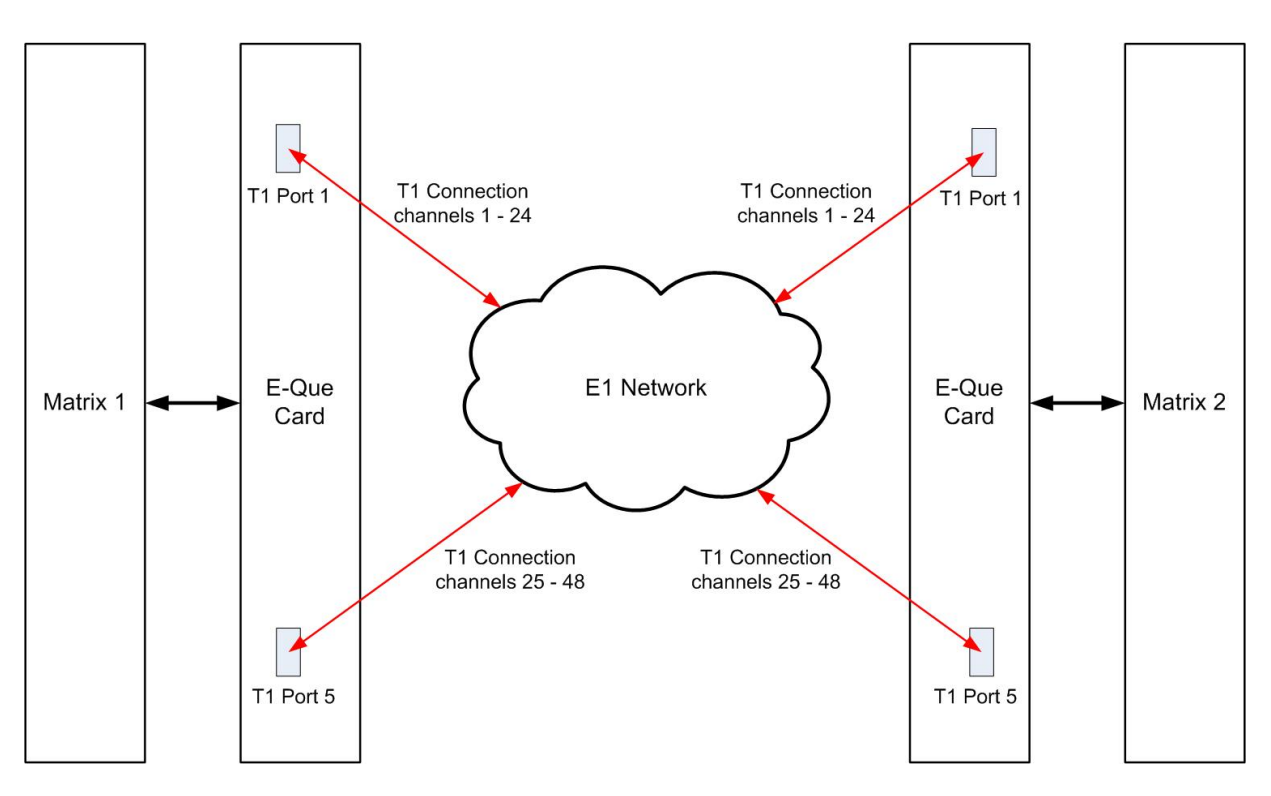

#### **E1/T1 trunking failover**

Where the E1/T1 trunking has been configured with redundant trunks audio will be switched from the primary trunk to the backup trunk when a failure is detected.

When failover occurs from primary to backup there will be a three second audio break on any route running over the trunk.

If the trunk routing is later switched back from the backup trunk to the primary trunk there will be no loss of audio.

## 6.5 Fiber-Optic Linking

The E-FIB interface card is the fiber-net interface for the Eclipse HX-Omega, Eclipse HX-Median and Eclipse HX-Delta matrices. The card is supplied with main and backup fiber rings.

*Note For more information about the E-FIB interface card, and other Clear-Com interface : cards, see the:*

- <sup>l</sup> *Eclipse HX-Omega User Guide*
- <sup>l</sup> *Eclipse HX-Median User Guide*
- <sup>l</sup> *Eclipse HX-Delta User Guide*

Each fiber card link comprises:

- A front card with status indicators.
- A rear card with two Duplex LC terminated fiber optic connectors (TXVRA and TXVRB).

E-FIB cards use **9/125µ single mode fiber optic cables**. On the rear card, the TX1/RX1 connector is used for the main ring and the TX2/RX2 connector is used for the secondary ring.

*Note: The standard maximum node length for fiber card connections is 10km, but other distances are available to special order.*

The order of the fiber optic cable connections is reversed between the front and rear panels:

- On the front panel the primary connection is the upper set of indicators. The secondary connection is the lower set of indicators.
- On the rear panel the lower connector is the primary connection. The secondary connection is the upper connector.

Care should be taken when connecting or disconnecting the cables to ensure that they are connected correctly and not reversed.

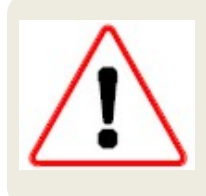

A **protective plug** is usually fitted to the fiber connector sockets to protect them from damage or the entry of foreign materials. These should only be removed in order to fit the fiber optic cable. They should be replaced if the cable is unplugged.

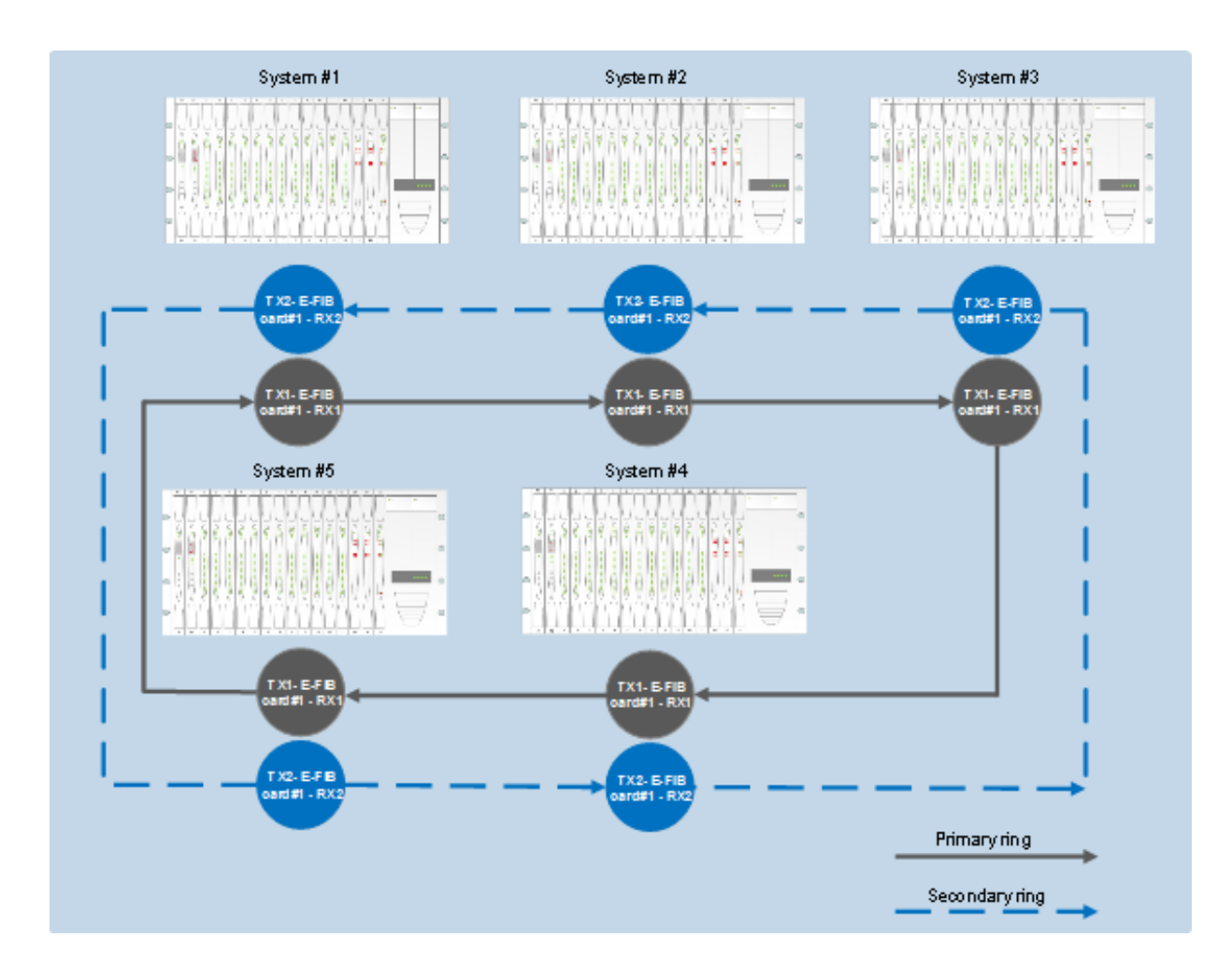

# 7 Glossary

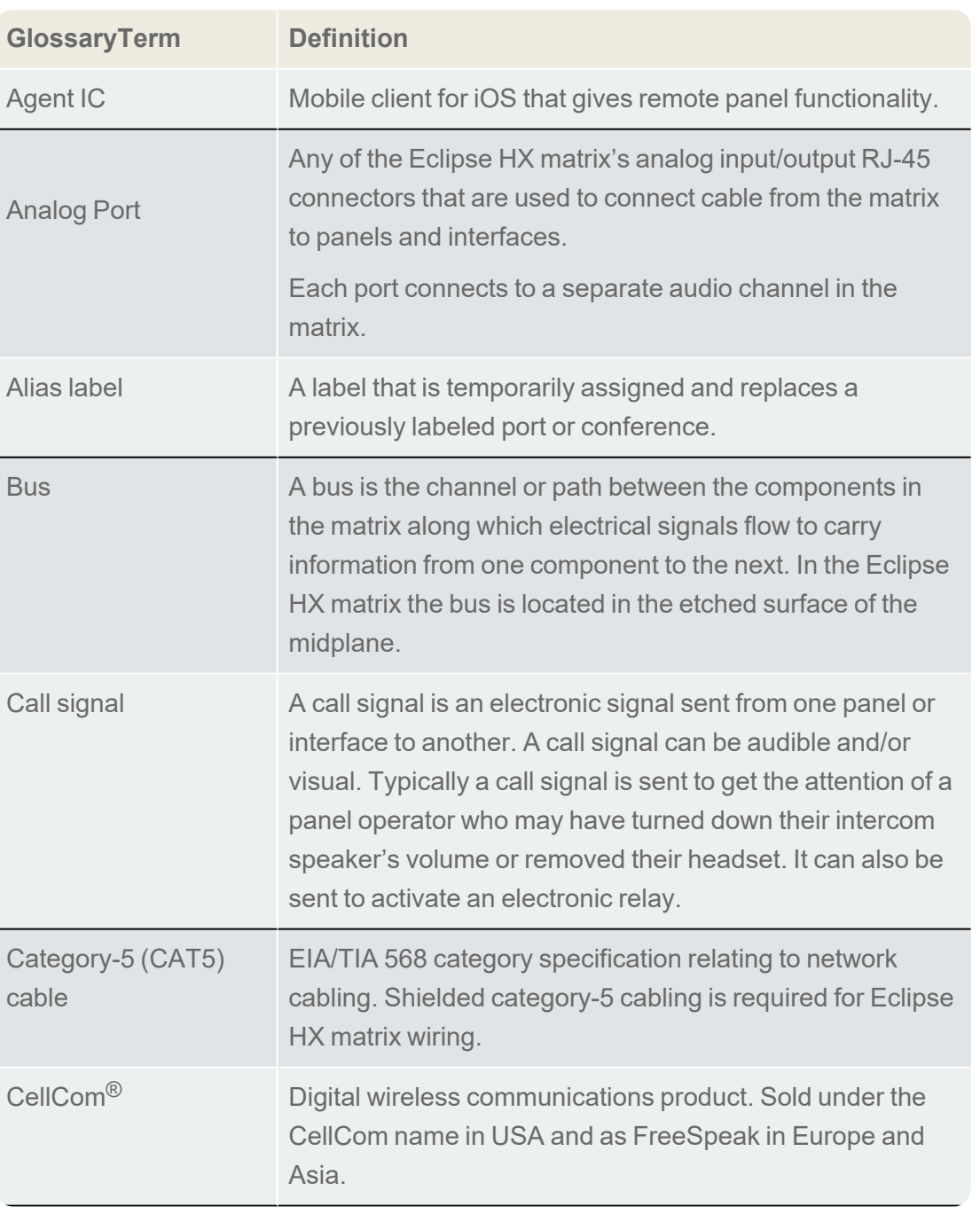

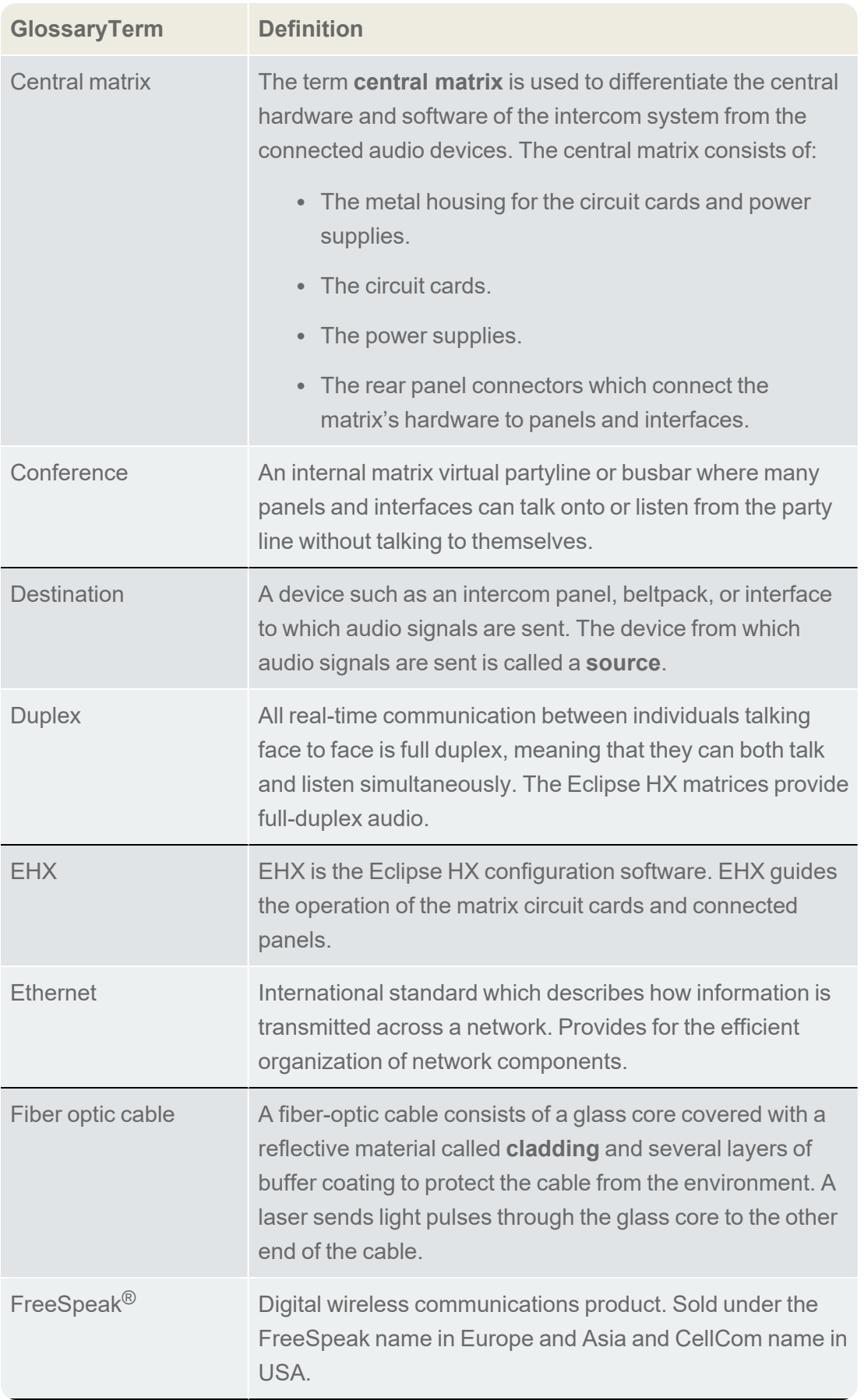

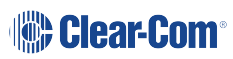

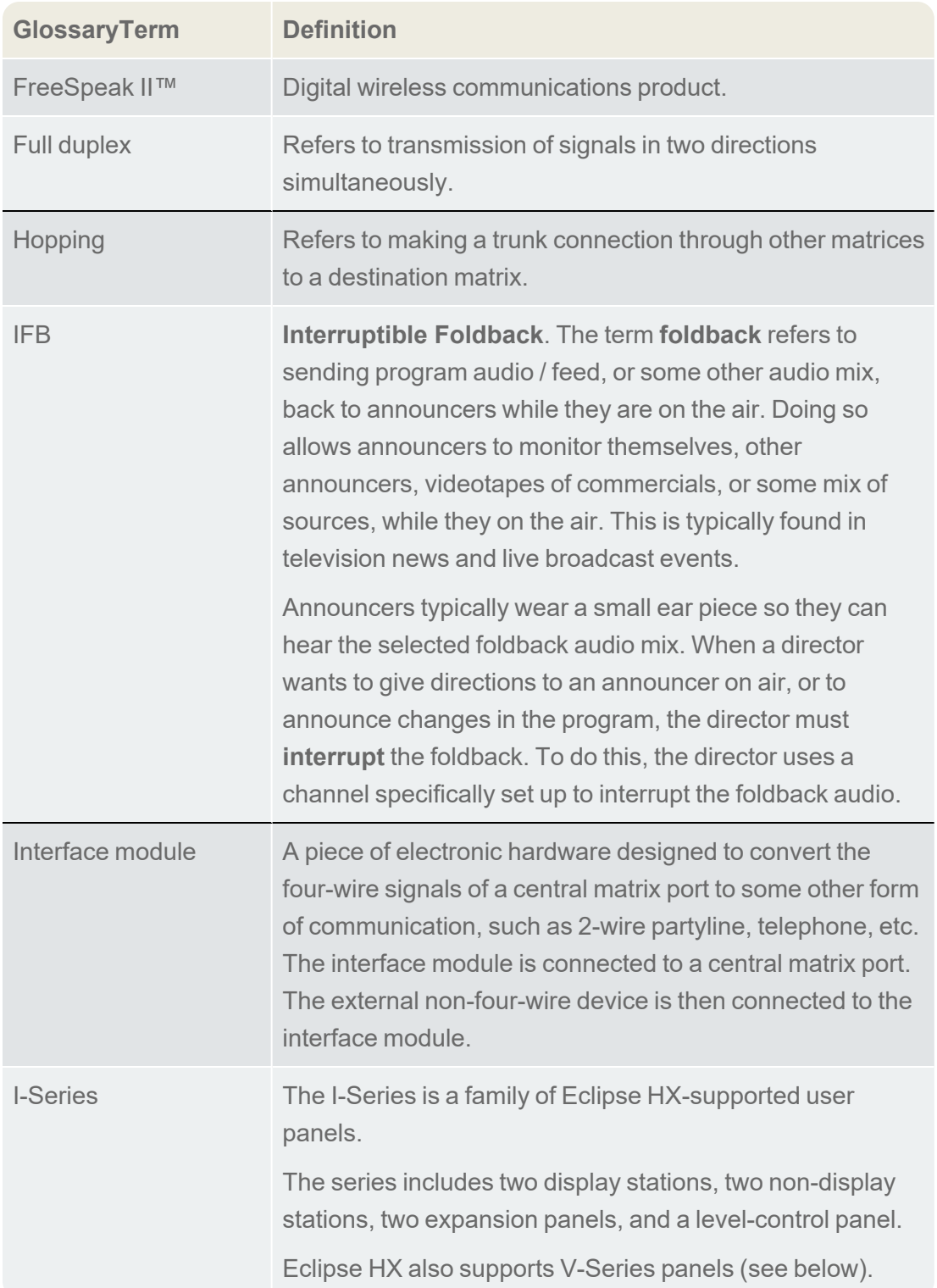

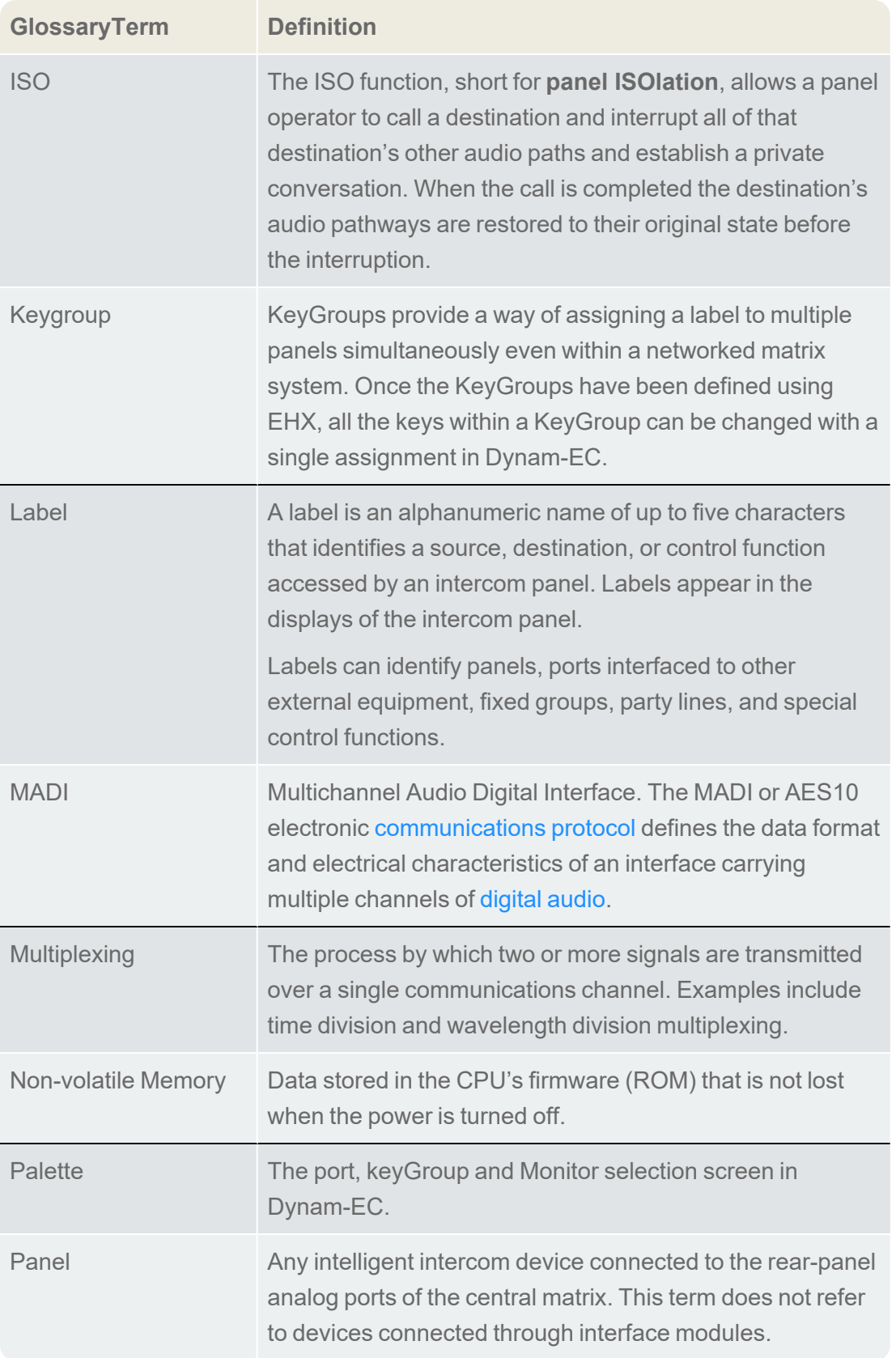

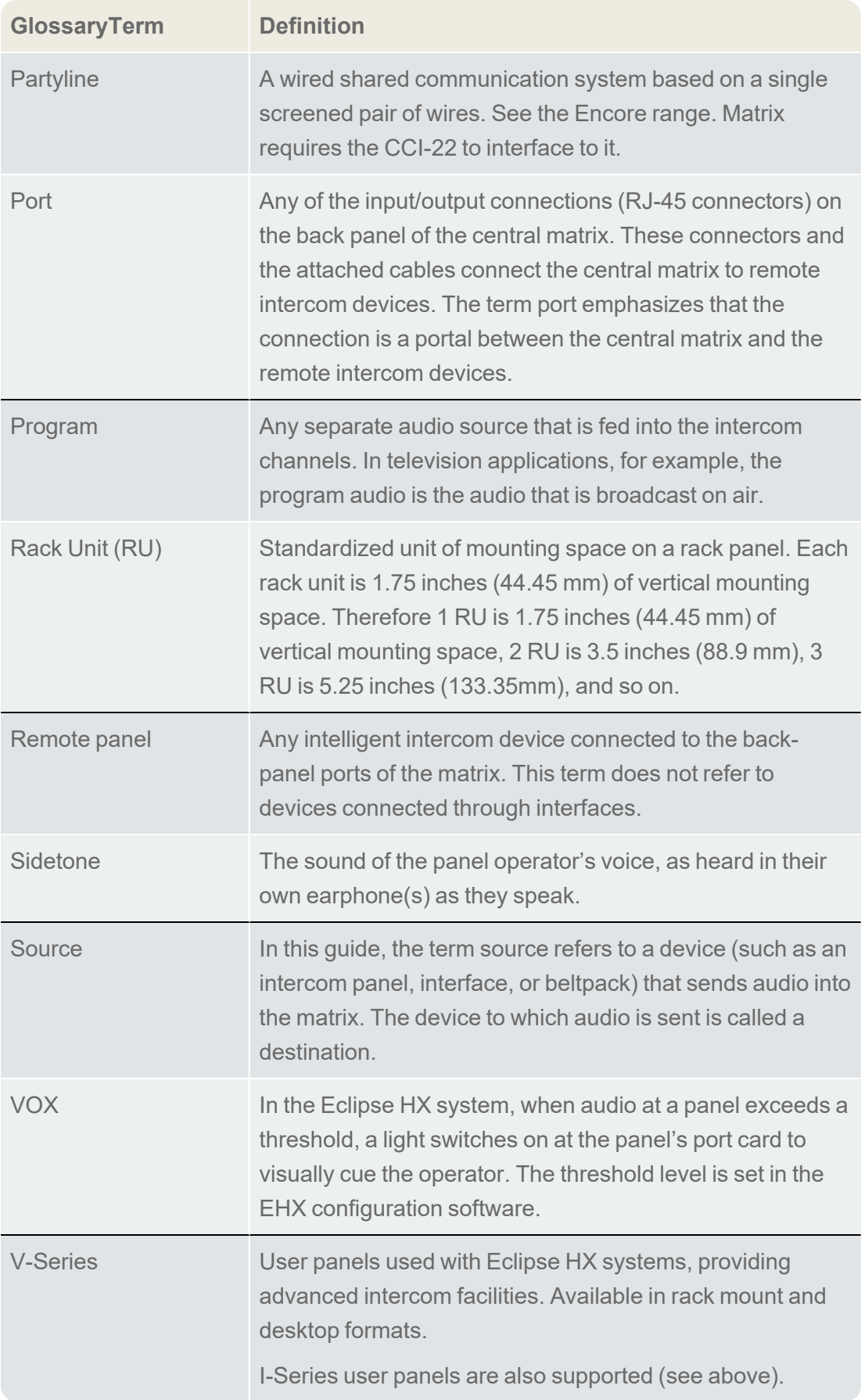

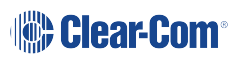

# 8 Limited Warranty

Clear-Com warrants that at the time of purchase, the equipment supplied complies with any specification in the order confirmation when used under normal conditions and is free from defects in workmanship and materials during the warranty period.

During the warranty period Clear-Com, or any service company authorized by Clear-Com, will in a commercially reasonable time remedy defects in materials, design, and workmanship free of charge by repairing, or should Clear-Com in its discretion deem it necessary, replacing the product in accordance with this limited warranty. In no event will Clear-Com be responsible for incidental, consequential, or special loss or damage, however caused.

## 8.1 Warranty Period

The product may consist of several parts each covered by a different warranty period. The warranty periods are:

- Cables, accessories, components, and consumable items have a limited warranty of 90 days.
- Headsets, handsets, microphones, and spare parts have a limited warranty of one year.
- UHF wireless IFB products have a limited warranty of one year.
- UHF wireless intercom systems have a limited warranty of three years.
- All other Clear-Com and Drake brand systems and products, including beltpacks, have a limited warranty of two years.

The warranty starts at the time of the product's original purchase. The warranty start date for contracts which include installation and commissioning will commence from the earlier of date of the Site Acceptance Test or three months from purchase.

## 8.2 Technical Support

To ensure complete and timely support to its customers, Clear-Com's User Support Center is staffed by qualified technical personnel. Telephone and email technical support is offered worldwide by the User Support Center.

The User Support Center is available to Clear-Com's customers during the full course of their warranty period. Telephone support during the warranty period will be offered at no charge between 09:00 and 17:00 according to the customer's local time zone.

In addition, for customers who purchase an Extended Warranty or Service Contract, 24-hour customer support is offered immediately upon purchase of such agreement. For more information, contact your authorized dealer, distributor, or sales representative.

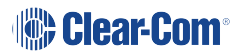

Instructions for reaching Clear-Com's User Support Centers are given below.

#### **Americas and Asia-Pacific Headquarters California, United States**

Tel: +1.510.337.6600 Email: [CustomerServicesUS@clearcom.com](mailto:CustomerServicesUS@clearcom.com)

**Europe, Middle East, and Africa Headquarters Cambridge, United Kingdom** Tel: +44 1223 815000 Email: [SalesSupportEMEA@clearcom.com](mailto:SalesSupportEMEA@clearcom.com)

#### **Canada Office Quebec, Canada**

Tel: +1 (450) 653-9669

#### **China Office Beijing Representative Office Beijing, P.R.China**

Tel: +8610 65811360 / 65815577

Once the standard warranty period has expired, the User Support Center will continue to provide telephone support if you have purchased an Extended Warranty or Service Contract. In these cases, you will have access to telephone support 24 hours per day, 7 days per week.

## 8.3 Warranty Repairs and Returns

Before returning equipment for repair, contact a User Support Center to obtain a Return Material Authorization (RMA). Clear-Com representatives will give you instructions and addresses for returning your equipment. You must ship the equipment at your expense, and the support center will return the equipment at Clear-Com's expense.

For out-of-box failures, use the following contact information:

#### **Americas and Asia-Pacific Headquarters California, United States**

Tel: +1.510.337.6600

Email: [CustomerServicesUS@clearcom.com](mailto:CustomerServicesUS@clearcom.com)

#### **Europe, Middle East, and Africa Headquarters Cambridge, United Kingdom**

Tel: +44 1223 815000

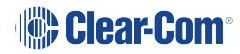

Email: [SalesSupportEMEA@clearcom.com](mailto:SalesSupportEMEA@clearcom.com)

#### **Canada Office Quebec, Canada**

Tel: +1 (450) 653-9669

#### **China Office Beijing Representative Office Beijing, P.R.China**

Tel: +8610 65811360 / 65815577

Clear-Com has the right to inspect the equipment and/or installation or relevant packaging.

#### 8.4 Non-Warranty Repairs and Returns

For items not under warranty, you must obtain an RMA by contacting the User Support Center. Clear-Com representatives will give you instructions and addresses for returning your equipment.

You must pay all charges to have the equipment shipped to the support center and returned to you, in addition to the costs of the repair.

#### 8.5 Extended Warranty

If you purchase an Extended Warranty, you are also given access free of charge to the User Support Center 24 hours a day, 7 days a week.

You can purchase an extended warranty at any time during the first two years of ownership of the product. The purchase of an extended warranty extends to five years the warranty of any product offered with a standard two-year warranty. The total warranty period will not extend beyond five years. Any purchase of an extended warranty provides 24 x 7 customer support in addition to the warranty immediately upon purchase of the warranty extension.

*Note Clear-Com does not offer warranty extensions on UHF wireless intercom systems, or on : any product with a 1-year or 90-day warranty.*

## 8.6 Service Contract

Clear-Com also offers service contracts that provide 24 x 7 telephone support, advance replacements, training, proactive maintenance, on-site visits, and no charge for repair or replacement of equipment. For more information, contact your authorized dealer, distributor, or sales representative.

## 8.7 Liability

THE FOREGOING WARRANTY IS CLEAR-COM'S SOLE AND EXCLUSIVE WARRANTY. THE IMPLIED WARRANTY OF MERCHANTABILITY AND FITNESS FOR A PARTICULAR PURPOSE AND ANY OTHER REQUIRED IMPLIED WARRANTY SHALL EXPIRE AT THE END OF THE WARRANTY PERIOD. THERE ARE NO OTHER WARRANTIES (INCLUDING WITHOUT LIMITATION WARRANTIES FOR CONSUMABLES AND OTHER SUPPLIES) OF ANY NATURE WHATSOEVER, WHETHER ARISING IN CONTRACT, TORT, NEGLIGENCE OF ANY DEGREE, STRICT LIABILITY OR OTHERWISE, WITH RESPECT TO THE PRODUCTS OR ANY PART THEREOF DELIVERED HEREUNDER, OR FOR ANY DAMAGES AND/OR LOSSES (INCLUDING LOSS OF USE, REVENUE, AND/OR PROFITS). SOME STATES DO NOT ALLOW THE EXCLUSION OR LIMITATION OF INCIDENTAL OR CONSEQUENTIAL DAMAGES OR THE LIMITATION ON HOW LONG AN IMPLIED WARRANTY LASTS, SO THE ABOVE LIMITATIONS MAY NOT APPLY TO YOU. IN ANY EVENT, TO THE MAXIMUM EXTENT PERMITTED UNDER APPLICABLE LAW, CLEAR-COM'S LIABILITY TO CUSTOMER HEREUNDER SHALL NOT UNDER ANY CIRCUMSTANCES EXCEED THE COST OF REPAIRING OR REPLACING ANY PART(S) FOUND TO BE DEFECTIVE WITHIN THE WARRANTY PERIOD AS AFORESAID.

This warranty does not cover any damage to a product resulting from cause other than part defect and malfunction. The Clear-Com warranty does not cover any defect, malfunction, or failure caused beyond the control of Clear-Com, including unreasonable or negligent operation, abuse, accident, failure to follow instructions in the manual, defective or improperly associated equipment, attempts at modification and repair not approved by Clear-Com, and shipping damage. Products with their serial numbers removed or defaced are not covered by this warranty.

This warranty does not include defects arising from installation (when not performed by Clear-Com), lightning, power outages and fluctuations, air conditioning failure, improper integration with non-approved components, defects or failures of customer furnished components resulting in damage to Clear-Com provided product.

This limited warranty is not transferable and cannot be enforced by anyone other than the original consumer purchaser.

This warranty gives you specific legal rights and you may have other rights which vary from country to country.